**BECKHOFF** New Automation Technology

# Funktionsbeschreibung | DE TF5200 | TwinCAT 3 CNC

### Abstandskontrolle

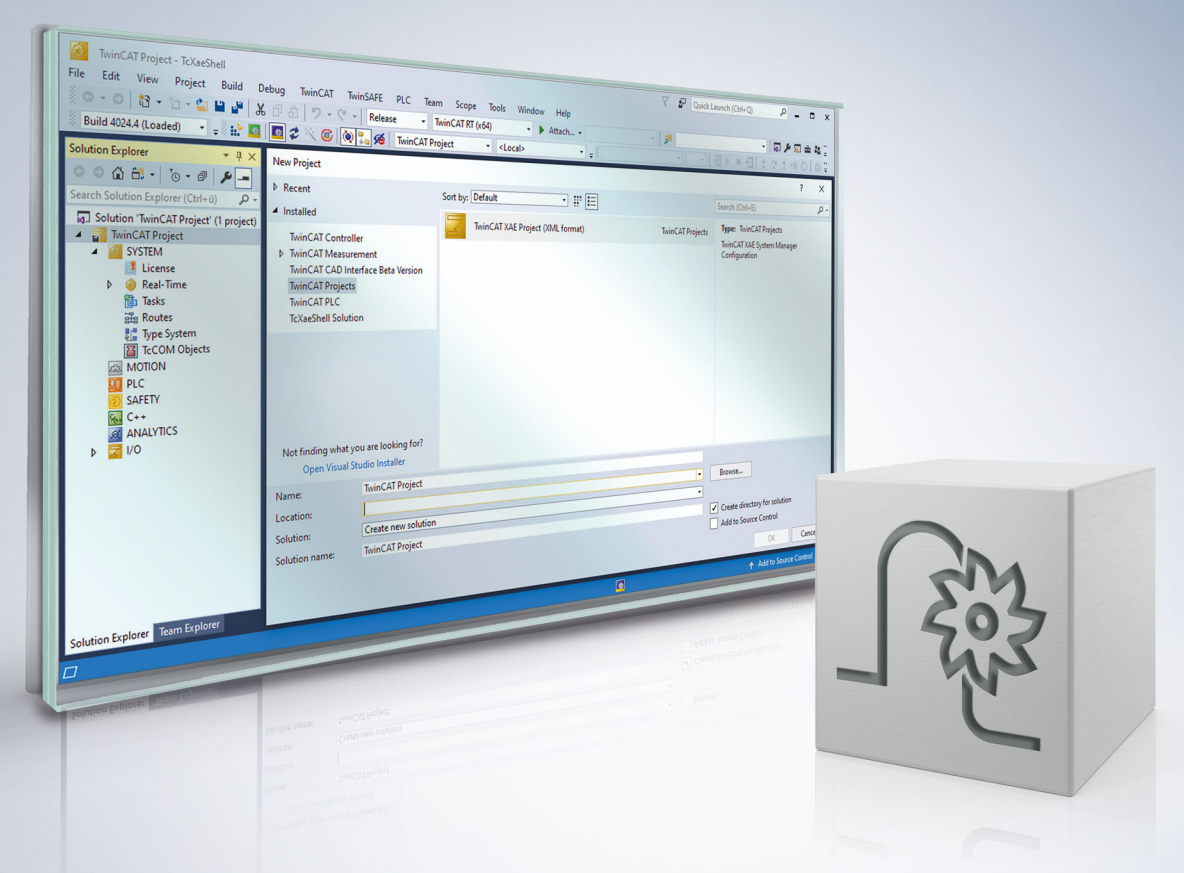

### **Hinweise zur Dokumentation**

<span id="page-2-0"></span>Diese Beschreibung wendet sich ausschließlich an ausgebildetes Fachpersonal der Steuerungs- und Automatisierungstechnik, das mit den geltenden nationalen Normen vertraut ist.

Zur Installation und Inbetriebnahme der Komponenten ist die Beachtung der Dokumentation und der nachfolgenden Hinweise und Erklärungen unbedingt notwendig.

Das Fachpersonal ist verpflichtet, für jede Installation und Inbetriebnahme die zu dem betreffenden Zeitpunkt veröffentliche Dokumentation zu verwenden.

Das Fachpersonal hat sicherzustellen, dass die Anwendung bzw. der Einsatz der beschriebenen Produkte alle Sicherheitsanforderungen, einschließlich sämtlicher anwendbaren Gesetze, Vorschriften, Bestimmungen und Normen erfüllt.

### **Disclaimer**

Diese Dokumentation wurde sorgfältig erstellt. Die beschriebenen Produkte werden jedoch ständig weiter entwickelt.

Wir behalten uns das Recht vor, die Dokumentation jederzeit und ohne Ankündigung zu überarbeiten und zu ändern.

Aus den Angaben, Abbildungen und Beschreibungen in dieser Dokumentation können keine Ansprüche auf Änderung bereits gelieferter Produkte geltend gemacht werden.

#### **Marken**

Beckhoff®, TwinCAT®, TwinCAT/BSD®, TC/BSD®, EtherCAT®, EtherCAT G®, EtherCAT G10®, EtherCAT P®, Safety over EtherCAT®, TwinSAFE®, XFC®, XTS® und XPlanar® sind eingetragene und lizenzierte Marken der Beckhoff Automation GmbH.

Die Verwendung anderer in dieser Dokumentation enthaltenen Marken oder Kennzeichen durch Dritte kann zu einer Verletzung von Rechten der Inhaber der entsprechenden Bezeichnungen führen.

#### **Patente**

Die EtherCAT-Technologie ist patentrechtlich geschützt, insbesondere durch folgende Anmeldungen und Patente:

EP1590927, EP1789857, EP1456722, EP2137893, DE102015105702 mit den entsprechenden Anmeldungen und Eintragungen in verschiedenen anderen Ländern.

### **EtherCAT**

EtherCAT® ist eine eingetragene Marke und patentierte Technologie lizenziert durch die Beckhoff Automation GmbH, Deutschland

### **Copyright**

© Beckhoff Automation GmbH & Co. KG, Deutschland.

Weitergabe sowie Vervielfältigung dieses Dokuments, Verwertung und Mitteilung seines Inhalts sind verboten, soweit nicht ausdrücklich gestattet.

Zuwiderhandlungen verpflichten zu Schadenersatz. Alle Rechte für den Fall der Patent-, Gebrauchsmusteroder Geschmacksmustereintragung vorbehalten.

### **Allgemeine- und Sicherheitshinweise**

### <span id="page-4-0"></span>**Verwendete Symbole und ihre Bedeutung**

In der vorliegenden Dokumentation werden die folgenden Symbole mit nebenstehendem Sicherheitshinweis und Text verwendet. Die (Sicherheits-) Hinweise sind aufmerksam zu lesen und unbedingt zu befolgen!

### **Symbole im Erklärtext**

- 1. Gibt eine Aktion an.
- $\Rightarrow$  Gibt eine Handlungsanweisung an.

### **GEFAHR**

### **Akute Verletzungsgefahr!**

Wenn der Sicherheitshinweis neben diesem Symbol nicht beachtet wird, besteht unmittelbare Gefahr für Leben und Gesundheit von Personen!

 **VORSICHT**

### **Schädigung von Personen und Maschinen!**

Wenn der Sicherheitshinweis neben diesem Symbol nicht beachtet wird, können Personen und Maschinen geschädigt werden!

### *HINWEIS*

#### **Einschränkung oder Fehler**

Dieses Symbol beschreibt Einschränkungen oder warnt vor Fehlern.

### **Tipps und weitere Hinweise**

Dieses Symbol kennzeichnet Informationen, die zum grundsätzlichen Verständnis beitragen oder zusätzliche Hinweise geben.

#### **Allgemeines Beispiel**

Beispiel zu einem erklärten Sachverhalt.

#### **NC-Programmierbeispiel**

Programmierbeispiel (komplettes NC-Programm oder Programmsequenz) der beschriebenen Funktionalität bzw. des entsprechenden NC-Befehls.

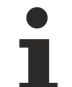

#### **Spezifischer Versionshinweis**

Optionale, ggf. auch eingeschränkte Funktionalität. Die Verfügbarkeit dieser Funktionalität ist von der Konfiguration und dem Versionsumfang abhängig.

# Inhaltsverzeichnis

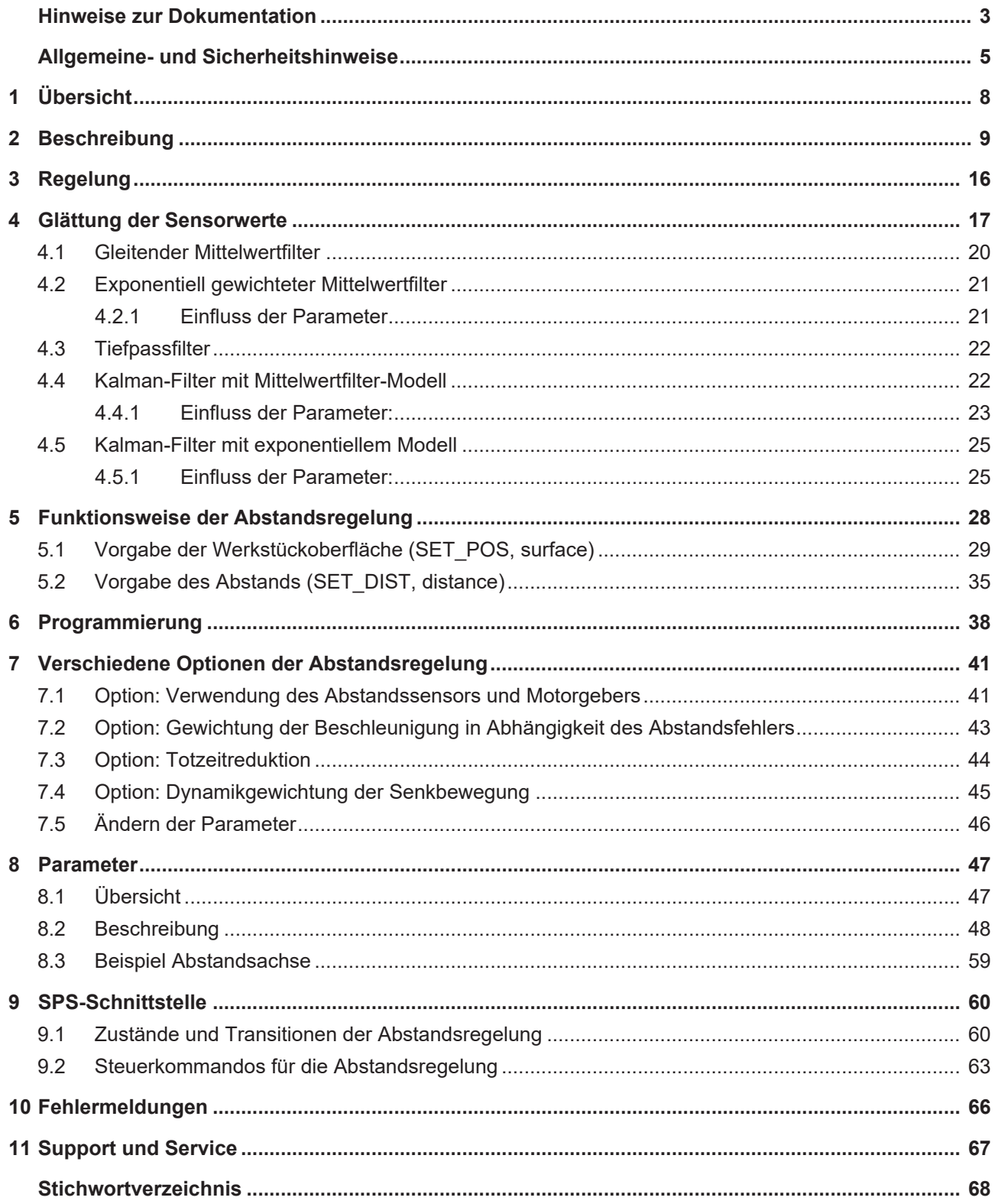

# **Abbildungsverzeichnis**

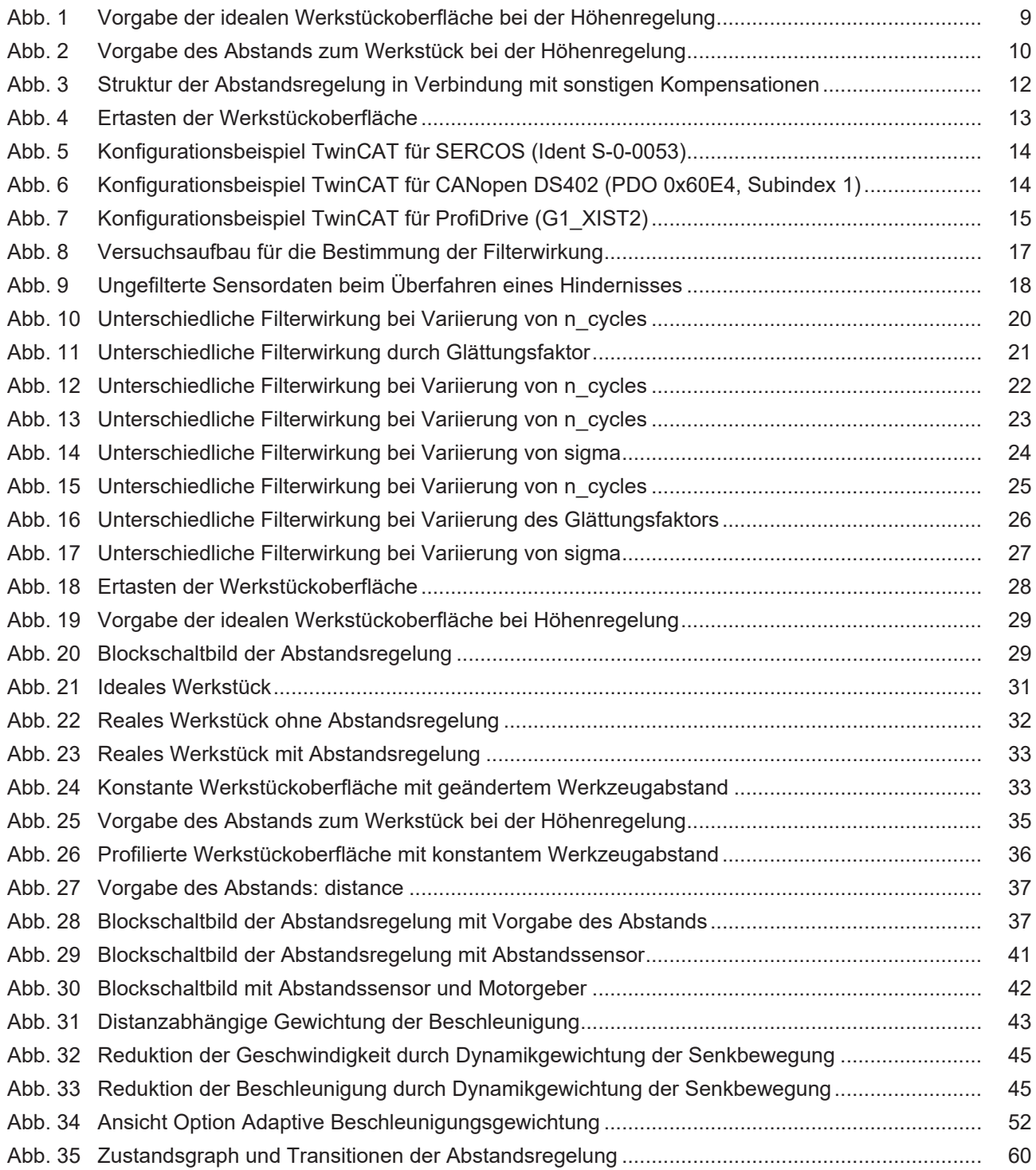

# <span id="page-7-0"></span>**1 Übersicht**

### **Aufgabe**

Die Abstandsregelung (auch Höhenregelung) hat die Aufgabe, den Abstand von Werkzeugen zu Werkstücken zu regeln. Diese erfolgt über zusätzliche elektronische Tastsysteme oder Sensoren, die den tatsächlichen Abstand erfassen und diese der Steuerung bereitstellen.

### **Eigenschaften**

Die Abstandsregelung kann beispielsweise verwendet werden:

- um Dickentoleranzen von Werkstücken auszugleichen
- um das Berühren des Werkzeugs bei Oberflächenwelligkeit mit dem Werkstück zu verhindern

### **Parametrierung**

Für die Abstandsregelung müssen umfangreiche Einstellungen in der Achsliste konfiguriert werden. Eine vollständige Aufstellung findet sich im Kapitel [Parameter \[](#page-46-0)[}](#page-46-0) [47\]](#page-46-0).

#### **Programmierung**

Die Aktivierung bzw. Deaktivierung der Abstandsregelung erfolgt wahlweise über das NC-Programm durch den achsspezifischen NC-Befehl [<Achsname> \[ DIST\\_CTRL ...\] \[](#page-37-0)[}](#page-37-0) [38\]](#page-37-0) oder die SPS.

### *Obligatorischer Hinweis zu Verweisen auf andere Dokumente*

Zwecks Übersichtlichkeit wird eine verkürzte Darstellung der Verweise (Links) auf andere Dokumente bzw. Parameter gewählt, z.B. [PROG] für Programmieranleitung oder P-AXIS-00001 für einen Achsparameter.

Technisch bedingt funktionieren diese Verweise nur in der Online-Hilfe (HTML5, CHM), allerdings nicht in PDF-Dateien, da PDF keine dokumentenübergreifenden Verlinkungen unterstützt.

# <span id="page-8-0"></span>**2 Beschreibung**

### **Aufgabe**

Durch elektronische Tastsysteme oder Sensoren werden Bewegungen erzeugt, die die programmierten Positionen der Achsen während der Interpolation eines NC-Programms überlagern sollen.

Dadurch ist es mit der Steuerung möglich,

- eine Abstandsregelung (z.B. Berühren einer gekrümmten Oberfläche einer Platte) oder
- <span id="page-8-1"></span>• Höhenregelung (z.B. Ausgleich von Dickentoleranzen des Werkstückes) zu implementieren.

Abb. 1: Vorgabe der idealen Werkstückoberfläche bei der Höhenregelung

<span id="page-9-0"></span>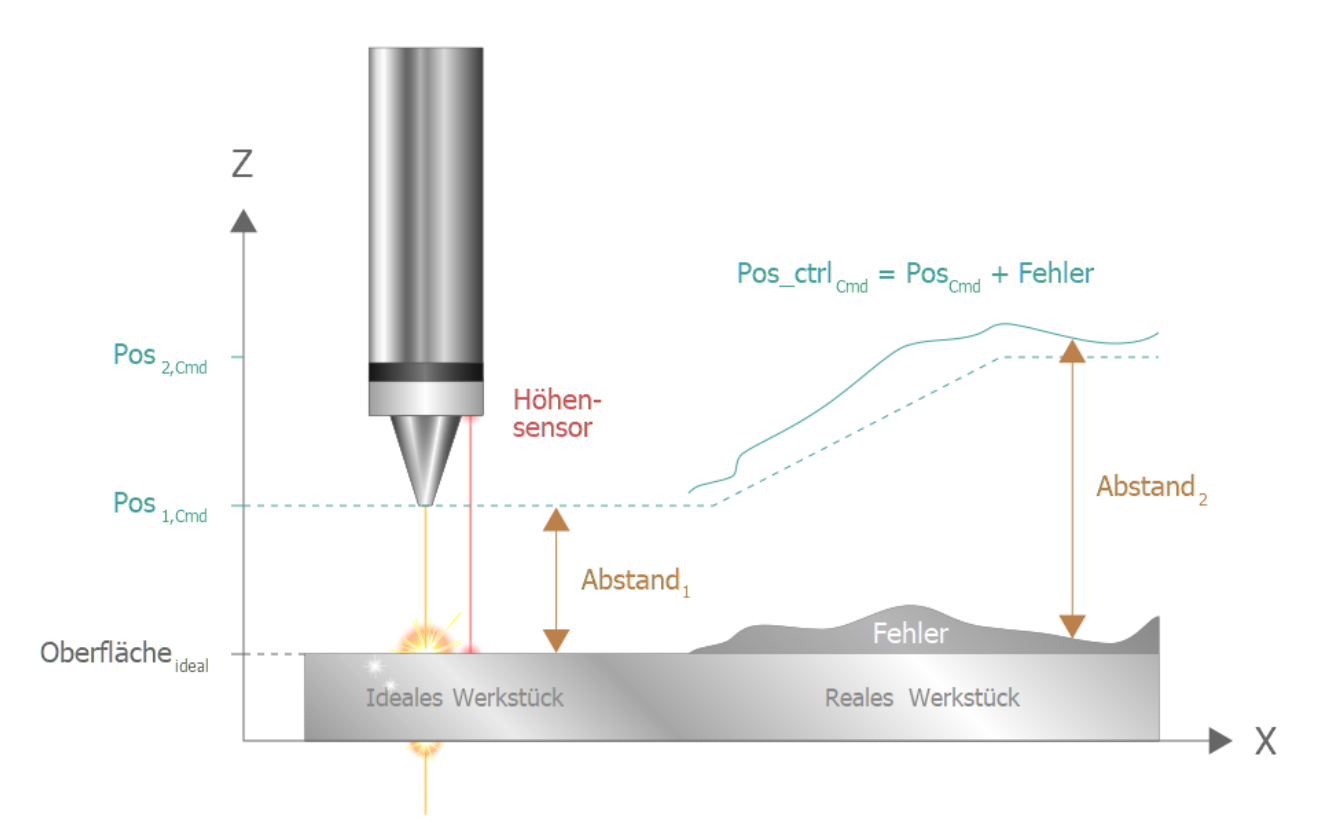

Abb. 2: Vorgabe des Abstands zum Werkstück bei der Höhenregelung

### **Eigenschaften**

Über einen Geber wird ein zweites Messsystem an die Steuerung angeschlossen. Über dieses Messsystem können achsspezifische Korrekturwerte zusätzlich zum interpolierten Sollwert auf eine Achse ausgegeben und damit die tatsächliche Position der Achse korrigiert werden.

Die Abstandsregelung wird im

- NC-Programm oder
- über die SPS ein- bzw. ausgeschaltet.

Über die Achsmaschinendaten können die für die Abstandsregelung relevanten Größen parametriert werden.

Die Abstandsregelung arbeitet im Interpolationstakt der Steuerung (Task GEO).

Die Abstandsregelung steht nur für SERCOS-, PROFIdrive- oder CANopen-Antriebe zur Verfügung.

### **Übersicht über die Parametrierung**

Die über die Abstandsregelung erzeugte Bewegung kann über Maschinendaten beeinflusst werden.

- Aktivierung eines Mittelwert- oder Tiefpassfilters
- Maximal zulässiger Korrekturwert
- Maximale additive Geschwindigkeit der Achse
- Maximal zulässiger Istwertsprung des Tastsystems
- Maximale obere Achsposition
- Minimale untere Achsposition
- Toleranzwert
- Dynamikgewichtung in Abhängigkeit des Abstands (ab CNC-Version V2.11.2804.02)
- Dynamikgewichtung der Senkbewegung (ab CNC-Version V2.11.2807.13)

Die Aktivierung bzw. Deaktivierung erfolgt wahlweise über das NC-Programm oder die SPS.

<span id="page-11-0"></span>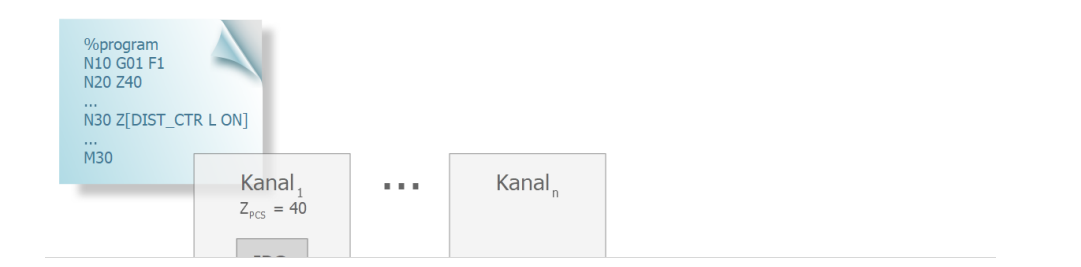

Abb. 3: Struktur der Abstandsregelung in Verbindung mit sonstigen Kompensationen

<span id="page-12-0"></span>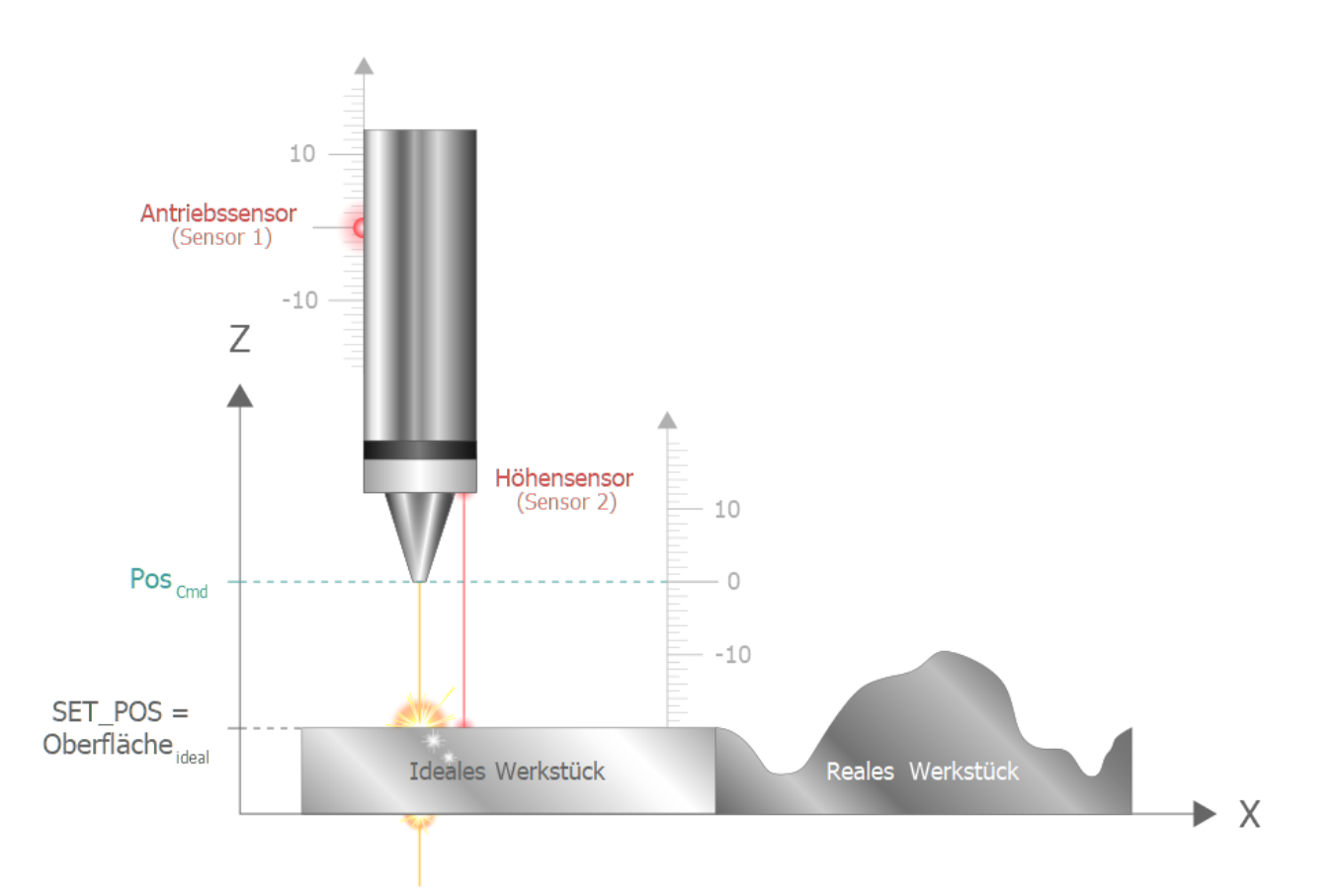

Abb. 4: Ertasten der Werkstückoberfläche

### **Korrektur der Sollposition**

Die tatsächliche Werkstückoberfläche ergibt einen Höhenoffset:

 $Offset = Surface_{real}-Surface_{ideal}$ 

mit

 $Surface_{real} = Drivesensor + Heightsensor$ 

$$
\text{Surface}_{\text{ideal}} = \text{Set}_{\text{pos}} \text{ } \P
$$

Hieraus ergibt sich eine Korrektur der programmierten Sollposition Pos<sub>cmd</sub> des Werkzeugs wie folgt:

 $Pos'_{cmd} = Pos_{cmd} + Offset$ 

 $Pos'_{cmd} = Pos_{cmd} + Dirivesensor + Heightsensor - Set_{pos}$ 

### **Übersicht über die Konfigurierung**

Der Geber des elektronischen Tastsystems wird als Istwertgeber 2 an die zu regelnde Achse angeschlossen. Es ist zu beachten, dass der 1. konfigurierte Geber für die Lageregelung der Achse verwendet wird, der 2. Geber für die Abstandsregelung.

<span id="page-13-0"></span>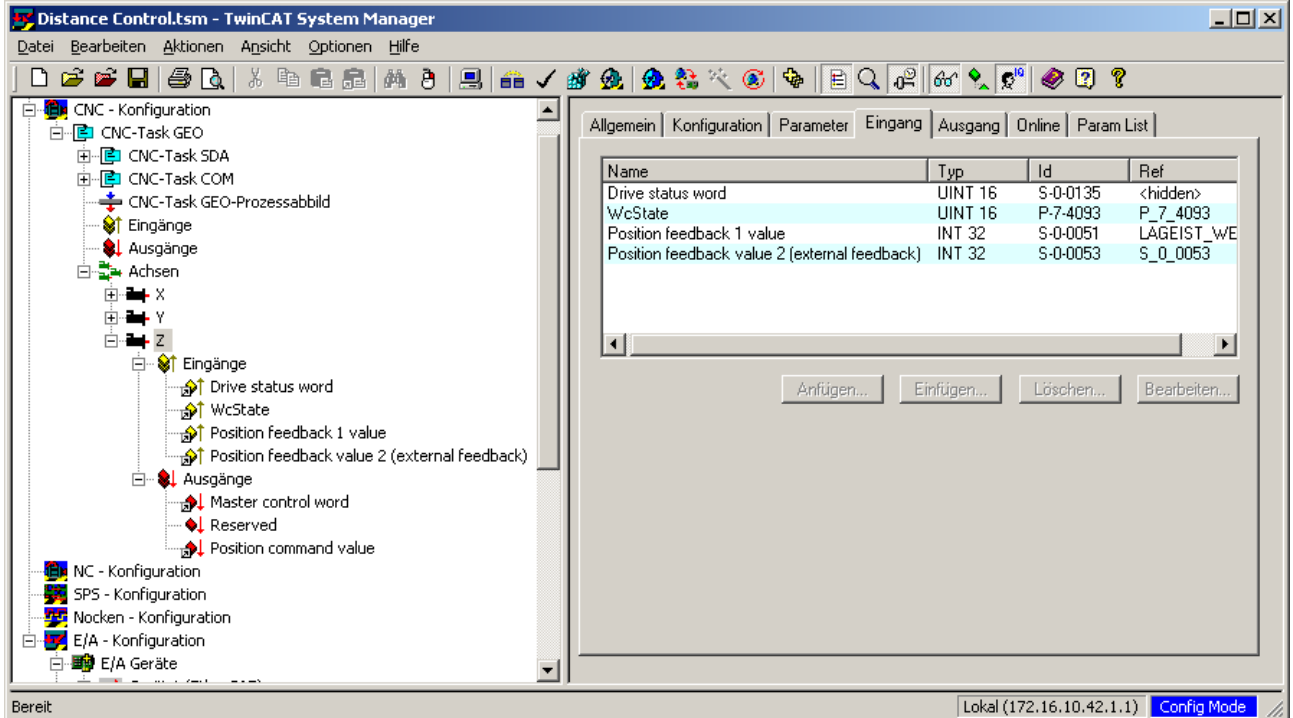

Abb. 5: Konfigurationsbeispiel TwinCAT für SERCOS (Ident S-0-0053)

<span id="page-13-1"></span>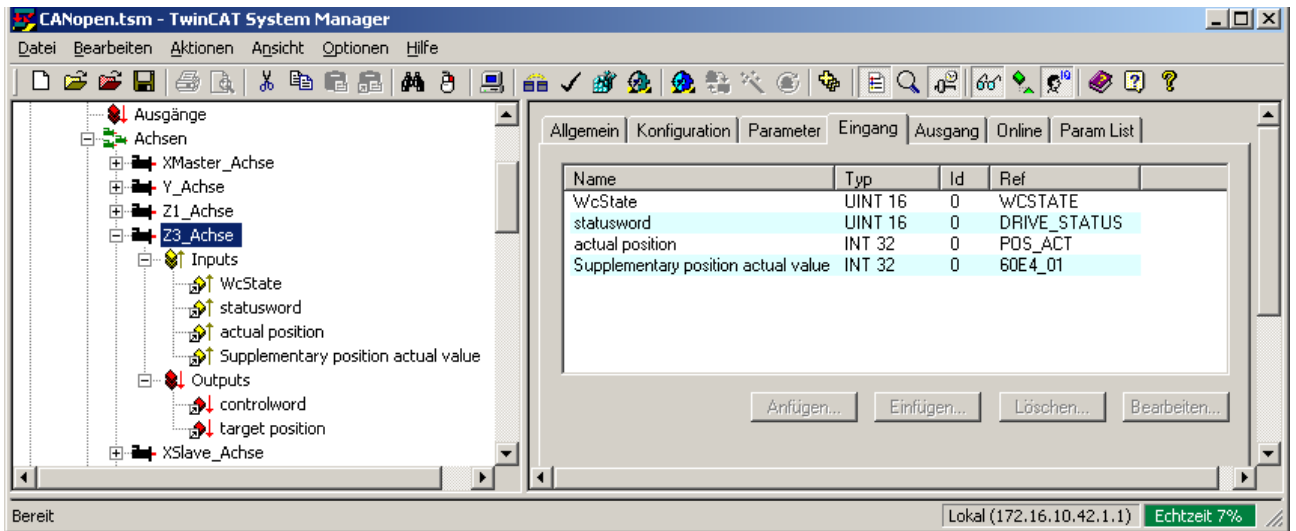

Abb. 6: Konfigurationsbeispiel TwinCAT für CANopen DS402 (PDO 0x60E4, Subindex 1)

<span id="page-14-0"></span>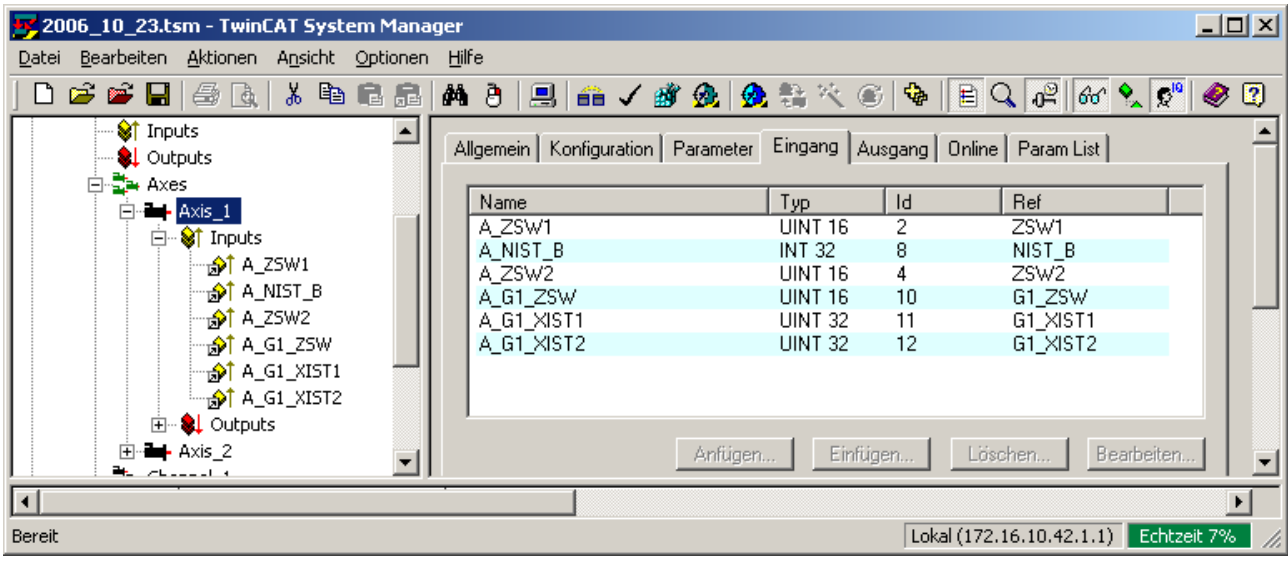

Abb. 7: Konfigurationsbeispiel TwinCAT für ProfiDrive (G1\_XIST2)

*HINWEIS*

Der achsspezifische Vorschuboverride und die achsspezifische Vorschubfreigabe (Feedhold) wirken auf die Abstandsregelung (siehe [HLI// Steuerkommandos einer Achse]).

Bei gesetztem Vorschubstopp oder Override 0 ist die Abstandsregelung nicht mehr aktiv, der aktuelle Wert ist eingefroren.

# <span id="page-15-0"></span>**3 Regelung**

Die Abstandsregelung kann optional mit P-, PI-, PD- oder PID-Regler verwendet werden. Dadurch können die Vorteile der einzelnen Regler passend miteinander kombiniert werden. Falls die Abstandsregelung mit reinem P-Regler nicht schnell genug arbeitet, oder Probleme mit Überschwingen auftreten, wird empfohlen die Regelung als PD-Regler auszuführen. Der I-Anteil sollte nur bei bleibenden Regelabweichungen berücksichtigt werden.

Eigenschaften der einzelnen Regler für die Abstandsregelung:

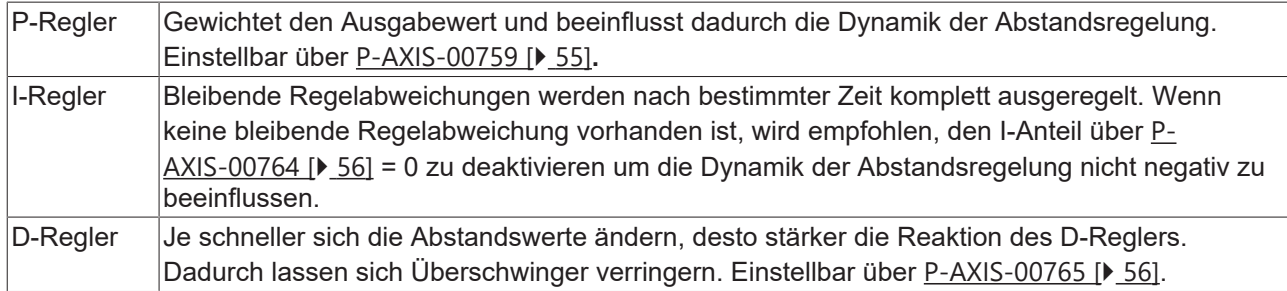

### **Schrittweise und iterative Parametrierung der Regler:**

1. Einstellen des Proportionalanteils über [P-AXIS-00759 \[](#page-54-0)[}](#page-54-0) [55\]](#page-54-0):

Zunächst wird der Regler rein als P-Regler eingestellt. Das heißt der I-, sowie der D-Regler werden über [P-AXIS-00764 \[](#page-55-0)▶ [56\]](#page-55-1)=0 und [P-AXIS-00765 \[](#page-55-1)▶ 56]=0 deaktiviert. Um Instabilität des Reglers zu vermeiden, wird mit einem geringen Kp-Faktor begonnen. Ein guter Startwert liegt üblicherweise bei Kp=0.2. Anschließend wird das Verhalten des Regelkreises auf einen definierten Eingangssprung, das heißt auf eine Abstandsänderung, betrachtet. Der Kp-Faktor kann schrittweise erhöht werden, bis ein erkennbares, aber schnell abklingendes Überschwingen auftritt.

- 2. Einstellen des Integralanteils über [P-AXIS-00764 \[](#page-55-0)[}](#page-55-0) [56\]](#page-55-0): Der Integralanteil sorgt dafür, dass bleibende Regelabweichungen nach einer bestimmten Zeit komplett ausgeregelt werden. Wenn keine bleibende Regelabweichung vorhanden ist, sollte der Integralanteil ausgeschaltet bleiben.
- 3. Der Regler wird nun als PI-Regler betrieben. Um Instabilität zu vermeiden, wird mit einem hohen Wert für die Nachstellzeit Tn begonnen. Ein guter Startwert liegt üblicherweise bei Tn=5. Analog zu Punkt 1 wird auch hier die Antwort des Regelkreises auf eine definierte Abstandsänderung betrachtet und Tn schrittweise verringert. Ein guter Wert für Tn ist erreicht, wenn die Regelabweichung innerhalb der gewünschten Zeit ausgeregelt wird, ohne ungewollte Schwingungen zu verursachen.
- 4. Einstellen des Differentialanteils über [P-AXIS-00765 \[](#page-55-1) $\blacktriangleright$  [56\]](#page-55-1): Der Regler wird nun als PID- oder als PD-Regler verwendet. Wieder wird mit einem passiven Wert für die Vorhaltezeit Tv gestartet. Ein guter Startwert liegt üblicherweise bei Tv=0.01. Wie zuvor wird auch der Differentialanteil schrittweise erhöht und die Sprungantwort betrachtet. Ziel ist es, Überschwinger so gut wie möglich einzudämmen ohne die Dynamik des Regelkreises negativ zu beeinflussen.
- 5. Nachiustieren:

Für ein optimales Verhalten des Reglers, können die Parameter zuletzt nochmals nachjustiert werden. Beispielsweise kann durch die Verwendung des D-Anteils, der P-Anteil nach oben korrigiert werden.

### <span id="page-16-0"></span>**4 Glättung der Sensorwerte**

Die Geberwerte sind unter Umständen verrauscht. Dies kann dazu führen, dass die Abstandsregelung das System mit Schwingungen anregt. Filter können helfen, das Eingangssignal zu glätten und die Performance der Abstandsregelung zu verbessern.

In den folgenden Kapiteln ist die Wirkung der Filter, sowie der Einfluss der einzelnen Parameter auf die Filterwirkung anhand des gleichen Versuchs beschrieben. Für den Versuch wurde ein Millimeter hohes Hindernis in einer Höhe von ca. 2,8mm mit einem Sensor überfahren. Die Abstandsregelung ist für diesen Versuch deaktiviert um die Wirkung der Filter ohne Rückkopplung der Abstandsregelung veranschaulichen zu können.

<span id="page-16-1"></span>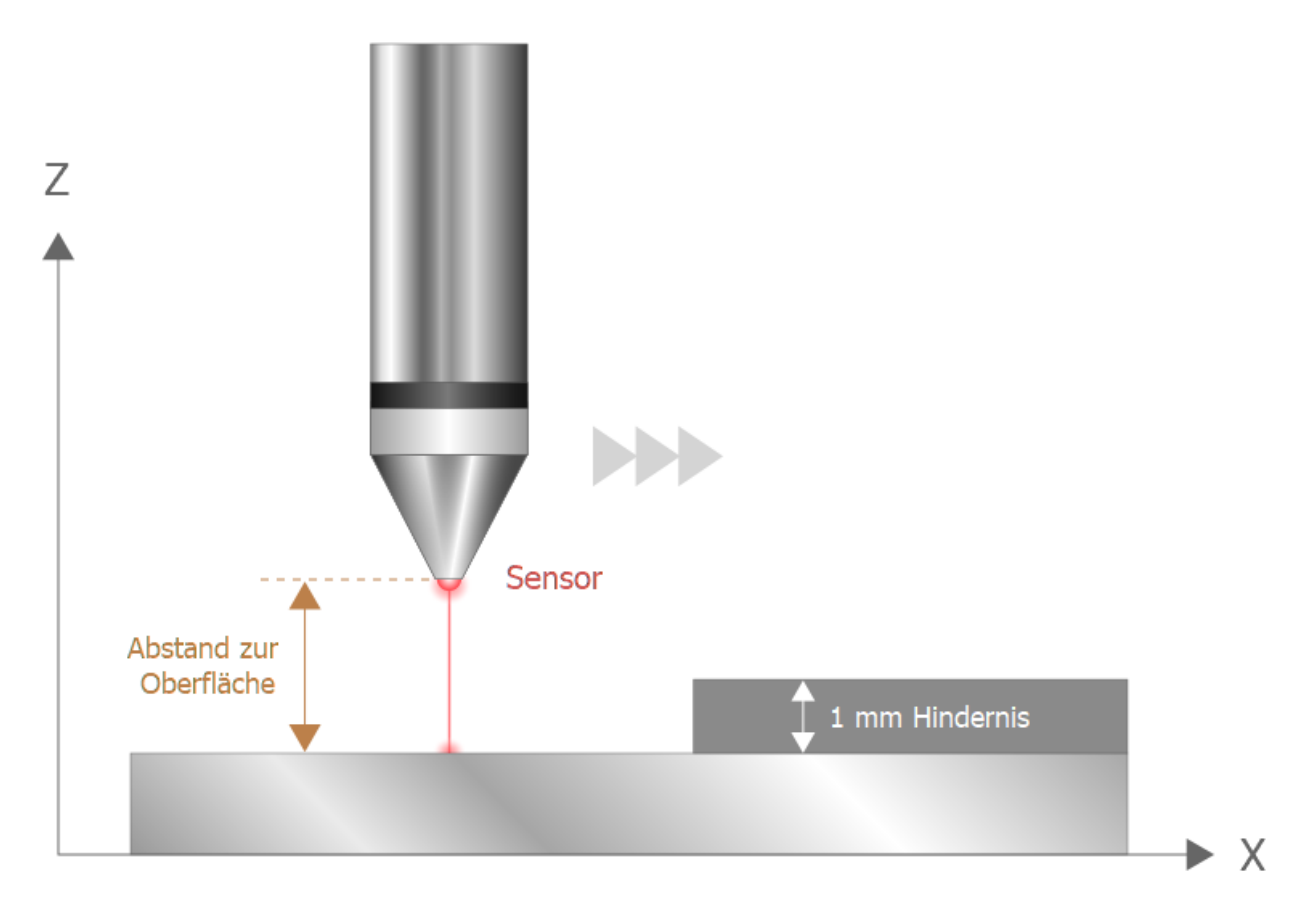

Abb. 8: Versuchsaufbau für die Bestimmung der Filterwirkung

Nachfolgende Abbildung zeigt die aufgenommenen, ungefilterten Sensordaten.

# **RECKHOFF**

<span id="page-17-0"></span>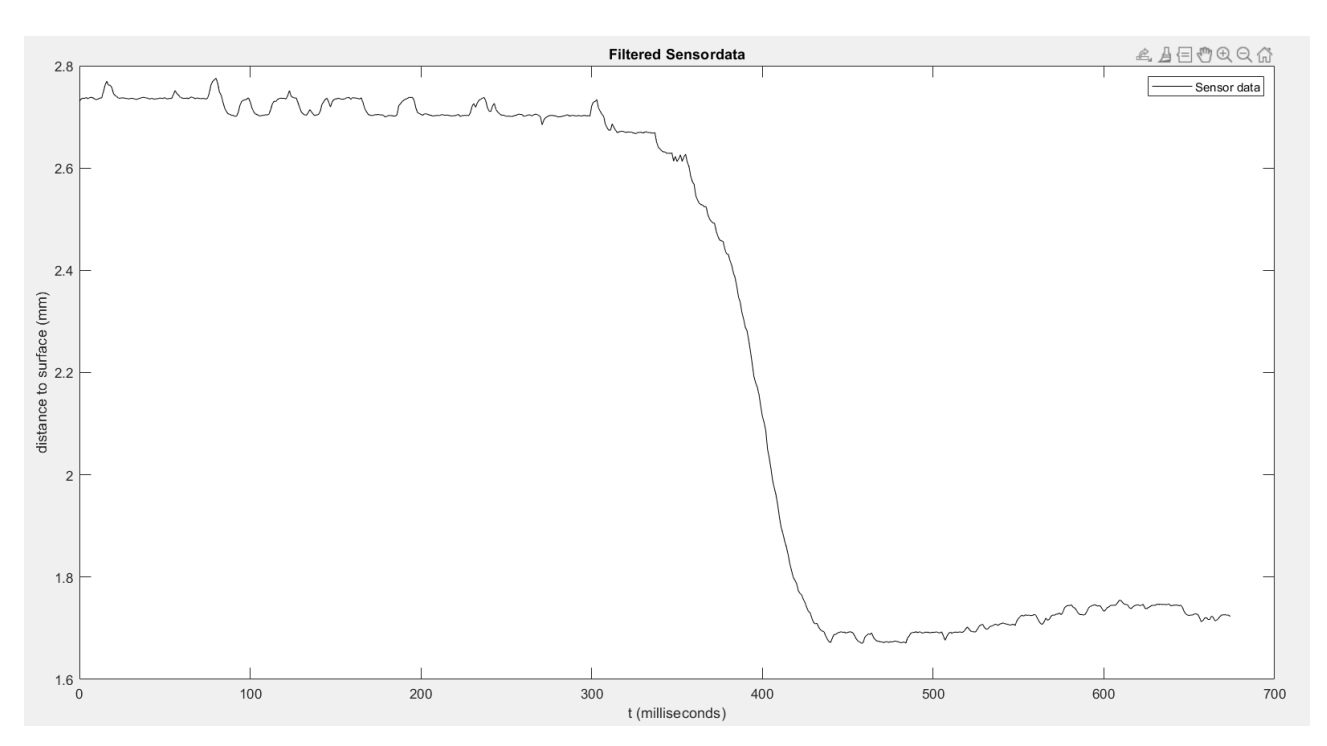

Abb. 9: Ungefilterte Sensordaten beim Überfahren eines Hindernisses

Bei der Auswahl eines geeigneten Filters muss berücksichtigt werden, dass Filter eine Totzeit in das System bringen. Für die Abstandsregelung bedeutet das eine langsamere Reaktion auf Änderungen des Abstandes. Bei der Konfiguration des Filters muss dem entsprechend ein Kompromiss zwischen Filterwirkung und Filterverzögerung gefunden werden.

Ziel der Filterparametrierung ist eine möglichst gute Glättung der Messwerte beim Fahren auf der glatten Ebene und gleichzeitig eine möglichst geringe Verzögerung beim Reagieren auf das Hindernis.

**Um die Performance der Abstandsregelung zu optimieren, kann zusammen mit der Konfiguration eines passenden Filters auch der PID-Regler entsprechend nachgezogen werden.**

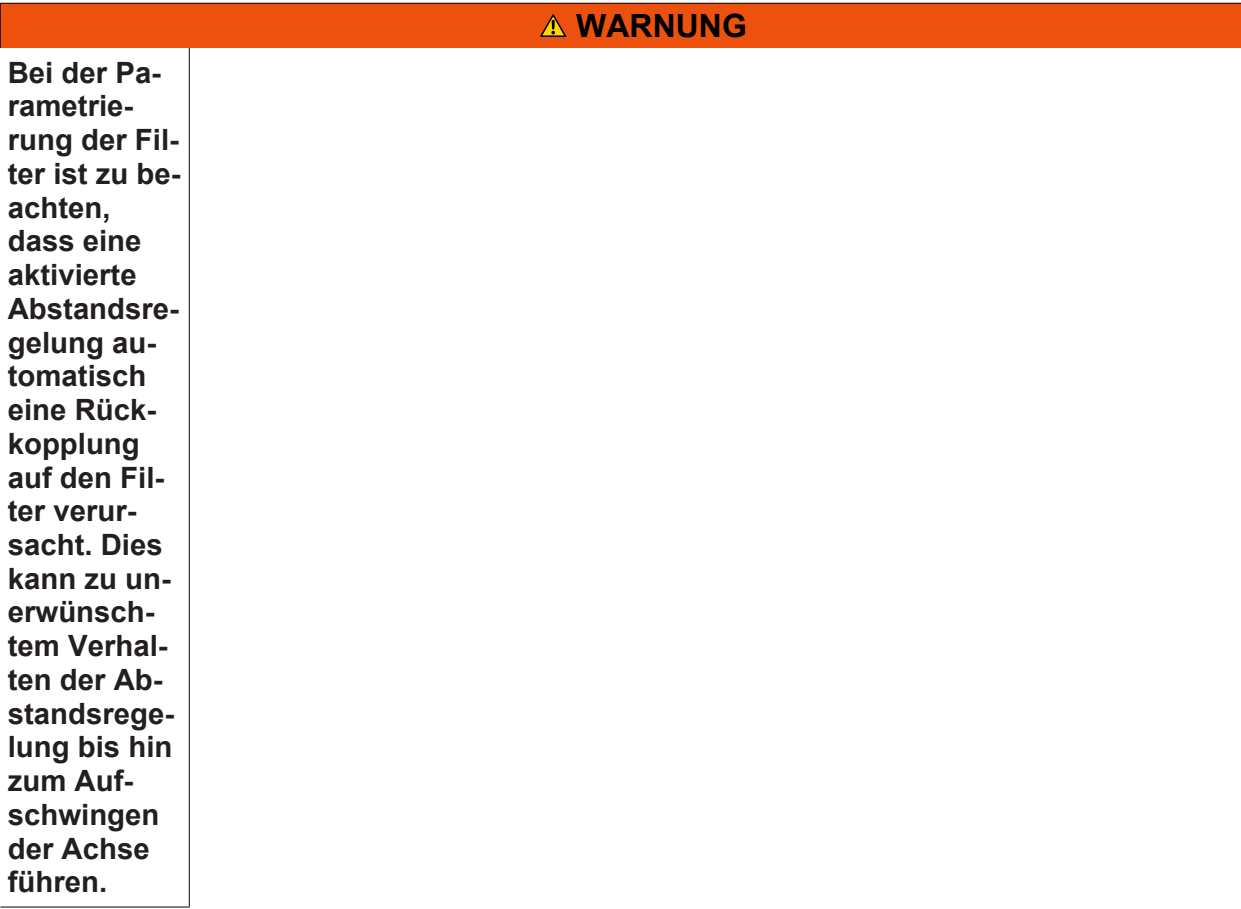

### <span id="page-19-0"></span>**4.1 Gleitender Mittelwertfilter**

Der gleitende Mittelwertfilter ist die Folge der arithmetischen Mittelwerte über eine Anzahl [P-AXIS-00413](#page-47-1) [\[](#page-47-1)[}](#page-47-1) [48\]](#page-47-1) an Messwerten.

### **Einfluss des Parameters:**

Durch den gleitenden Mittelwertfilter kann eine gute Glättung der Sensordaten erreicht werden. Die Glättung der Sensordaten verursacht jedoch eine relativ große Verzögerung im System. Hierbei gilt: Je mehr Messwerte über [P-AXIS-00413 \[](#page-47-1)[}](#page-47-1) [48\]](#page-47-1) in den Filter einbezogen werden, desto besser die Glättung aber desto größer auch die eingebrachte Reaktionsverzögerung.

<span id="page-19-1"></span>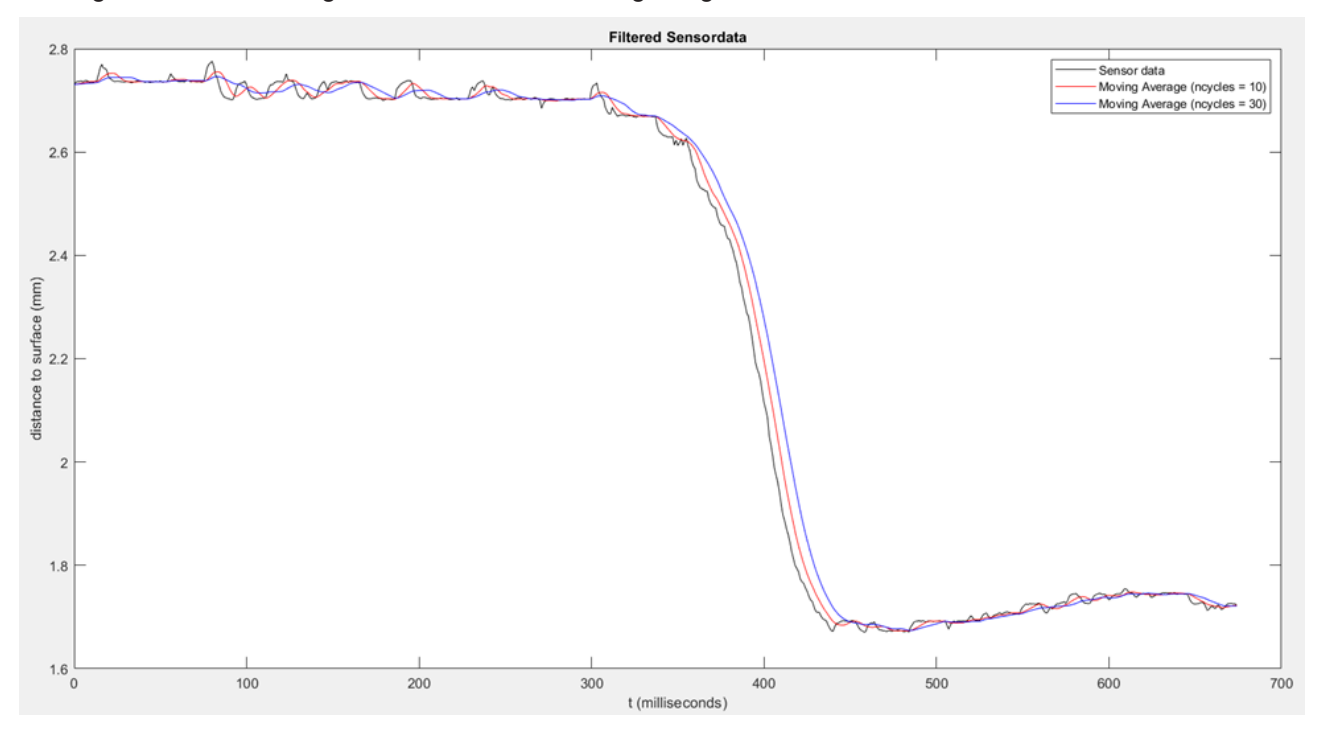

Abb. 10: Unterschiedliche Filterwirkung bei Variierung von n\_cycles

#### **Parameterbeispiel: Gleitender Mittelwertfilter**

```
kenngr.distc.filter_type MOVING_AVERAGE    #Filtertyp
                  Anzahl der einbezogenen Messwerte
kenngr.distc.n_cycles    20
```
### <span id="page-20-0"></span>**4.2 Exponentiell gewichteter Mittelwertfilter**

Der exponentiell gewichtete Mittelwertfilter erweitert den gleitenden Mittelwertfilter um eine exponentielle Gewichtung der einbezogenen Sensordaten. Hierbei werden aktuelle Messwerte stärker gewichtet als ältere Messwerte. Die Gewichtung der einzelnen Messwerte wird ausgehend von einem Glättungsfaktor (P-AXIS-00784) errechnet. Der Glättungsfaktor gibt hierbei die prozentuale Gewichtung des aktuellen Messwertes an.

### <span id="page-20-1"></span>**4.2.1 Einfluss der Parameter**

### **Glättungsfaktor (P-AXIS-00784):**

Je größer die Gewichtung des aktuellen Messwertes, desto geringer die Filterwirkung aber desto schneller die Reaktion auf Änderungen des Abstandes.

<span id="page-20-2"></span>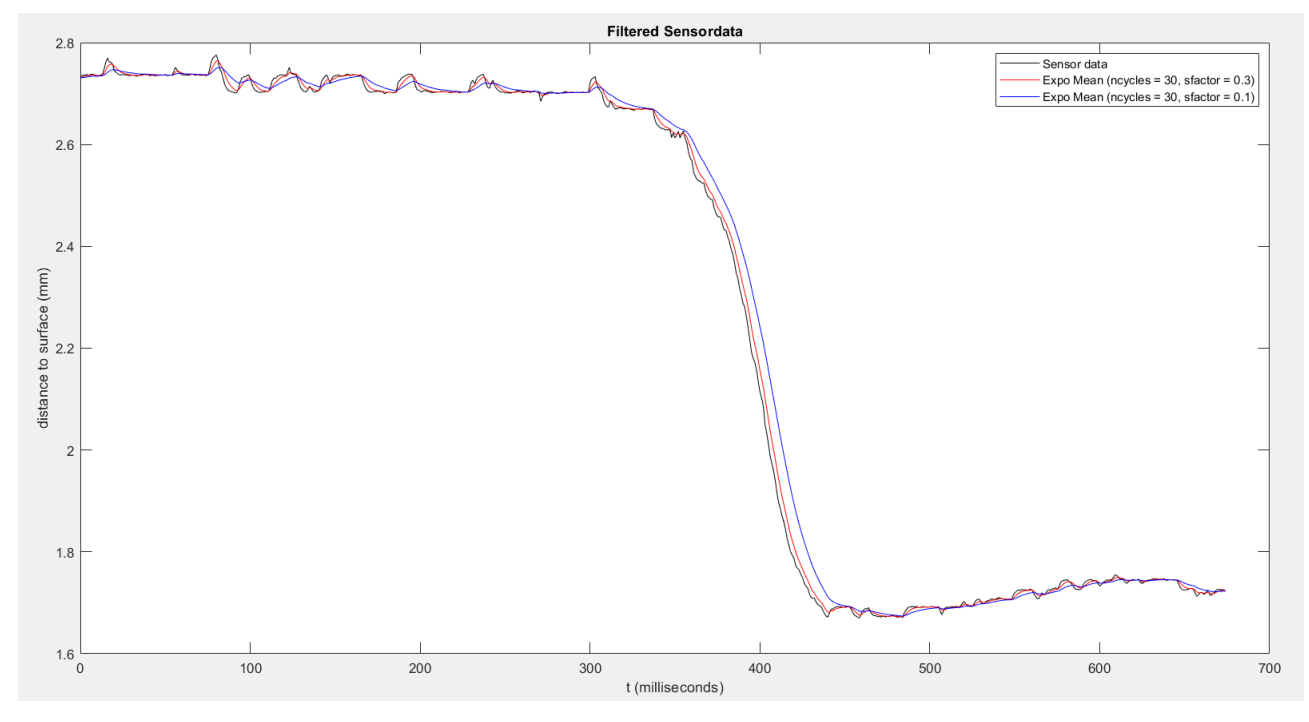

Abb. 11: Unterschiedliche Filterwirkung durch Glättungsfaktor

#### **Anzahl der einbezogenen Messwerte - n\_cycles (P-AXIS-00413):**

Je mehr Messwerte über [P-AXIS-00413 \[](#page-47-1)[}](#page-47-1) [48\]](#page-47-1) in den Filter einbezogen werden, desto besser die Glättung, aber desto größer auch die eingebrachte Reaktionsverzögerung. Je größer der Glättungsfaktor, desto geringer ist der Einfluss von P-AXIS-00413. Auch nimmt der Einfluss von P-AXIS-00413 mit zunehmender Anzahl, aufgrund der exponentiellen Gewichtung, stetig ab.

<span id="page-21-2"></span>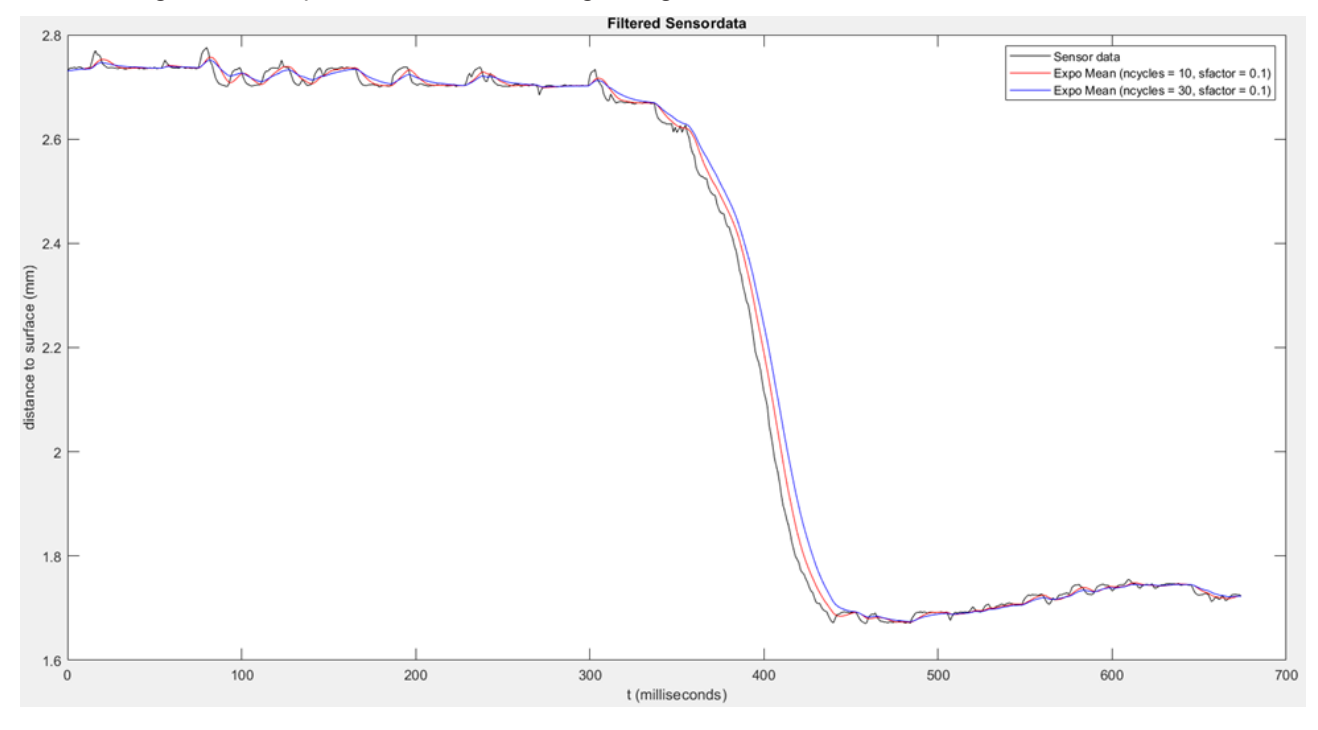

Abb. 12: Unterschiedliche Filterwirkung bei Variierung von n\_cycles

#### **Parameterbeispiel: Exponentiell gewichteter Mittelwertfilter**

```
kenngr.distc.filter_type   EXPO_MEAN #Filtertyp
                                           #Anzahl der einbezogenen Messwerte<br>#Glättungsfaktor
kenngr.distc.smoothing factor 0.3
```
### <span id="page-21-0"></span>**4.3 Tiefpassfilter**

Durch den Einsatz eines Tiefpassfilters kann bei stark verrauschtem Sensorsig-nal die Schwingungsneigung evtl. besser unterdrückt werden.

#### **Parameterbeispiel**

```
kenngr.distc.filter_type LOWPASS # Tiefpassfilter
kenngr.distc.low pass filter order 2 # Tiefpassfilter
kenngr.distc.low_pass_filter_fg_f0 30 # Tiefpassfilter Freq 30 HZ
```
### <span id="page-21-1"></span>**4.4 Kalman-Filter mit Mittelwertfilter-Modell**

Der Kalman-Filter versucht die nächsten Messwerte des Sensors auf Grundlage eines Vorhersagemodells zu schätzen. Der Filter bildet zunächst die Vorhersage, um diese anschließend durch die angegebene Unsicherheit der gemessenen Werte zu verfeinern. Die Grundlage der Vorhersage bildet der [gleitende](#page-19-0) [Mittelwertfilter \[](#page-19-0)[}](#page-19-0) [20\]](#page-19-0).

### <span id="page-22-0"></span>**4.4.1 Einfluss der Parameter:**

### **Anzahl der Messwerte - n\_cycles (P-AXIS-00413):**

Über den Parameter [P-AXIS-00413 \[](#page-47-1)▶ [48\]](#page-47-1) wird die Anzahl der Messwerte angegeben, die in das Vorhersagemodell des gleitenden Mittelwertfilters einbezogen werden. Dem entsprechend bedeutet eine größere Anzahl an einbezogenen Messwerten eine bessere Glättungswirkung. Durch die Vorhersageeigenschaft des Kalman-Filters wird die Totzeit, im Vergleich zu einem herkömmlichen gleitenden Mittelwertfilter, reduziert. Beachtet werden muss jedoch, dass die Totzeit des Vorhersagemodells zu einem Überschwinger bei großen Änderungen des Abstands führt. Dieser wächst mit zunehmender Anzahl der einbezogenen Messwerte (P-AXIS-00413).

<span id="page-22-1"></span>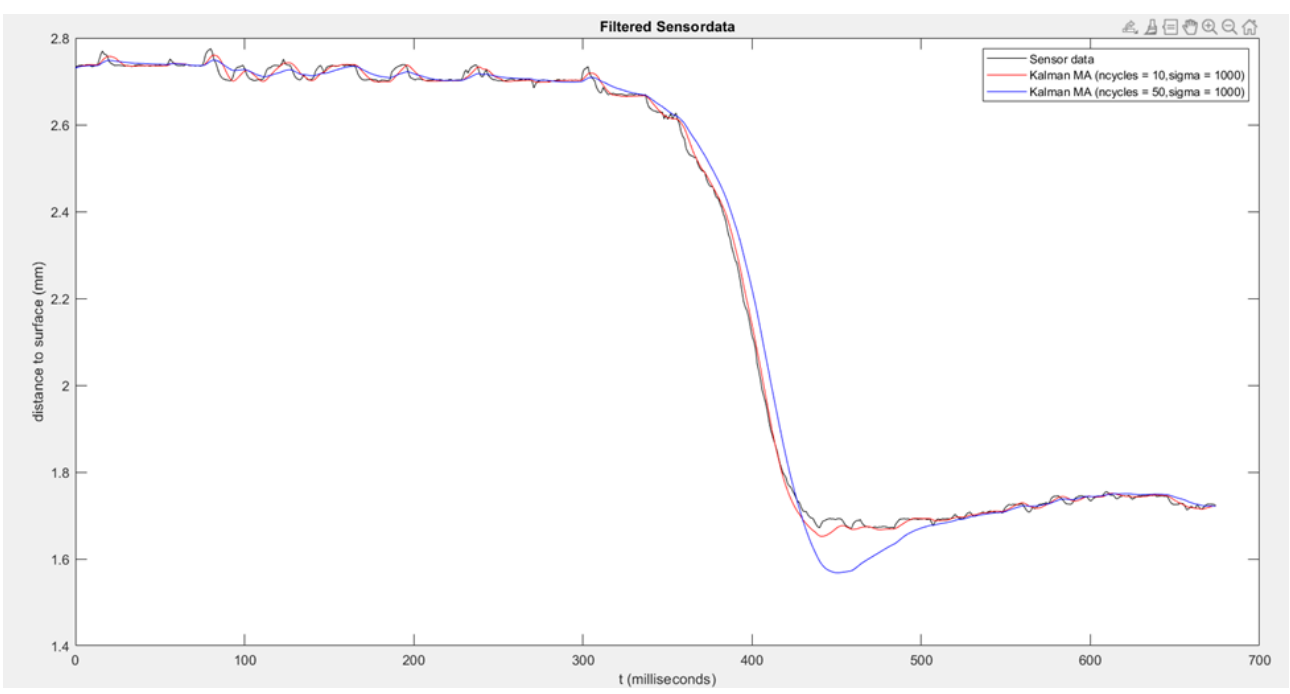

Abb. 13: Unterschiedliche Filterwirkung bei Variierung von n\_cycles

### **Grad der Unsicherheit - Sigma (P-AXIS-00783):**

Der Parameter [P-AXIS-00783 \[](#page-56-0)▶ [57\]](#page-56-0) gibt den Grad der Unsicherheit der aufgenommenen Messwerte an. Je geringer die angegebene Unsicherheit der Messwerte, desto mehr wird die Vorhersage aus dem gleitenden Mittelwertfilter an die tatsächlichen Messwerte angenähert.

<span id="page-23-0"></span>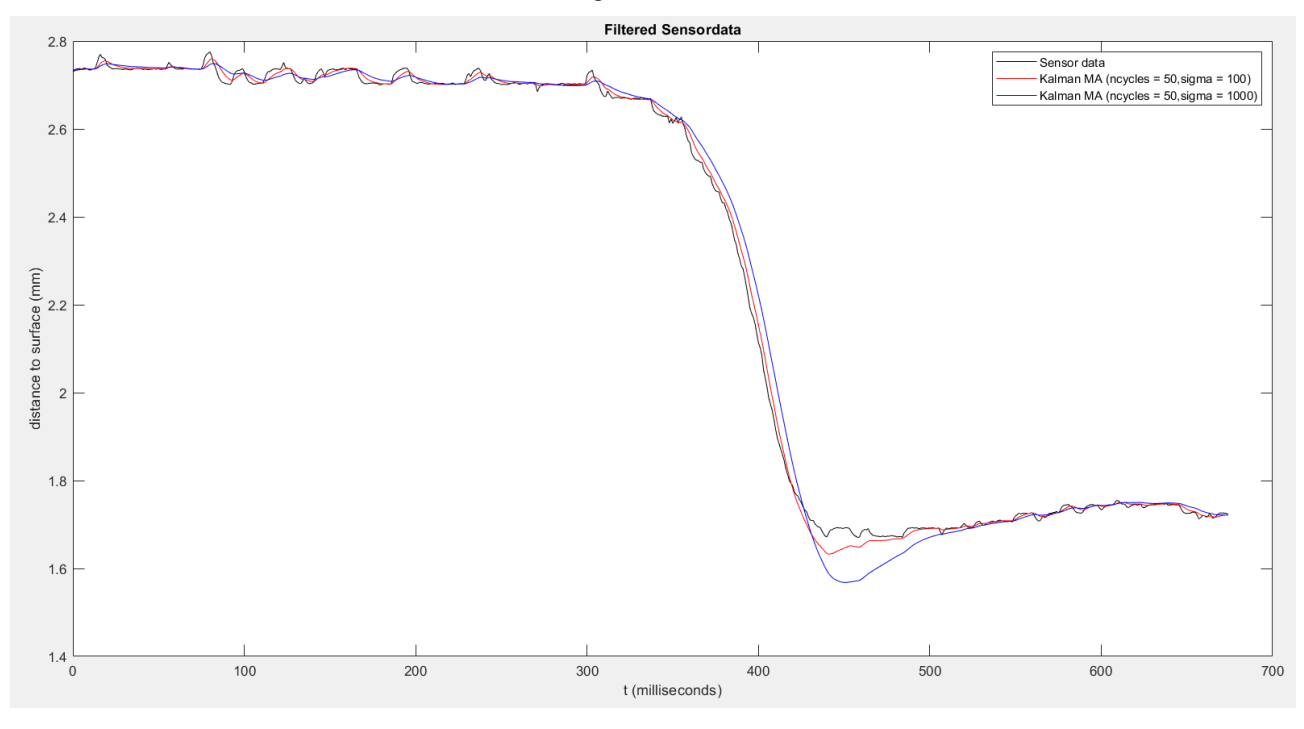

Abb. 14: Unterschiedliche Filterwirkung bei Variierung von sigma

#### **Parameterbeispiel: Kalman-Filter mit Mittelwertfilter Modell**

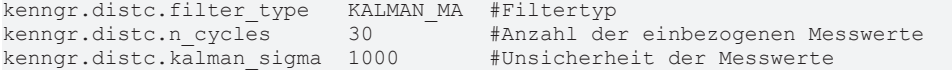

### <span id="page-24-0"></span>**4.5 Kalman-Filter mit exponentiellem Modell**

Der Kalman-Filter versucht die nächsten Messwerte des Sensors auf Grundlage eines Vorhersagemodells zu schätzen. Der Filter bildet zunächst die Vorhersage, um diese Anschließend durch die Unsicherheit der gemessenen Werte zu verfeinern. Die Grundlage der Vorhersage bildet der [exponentiell gewichtete](#page-20-0) [Mittelwertfilter \[](#page-20-0)[}](#page-20-0) [21\]](#page-20-0).

### <span id="page-24-1"></span>**4.5.1 Einfluss der Parameter:**

### **Anzahl der Messwerte – n\_cycles (P-AXIS-00413):**

Über den Parameter P-AXIS-00413 wird die Anzahl der Messwerte angegeben, die in das Vorhersagemodell des exponentiell gewichteten Mittelwertfilters einbezogen werden. Dem entsprechend bedeutet eine größere Anzahl an einbezogenen Messwerten eine bessere Glättungswirkung. Durch die Vorhersageeigenschaft des Kalman-Filters wird die Totzeit im Vergleich zu einem herkömmlichen exponentiellen Mittelwertfilters reduziert. Beachtet werden muss jedoch, dass die Totzeit des Mittelwertfilters zu einem Überschwinger bei großen Änderungen des Abstands führt. Dieser wächst mit zunehmender Anzahl der einbezogenen Messwerte (P-AXIS-00413).

<span id="page-24-2"></span>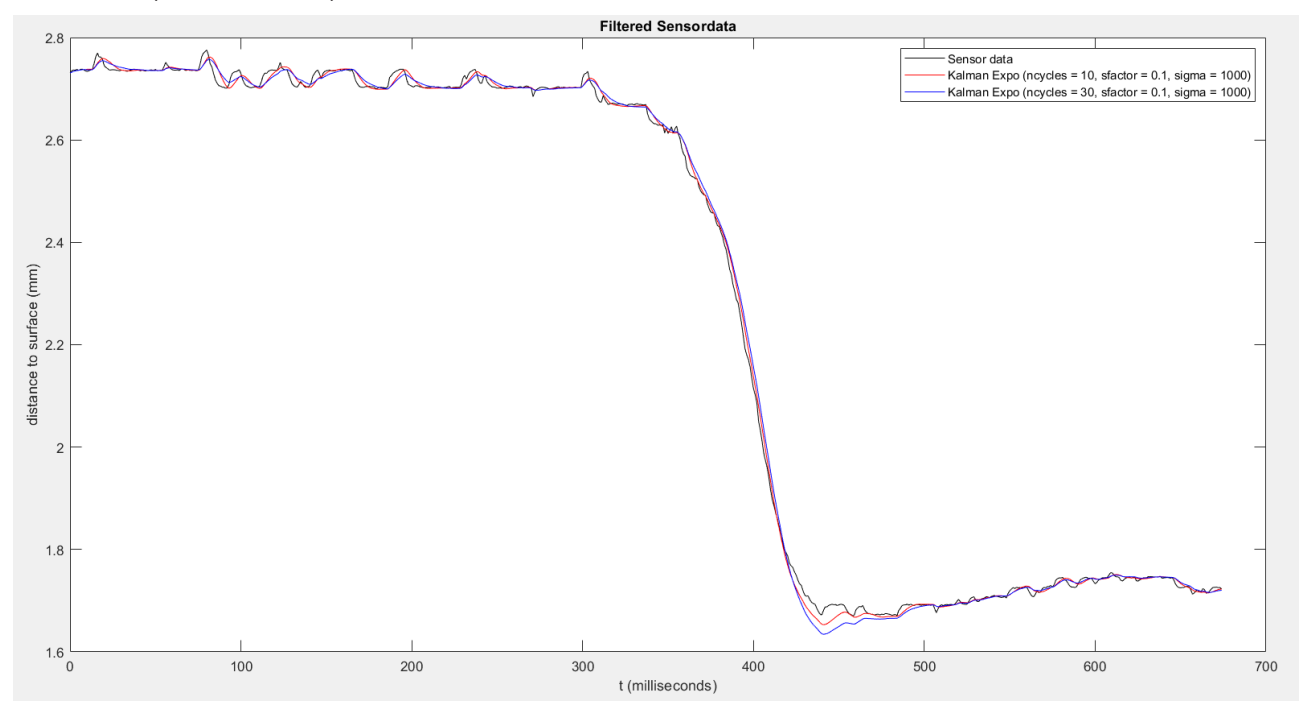

Abb. 15: Unterschiedliche Filterwirkung bei Variierung von n\_cycles

### **Glättungsfaktor (P-AXIS-00784)**

Im Kapitel [Exponentiell gewichteter Mittelwertfilter \[](#page-20-0)[}](#page-20-0) [21\]](#page-20-0) ist der Einfluss des Glättungsfaktors auf den exponentiell gewichteten Mittelwertfilter beschrieben. Durch eine höhere Gewichtung des aktuellen Messwertes kann besonders der, durch die Totzeit des Filters verursachte, Überschwinger verbessert werden. Gleichzeitig wird jedoch die Glättungswirkung reduziert.

<span id="page-25-0"></span>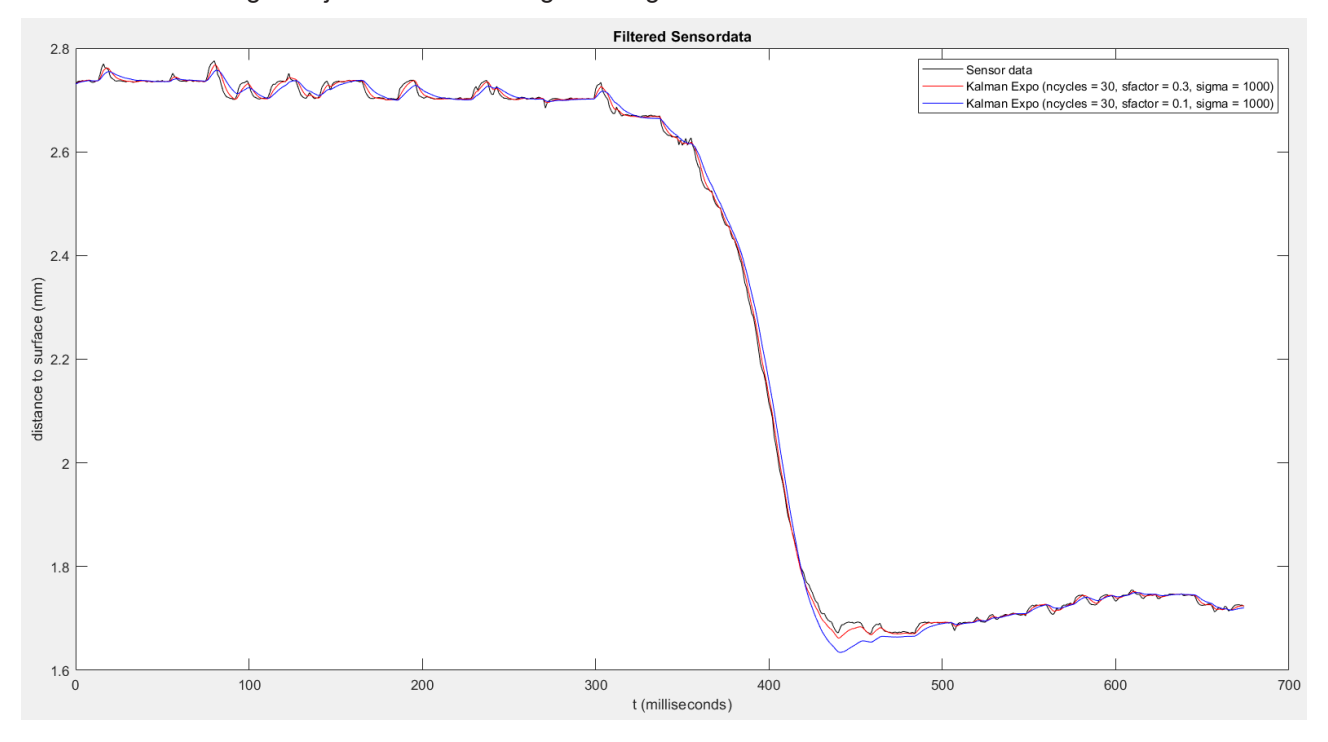

Abb. 16: Unterschiedliche Filterwirkung bei Variierung des Glättungsfaktors

### **Grad der Unsicherheit - Sigma (P-AXIS-00783):**

Der Parameter P-AXIS-00783 gibt den Grad der Unsicherheit der aufgenommenen Messwerte an. Je geringer die angegebene Unsicherheit der Messwerte, desto mehr wird die Vorhersage aus dem gleitenden Mittelwertfilter an die tatsächlichen Messwerte angenähert.

<span id="page-26-0"></span>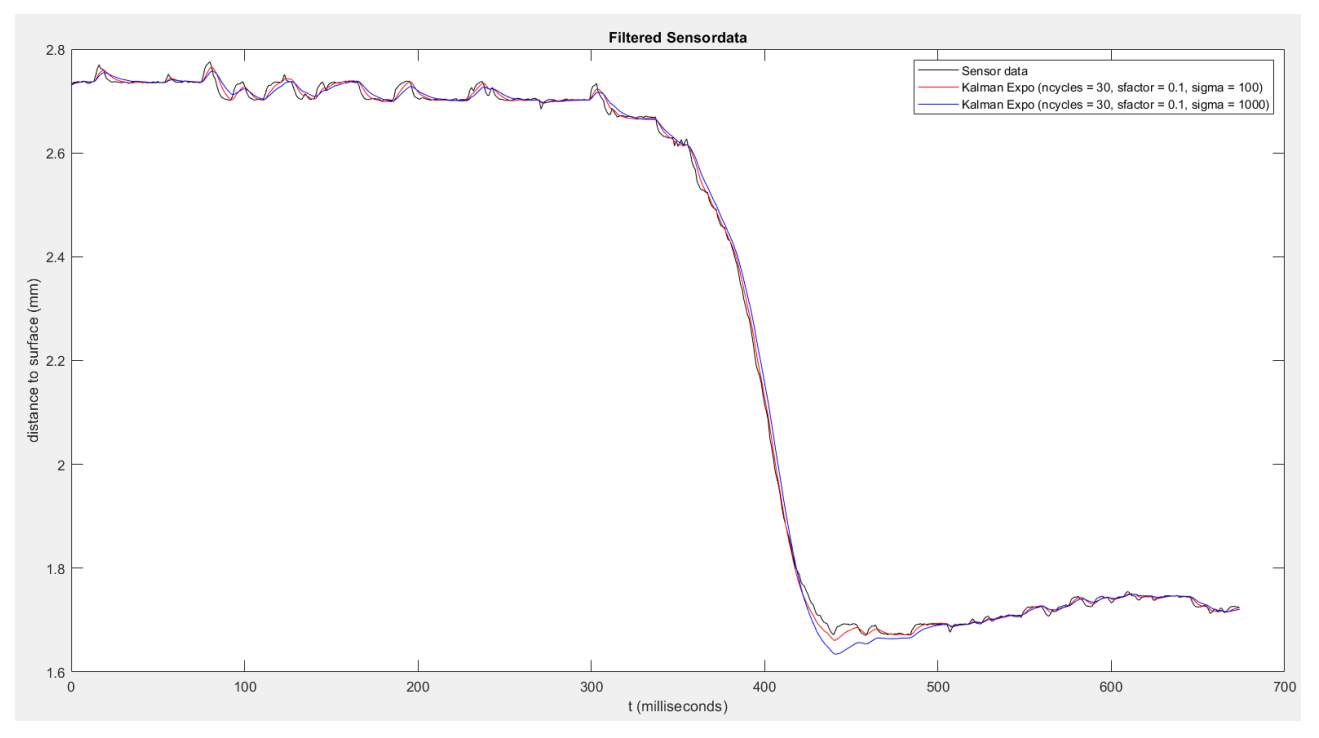

#### Abb. 17: Unterschiedliche Filterwirkung bei Variierung von sigma

#### **Parameterbeispiel: Kalman-Filter mit exponentiellem Modell**

```
kenngr.distc.filter_type   KALMAN_EXPO     #Filtertyp
                               #Anzahl der einbezogenen Messwerte
kenngr.distc.kalman_sigma  1000  #Unsicherheit der Messwerte
kenngr.distc.smoothing_factor  0.3   #Glättungsfaktor
```
### <span id="page-27-0"></span>**5 Funktionsweise der Abstandsregelung**

Die Abstandsregelung ist nach der Interpolation integriert und überlagert die programmierte Bewegung. Die Abstandsregelung wirkt unabhängig vom aktuellen Zustand des Interpolators, d.h. auch beim Warten auf Quittierungen (z.B. M-Funktionen) ist die Abstandsregelung aktiv.

Die Abstandsregelung ermittelt die tatsächliche Absolutposition der Werkstückoberfläche mit Hilfe des Motorgebers der Achse und eines zusätzlichen Sensorgebers. Die beiden Geber sind miteinander gekoppelt, d.h. beim Bewegen der Achse ändern sich die Werte der beiden Geber immer entgegengesetzt zueinander.

Der achsspezifische Vorschuboverride und Vorschubstopp (Feedhold) wirken auch für die Abstandsregelung (siehe [HLI//Steuerkommandos einer Achse]). Bei aktiviertem Vorschubstopp oder Override = 0 ist der aktuelle Wert der Abstandsregelung eingefroren.

<span id="page-27-1"></span>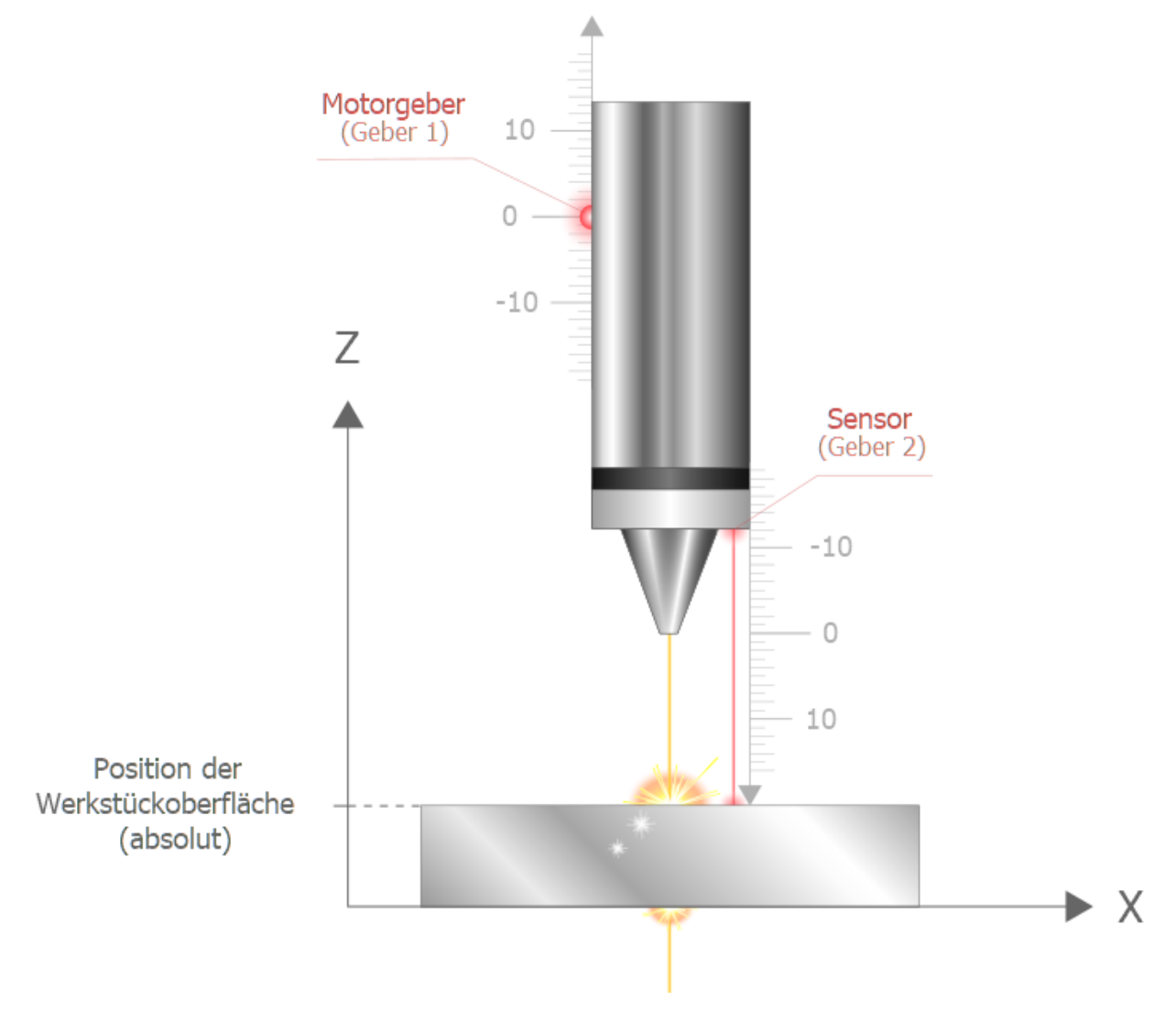

Abb. 18: Ertasten der Werkstückoberfläche

Die Geberposition des Motors und die Sensorposition müssen sich beim Heben bzw. Senken der Z-Achse gegenläufig verhalten.

Falls die Z-Achse nach oben fährt und der Geberwert des Motors größere Werte annimmt, muss der Geberwert des Sensors kleiner werden. Bei Bedarf kann die Bewegungsrichtung des Sensors mit dem Parameter P-AXIS-00230 gedreht werden.

### <span id="page-28-0"></span>**5.1 Vorgabe der Werkstückoberfläche (SET\_POS, surface)**

### **Berechnung der Abweichung**

Mit Hilfe der elektronischen Tastung wird in jedem Takt die Abweichung der realen Werkstückoberfläche zur vorgegebenen Sollposition (SET\_POS) ermittelt. Sie ergibt sich durch:

Abweichung = Motorgeber + Sensorgeber - Sollposition (SET\_POS)

= Istposition Werkstückoberfläche - Sollposition (SET\_POS)

Um die Abweichung der Werkstückoberfläche auszugleichen, wird die Antriebsposition zusätzlich um den berechneten Offset der Abstandsregelung verschoben:

Sollwert Antrieb = Programmierter Sollwert (PCS) + Offset Abstandsregelung

<span id="page-28-1"></span>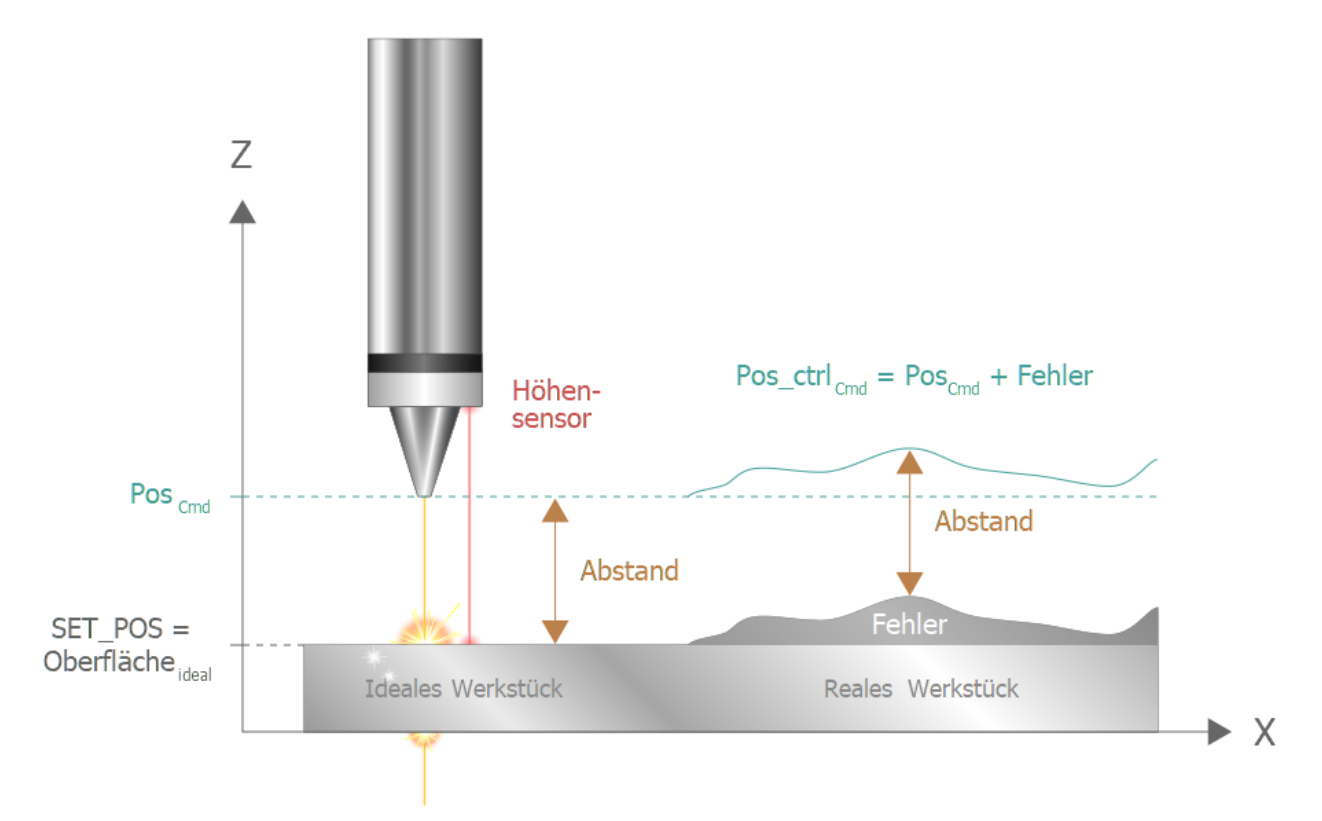

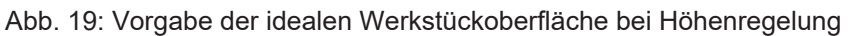

<span id="page-28-2"></span>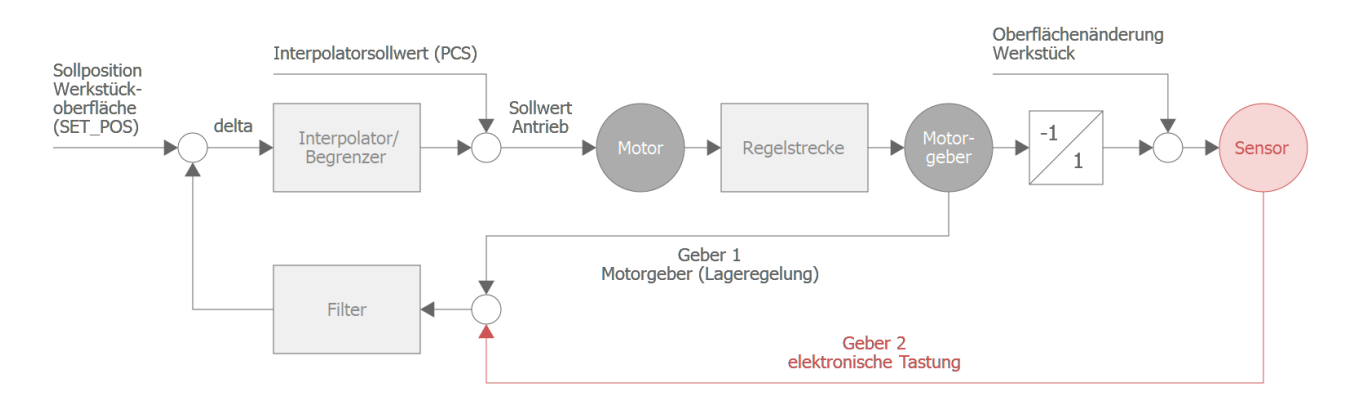

Abb. 20: Blockschaltbild der Abstandsregelung

### **An- und Abwahl über das NC-Programm**

Über das NC-Programm wird die Abstandsregelung ein- bzw. ausgeschaltet oder auch der aktuelle Korrekturwert eingefroren. Beispiel:

```
N10 Z[DIST_CTRL SET_POS=30] Position setzen
Nxx Z[DIST_CTRL ON] Anwahl
…
Nxx Z[DIST_CTRL OFF] Abwahl
N999 M30
```
Die vollständige CNC-Syntax ist im Kapitel [Programmierung \[](#page-37-0)[}](#page-37-0) [38\]](#page-37-0) beschrieben.

### **Typischer Ablauf**

Typischer Ablauf bei der Aktivierung der Abstandsregelung:

- 1. Das Werkzeug wird eingewechselt.
- 2. Die X- und Y-Achsen fahren auf Bearbeitungsposition.
- 3. Die Abstandsregelung wird eingeschaltet und die Sollposition des Werkstücks wird gesetzt. Die Z-Achse muss sich dabei im Erfassungsbereich des Abstandsensors befinden.
- 4. Sensor oder Tastring meldet Abstand, die Abstandsregelung korrigiert Höhenfehler.
- 5. Die Z-Achse fährt nach unten.
- 6. Abstandsregelung ist aktiv, Dickentoleranzen oder Lagedifferenzen werden ausgeglichen.

Deaktivierung der Abstandsregelung:

- 1. Ausschalten der Abstandsregelung über das NC-Programm
- 2. Abstandsregelung ist inaktiv, Dickentoleranzen oder Lagedifferenzen werden nicht mehr ausgeglichen, der aktuelle Offset bleibt bis zur nächsten Positionsanforderung aktiv.

### **Wirkungsweise**

Mit der Abstandsregelung können Abweichungen der Position der Werkstückoberfläche (Istposition) zu einer vorgegeben Sollposition automatisch korrigiert werden:

<span id="page-30-0"></span>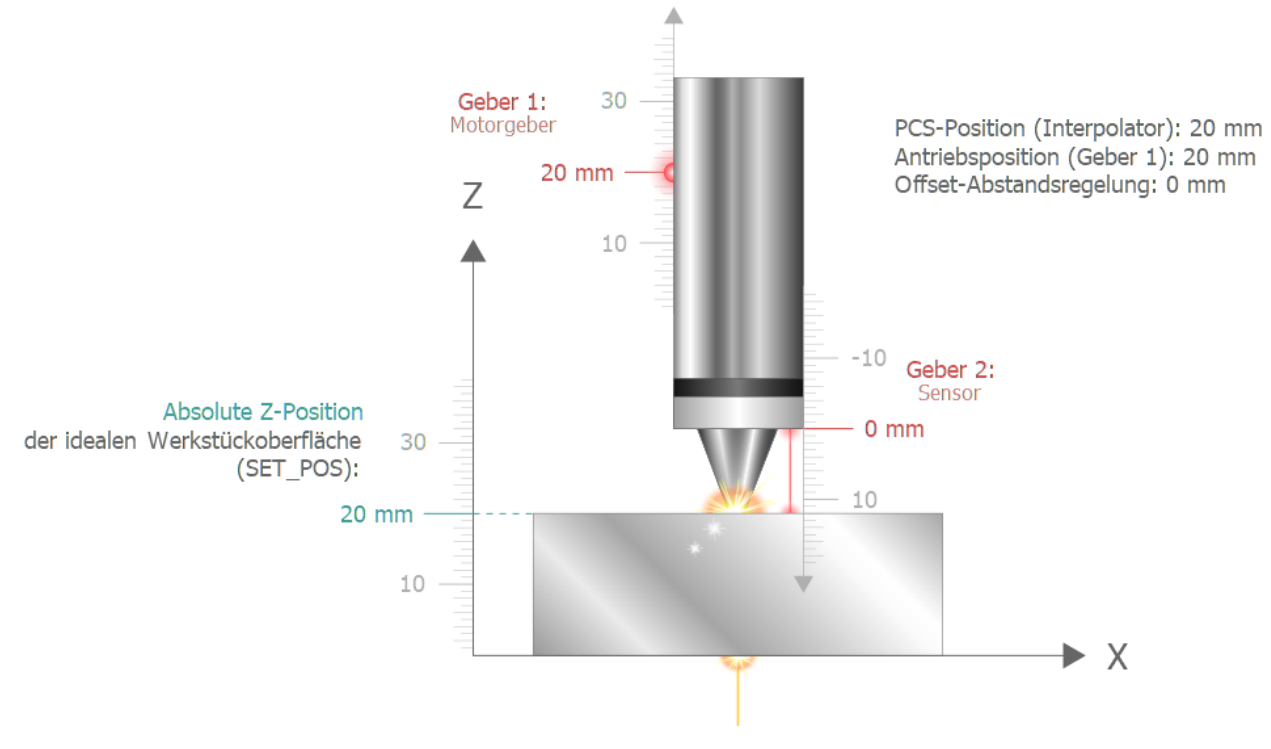

Abb. 21: Ideales Werkstück

### **Abweichung**

Eine Abweichung von der idealen Werkstückoberfläche (z.B. bei dünnerem Werkstück) wird durch den Sensor (Geber 2) detektiert:

<span id="page-31-0"></span>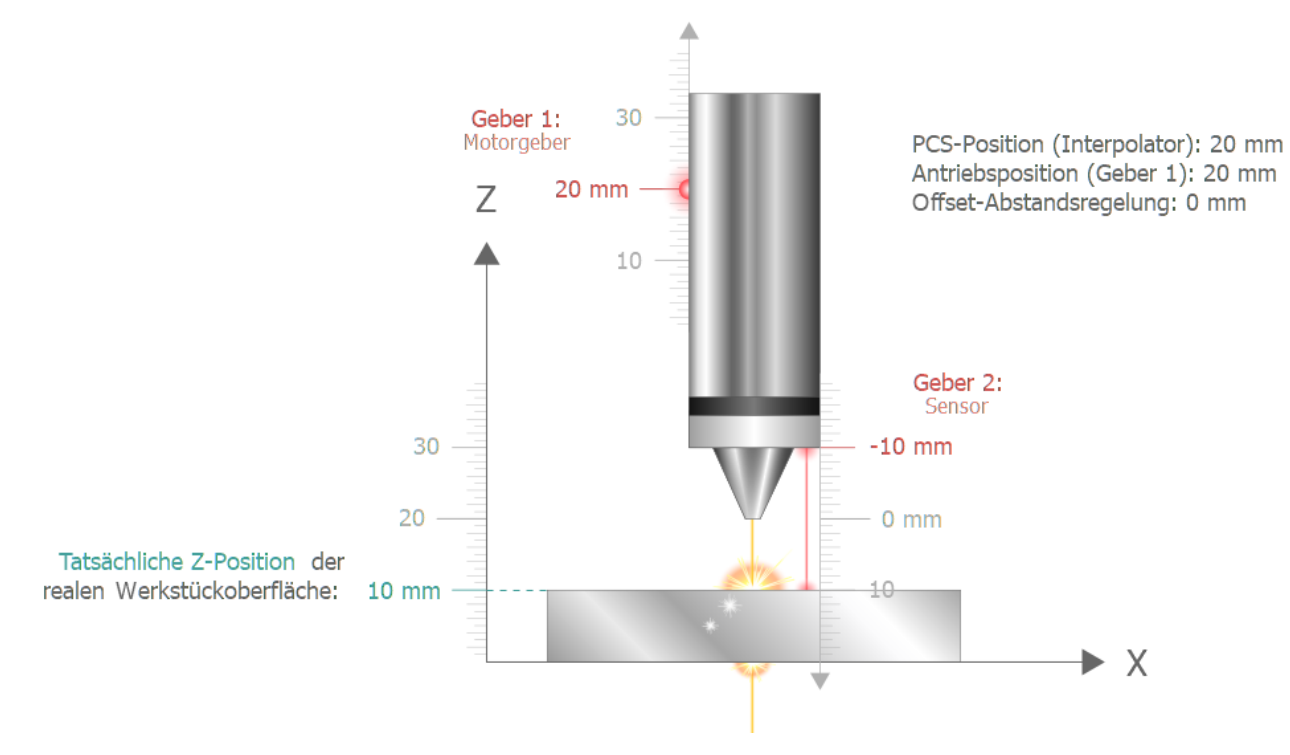

Abb. 22: Reales Werkstück ohne Abstandsregelung

### **Kompensation des Versatzes**

Nach Einschalten der Abstandsregelung mit SET\_POS=20 mm (erwartete Werkstückhöhe) wird der Versatz durch die Abstandsregelung kompensiert. Ein Anpassen des NC-Programms (PCS-Position) ist dadurch nicht notwendig. Im NC-Programm kann von einer konstanten Werkstückoberfläche bei Z=20mm ausgegangen werden.

<span id="page-32-0"></span>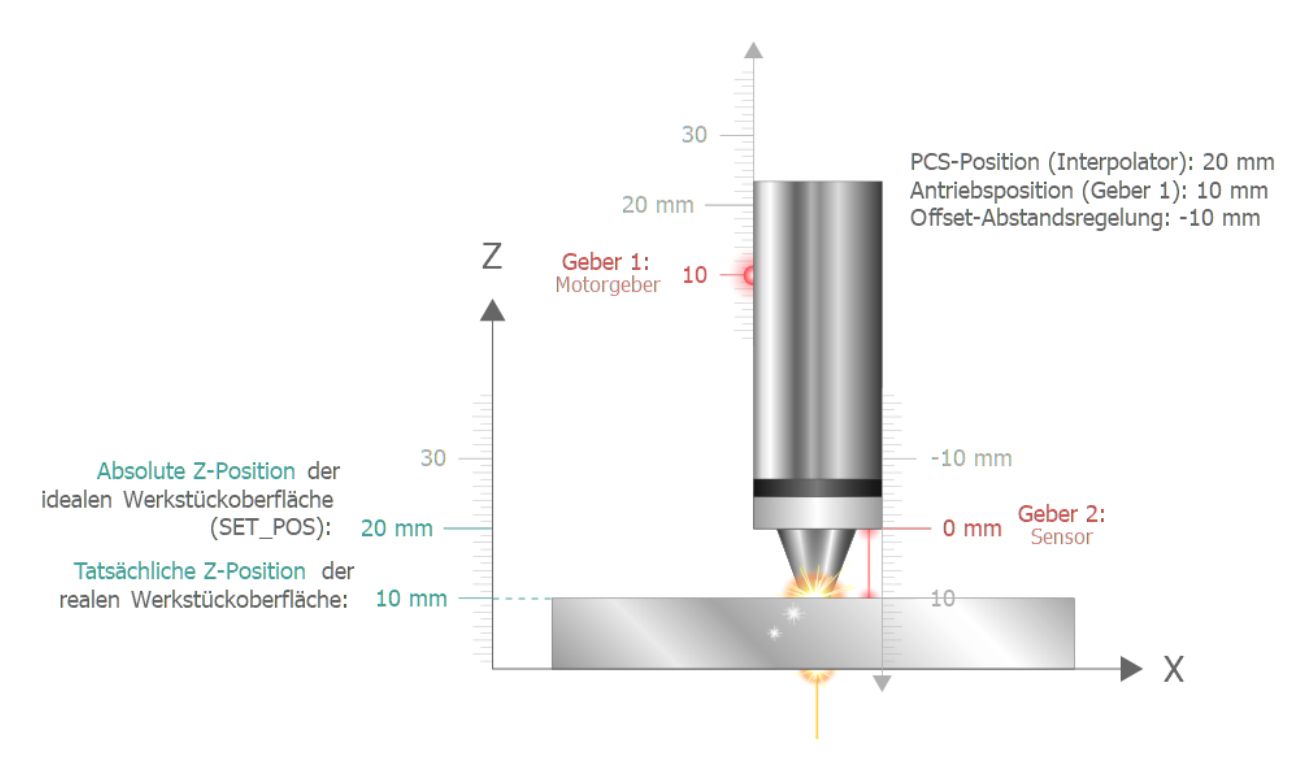

Abb. 23: Reales Werkstück mit Abstandsregelung

Die Abstandskontrolle wird bei einem Achsfehler oder CNC-Reset automatisch ausgeschaltet. Am Programmende bleibt die Abstandsregelung weiterhin aktiv.

<span id="page-32-1"></span>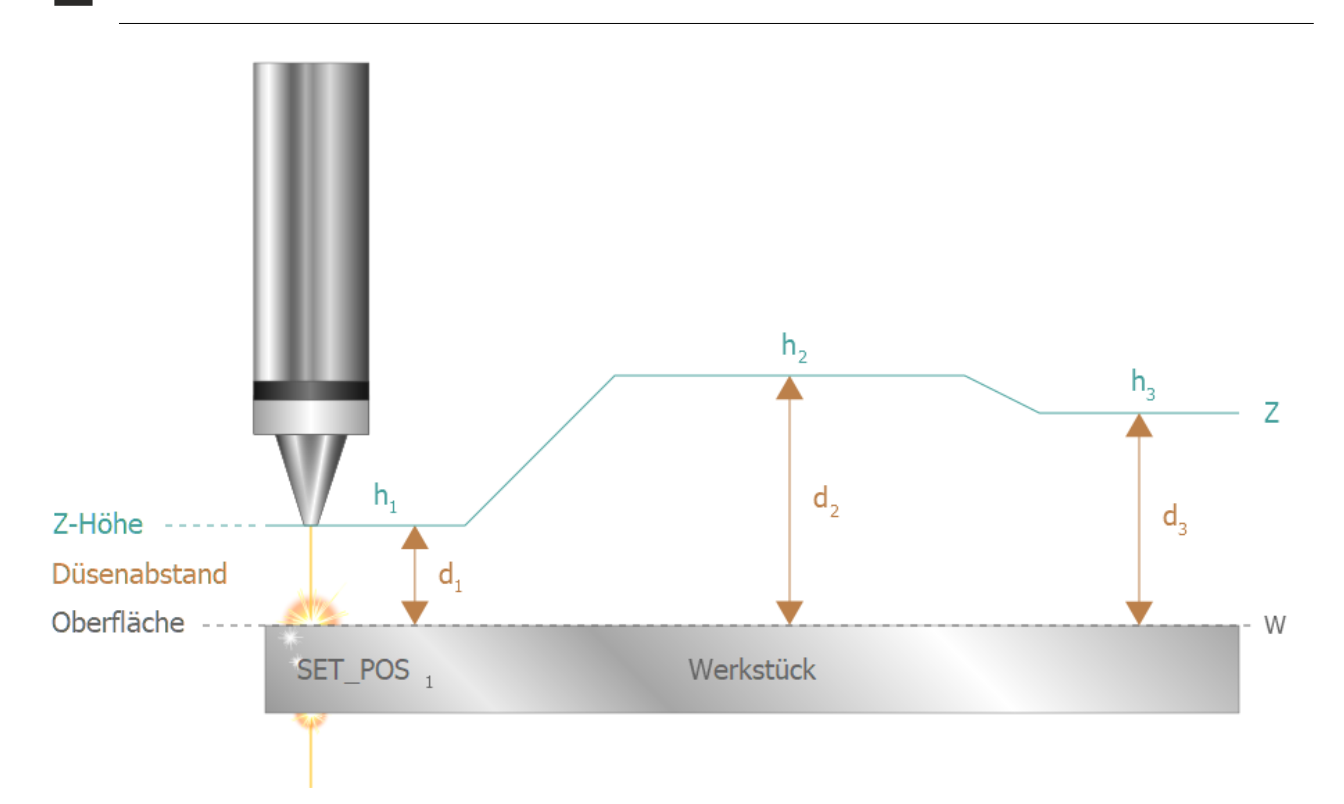

Abb. 24: Konstante Werkstückoberfläche mit geändertem Werkzeugabstand

#### **Höhenänderungen**

Änderungen der Werkstückoberfläche werden durch die Abstandsregelung korrigiert. Im NC-Programm kann daher von einem ebenen Werkstück ausgegangen werden. Höhenänderungen zur Werkstückoberfläche können durch Programmieren der Achse vorgenommen werden. Bei Z=SET\_POS berührt die TCP-Spitze die Werkstückoberfläche.

### <span id="page-34-0"></span>**5.2 Vorgabe des Abstands (SET\_DIST, distance)**

Die Vorgabe des Sollabstands für die Abstandsregelung ist erst ab der CNC-Version V2.11.2800.28 verfügbar.

### **Abstand**

Neben der Vorgabe der Werkstückoberfläche bei gegebener Werkzeughöhe (*s. voriges Kapitel*) kann ab der CNC-Version V2.11.2800.28 auch direkt der Abstand zwischen Werkzeug und Werkstück im NC-Programm oder über die SPS vorgegeben werden.

Bei Beauftragen des Abstands über die SPS-Schnittstelle kann der Sollabstand in jedem Zyklus neu vorgegeben werden.

Die Werkzeughöhe wird in diesem Fall nicht mehr durch das NC-Programm geändert, sondern rein über die Abstandsregelung. Dies ist insbesondere von Vorteil, wenn ein konstanter Abstand zu einer beliebig gekrümmten Werkstückoberfläche gehalten werden soll.

Bei großen Änderungen der Werkstückoberfläche wird durch zusätzliches Programmieren der Z-Achse die Abstandsregelung unterstützt.

<span id="page-34-1"></span>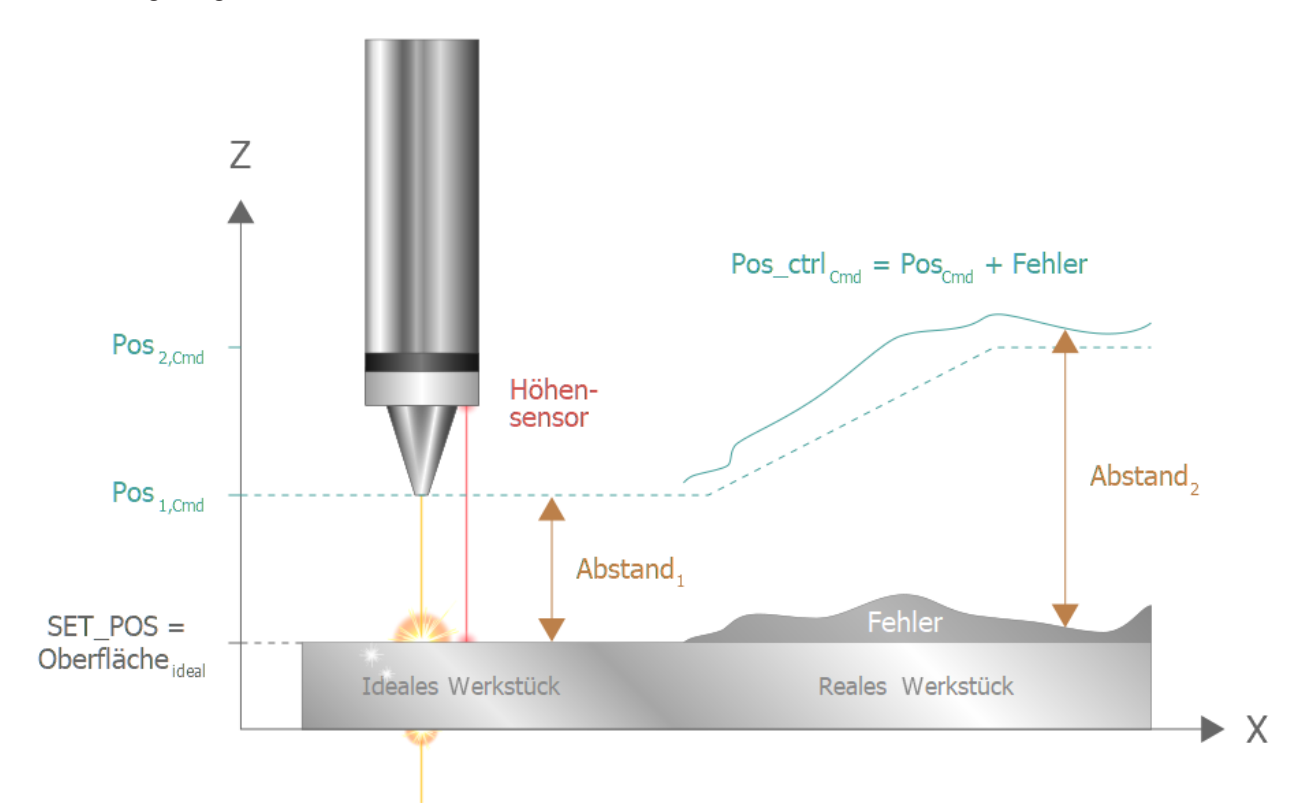

Abb. 25: Vorgabe des Abstands zum Werkstück bei der Höhenregelung

### *HINWEIS*

Falls die Abstandsregelung im Modus "konstanter Abstand" eingeschaltet ist, können für diese Achse durch das NC-Programm keine Abstandsänderungen zum Werkstück mehr durch explizite Programmierung der Z-Achse vorgegeben werden.

<span id="page-35-0"></span>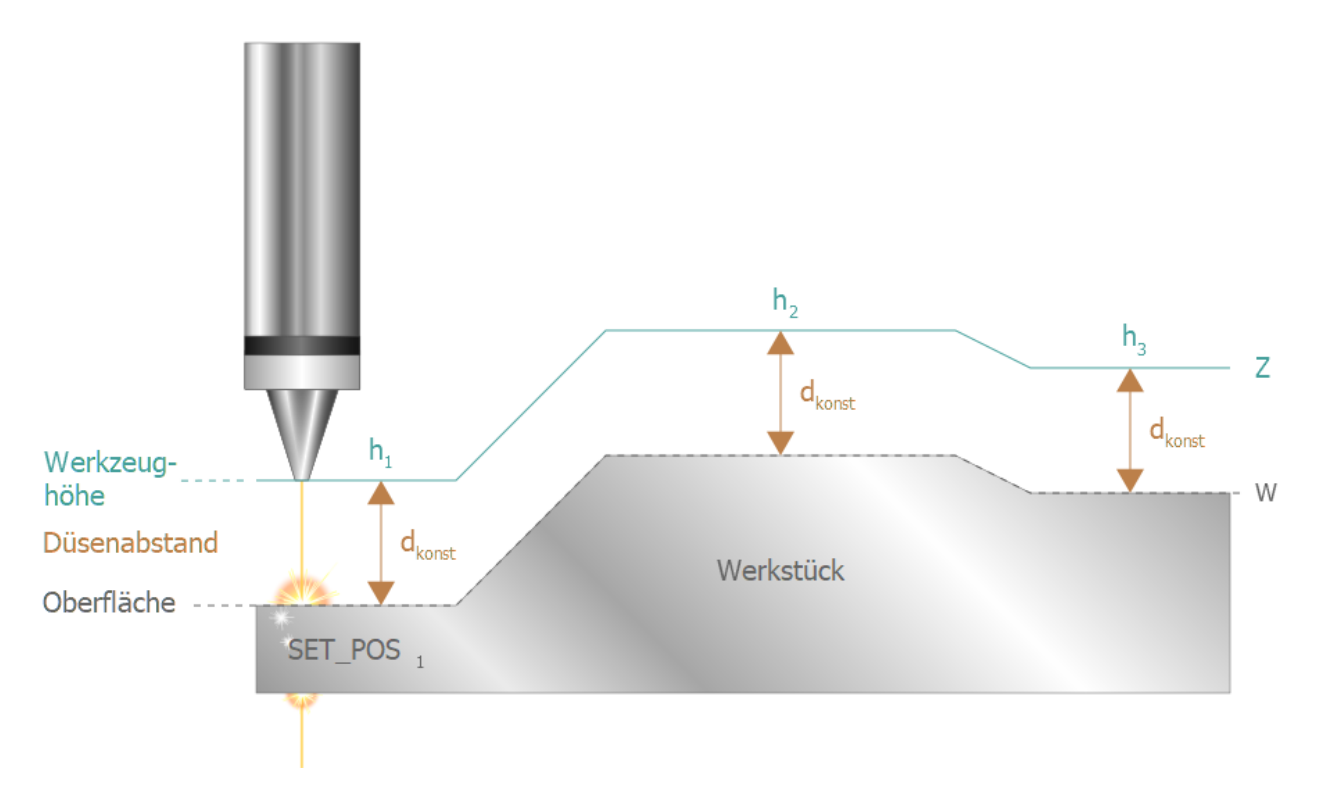

Abb. 26: Profilierte Werkstückoberfläche mit konstantem Werkzeugabstand

<span id="page-36-0"></span>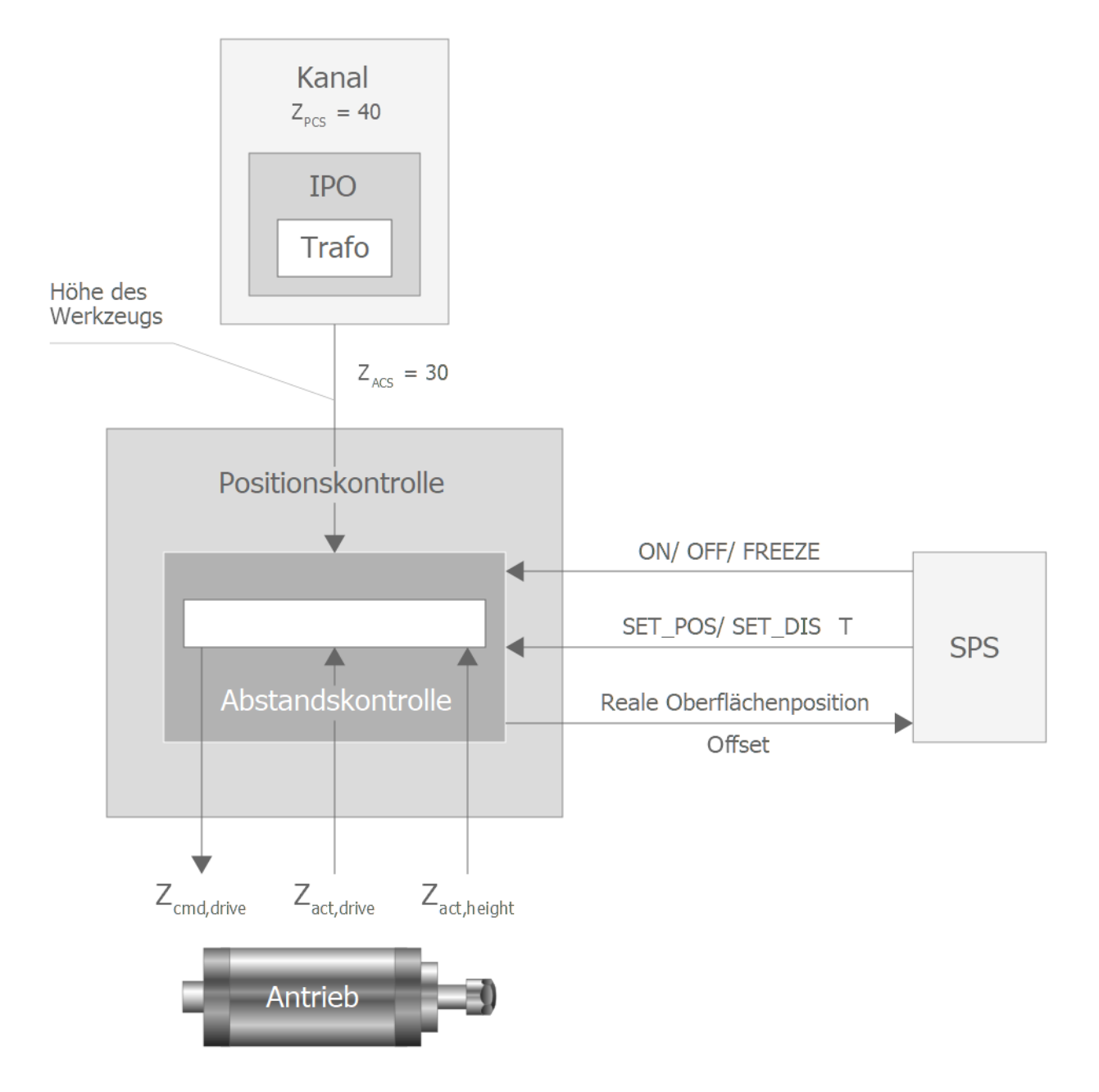

Abb. 27: Vorgabe des Abstands: distance

<span id="page-36-1"></span>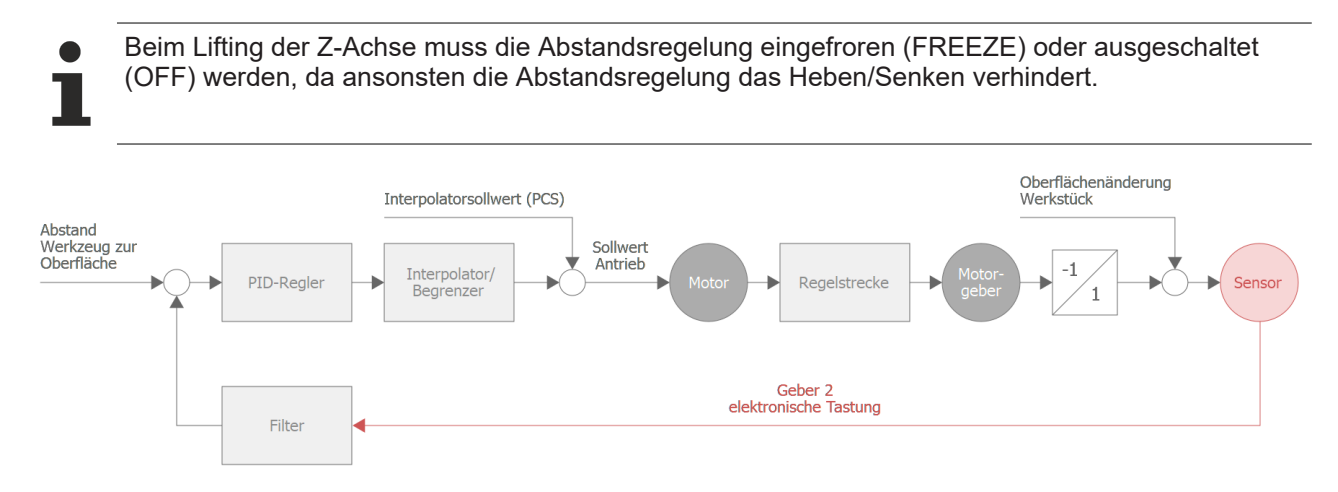

Abb. 28: Blockschaltbild der Abstandsregelung mit Vorgabe des Abstands

# <span id="page-37-0"></span>**6 Programmierung**

Syntax:

*<Achsname>* **[DIST\_CTRL** [**ON** [ **DRYRUN** ] [ **CONST\_DIST** ]] | [**OFF** | **CHECK\_POS** | **FREEZE** | **REF**] **SET\_POS**=.. **SET\_DIST**=.. [ **KP**=.. ] [ **I\_TN**=.. ] [ **D\_TV**=.. ] [ **FILTER\_TYPE**=.. ] [ **N\_CYCLES**=.. ] [ **FG\_F0**=.. ] [ **ORDER**=.. ] [ **SMOOTH\_FACT**=.. ] [ **KALMAN\_SIGMA**=.. ] [ **NO\_MOVE** ] [ **VAL1**=.. *-* **VAL5**=.. ] { **\** } **]**

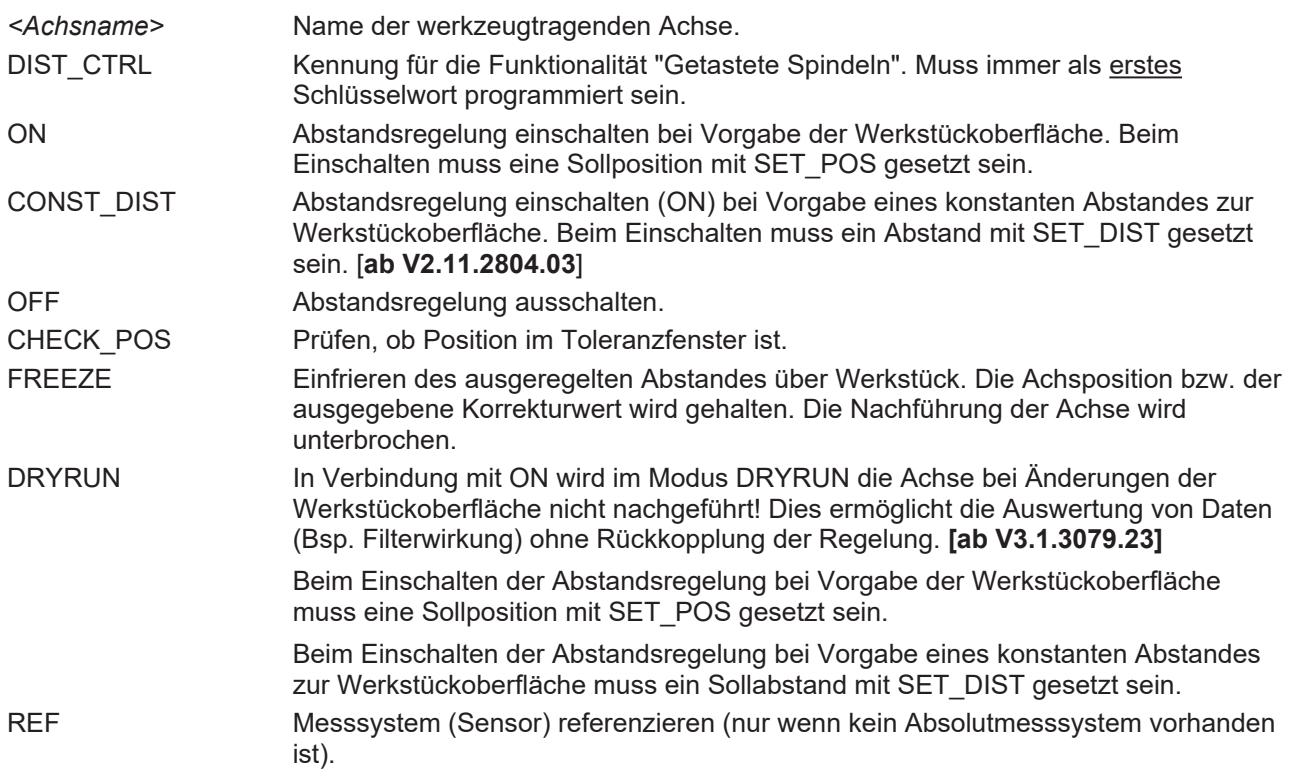

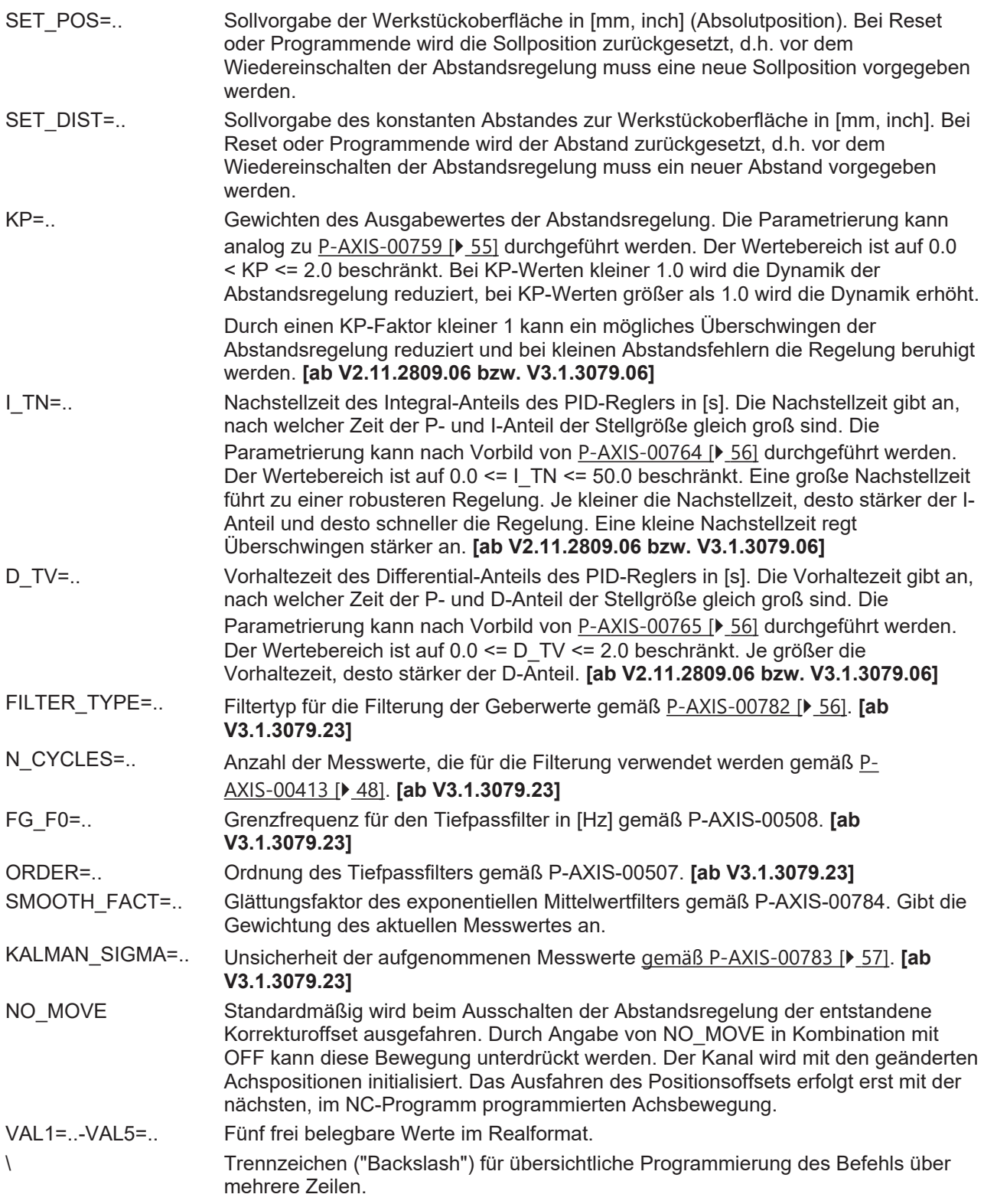

Die Schlüsselworte ON/OFF, FREEZE, DRYRUN, CHECK\_POS und REF schließen sich gegenseitig im gleichen Befehl aus.

Die Schlüsselworte SET\_POS, SET\_DIST und VAL1-VAL5 können immer in Kombination mit programmiert werden.

Eine bei Programmende noch aktive Abstandsregelung wird nicht automatisch abgewählt.

Bei Reset oder Achsfehler wird eine aktive Abstandsregelung immer automatisch ausgeschaltet.

Die Parameter des PID-Reglers werden nach Programmende nicht zurückgesetzt.

#### **Programmierbeispiele zur Abstandsregelung**

#### **%DIST\_1**

```
; Erwartete Position der Werkstückoberfläche setzen
N10 Z[DIST_CTRL SET_POS=30]
```
N20 Z[DIST CTRL ON] ;Anwahl

; … Nxx Z[DIST CTRL OFF] ;Abwahl N999 M30

#### **%DIST\_2**

; Anwahl + erwartete Position der Werkstückoberfläche setzen N10 Z[DIST\_CTRL ON SET\_POS=30]

; …

```
Nxx Z[DIST_CTRL FREEZE]      ;Position halten
; …
Nxx Z[DIST CTRL OFF] ; Abwahl
N999 M30
```
#### **%DIST\_3**

```
; Anwahl + erwartete Position der Werkstückoberfläche setzen
N10 Z[DIST_CTRL ON SET_POS=50]
```
; Abstandsregelung ausschalten, die Z-Achse bewegt sich dabei nicht Nxx Z[DIST\_CTRL OFF NO\_MOVE] ; Der entstandene Korrekturoffset wird beim Fahren auf die Zielposition ; 100 mit berücksichtigt. Nxx G0 Z100 N999 M30

#### **%DIST\_4**

```
; Setzen der Abstandsparameter
N10 Z[DIST_CTRL SET_POS=30 SET_DIST=10]
; Anwahl bei Vorgabe der Werkstückoberfläche (SET_POS)
N20 Z[DIST_CTRL ON]
; …
Nxx Z[DIST CTRL OFF] ;Abwahl
; …
; Anwahl bei Vorgabe des Werkstückoberfläche (SET_DIST)
Nxx Z[DIST_CTRL ON CONST_DIST]
; …
Nxx Z[DIST_CTRL OFF          ;Abwahl
```
N999 M30

```
%DIST_5
N10 Z[DIST_CTRL FILTER_TYPE=KALMAN_MA] ;Auswahl des Filtertyps
; Parametrierung des Filters
N20 Z[DIST_CTRL N_CYCLES=30 KALMAN_SIGMA=1000]
; Aktivieren der Abstandsregelung
N30 Z[DIST CTRL ON CONST DIST SET DIST=1].
; …
; Wechsel des Filters
Nxx Z[DIST_CTRL FILTER_TYPE=KALMAN_EXPO SMOOTH_FACT=0.3]
.
.
Nxx Z[DIST CTRL OFF]; Abwahl
```
N999 M30

# <span id="page-40-1"></span><span id="page-40-0"></span>**7 Verschiedene Optionen der Abstandsregelung**

### **7.1 Option: Verwendung des Abstandssensors und Motorgebers**

Diese Option steht ab der CNC-Version V2.11.2804.02 zur Verfügung.

### **Abstandssensor**

Normalerweise wird der Abstand rein aus dem Abstandssensor ermittelt. Die Istposition der Z-Achse fließt hier nicht ein.

Abweichung = Sollabstand - Sensorwert

$$
\Delta d = d_{\text{SolI}} - d_{\text{lst}} \qquad (\text{Regler}_{\text{DistCut}}: Z_{\text{Offset,i}} = Z_{\text{Offset,i-1}} + \Delta d)
$$

$$
d_{\text{lst}} = \text{Filter} (d'_{\text{lst}})
$$

<span id="page-40-2"></span>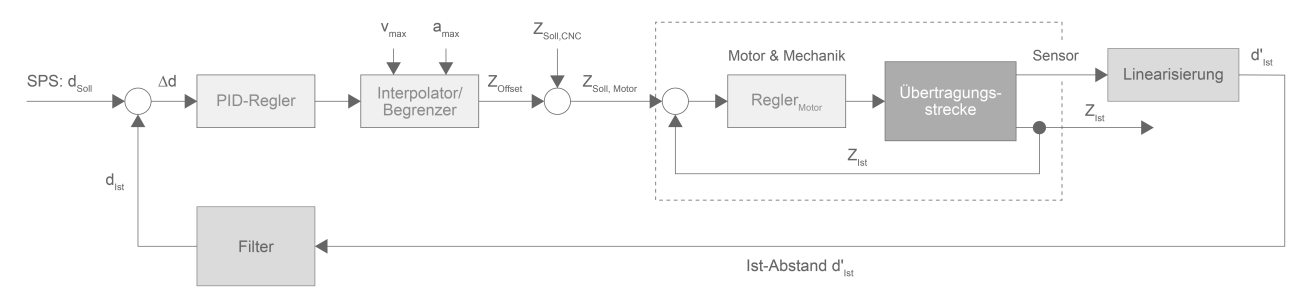

Abb. 29: Blockschaltbild der Abstandsregelung mit Abstandssensor

### **Abstandssensor und Motorgeber**

Als Erweiterung kann sowohl der Abstandssensor als auch der Z-Istwert Sensor herangezogen werden. Die inverse Kopplung der beiden Geber (Motor, Abstand) führt im Allgemeinen zu einer Reduzierung der Schwingungsneigung.

Abweichung = Sollabstand - Sensorwert

$$
\Delta d = d_{\text{Sol}} - d_{\text{lst}} \qquad (Z_{\text{Offset},i} = Z_{\text{Offset},i-1} + d\epsilon)
$$

 $d_{1st}$  = Filter (d'<sub>Ist</sub> + Z<sub>Ist</sub> - Z<sub>Soll</sub>) = Filter (d'<sub>Ist</sub> - ΔZ)

<span id="page-41-0"></span>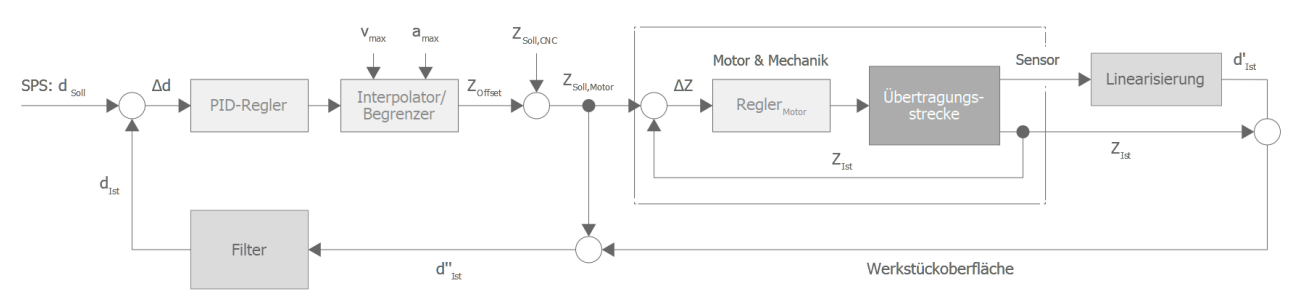

Abb. 30: Blockschaltbild mit Abstandssensor und Motorgeber

#### **Parameterbeispiel**

kenngr.distc.mode\_dist\_use\_both\_encoder 1 # Motor & Abstandsgeber aktiv

### <span id="page-42-0"></span>**7.2 Option: Gewichtung der Beschleunigung in Abhängigkeit des Abstandsfehlers**

Diese Option steht ab der CNC-Version V2.11.2804.02 zur Verfügung.

### **Beschleunigungsgewichtung**

Um die Schwingungsanregung bei kleinen Abweichungen zu verringern, kann die Beschleunigung in Abhängigkeit der Abweichung reduziert werden.

<span id="page-42-1"></span>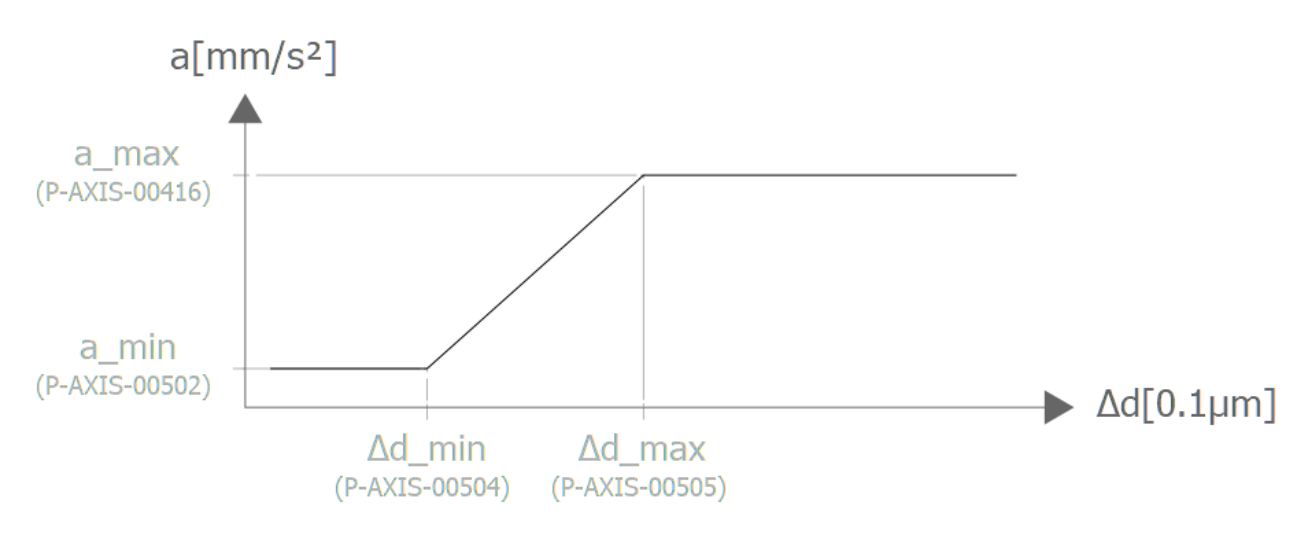

#### Abb. 31: Distanzabhängige Gewichtung der Beschleunigung

#### **Parameterbeispiel**

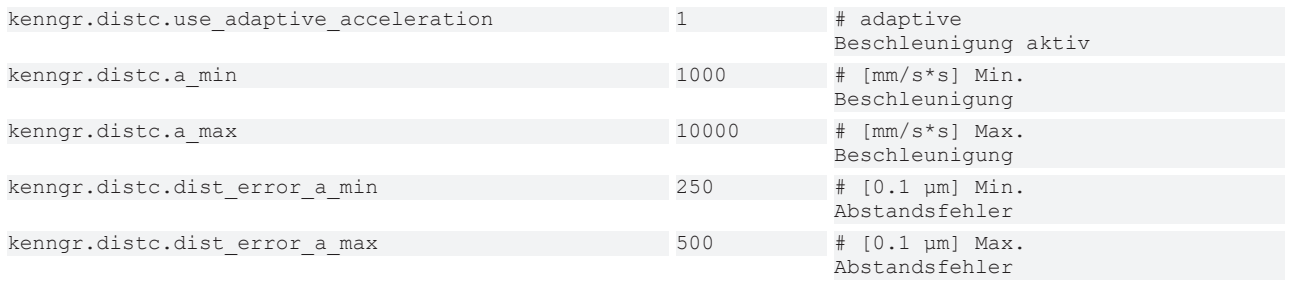

### <span id="page-43-0"></span>**7.3 Option: Totzeitreduktion**

Diese Option steht ab der CNC-Version V2.11.2804.02 zur Verfügung.

### **Totzeitreduktion**

T

Durch ein geändertes Scheduling in der CNC kann die Ausgabe der Abstandsregelung um einen CNC-Takt verbessert werden. Diese Einstellung wird generell empfohlen.

#### **Parameterbeispiel**

```
kenngr.distc.optimized_scheduling 1 # Scheduling aktiv
```
# <span id="page-44-0"></span>**7.4 Option: Dynamikgewichtung der Senkbewegung**

Diese Option steht ab der CNC-Version V2.11.2807.13 zur Verfügung.

#### **Dynamikgewichtung der Senkbewegung**

Mit der Option "Dynamikgewichtung der Senkbewegung" kann für die Senkbewegung (in Richtung Werkstück) die verwendete Geschwindigkeit und Beschleunigung reduziert werden. Für die Hebebewegung wird i.A. eine hohe Dynamik verwendet, um Hindernissen oder Erhebungen schnell ausweichen zu können. Mit der Gewichtung kann die Dynamik der Senkbewegung gegenüber der Hebebewegung reduziert werden, um die Annäherung an das Werkstück langsamer durchzuführen.

Diese Option kann auch mit der Option "Gewichtung der Beschleunigung in Abhängigkeit des Abstandsfehlers" kombiniert werden.

<span id="page-44-1"></span>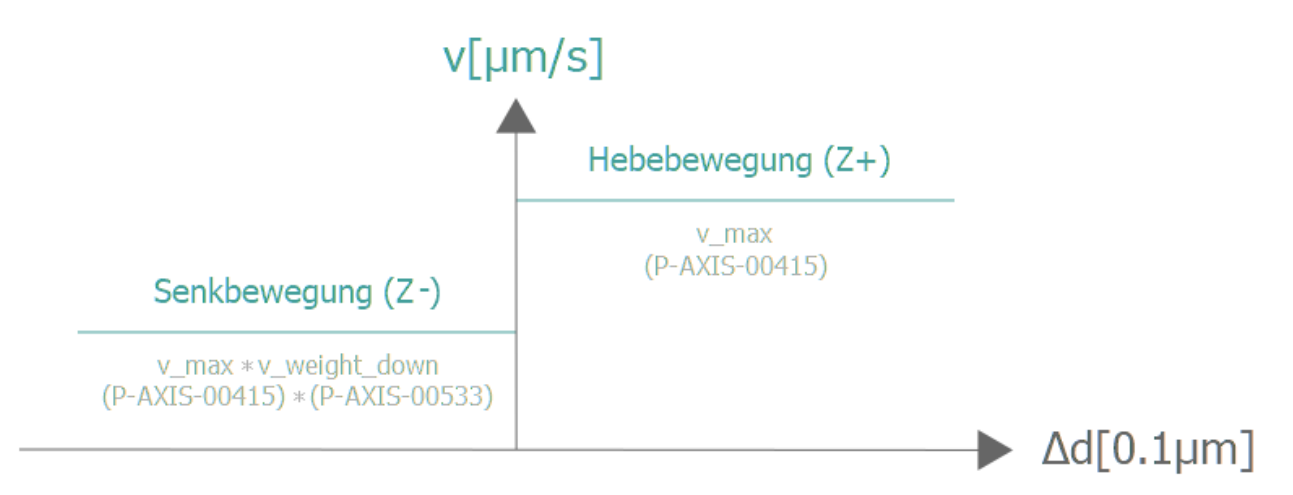

### Abb. 32: Reduktion der Geschwindigkeit durch Dynamikgewichtung der Senkbewegung

<span id="page-44-2"></span>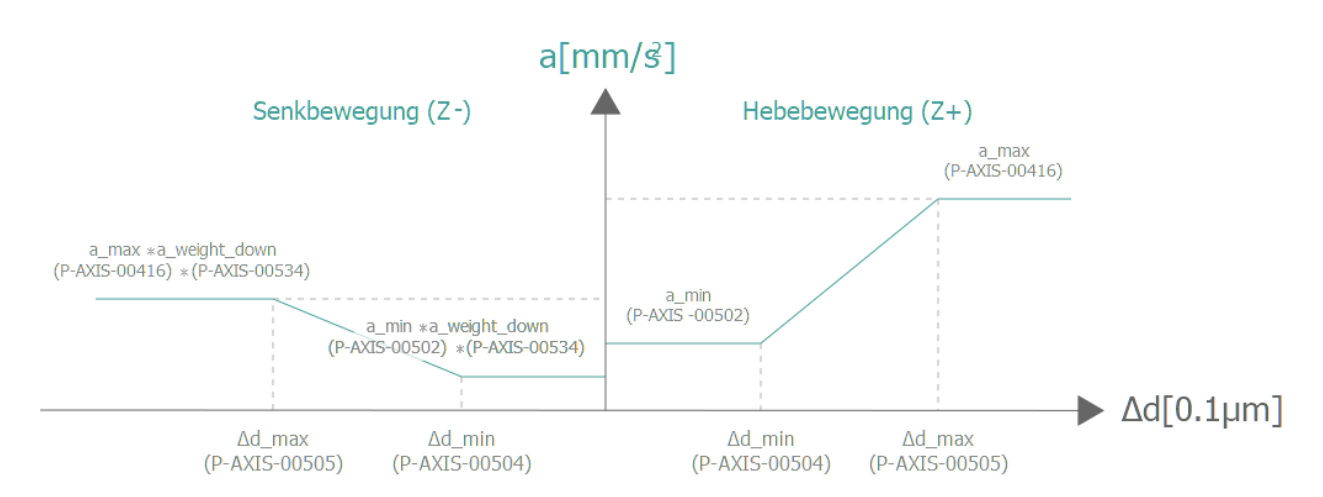

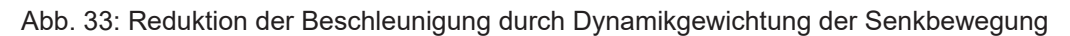

#### **Parameterbeispiel**

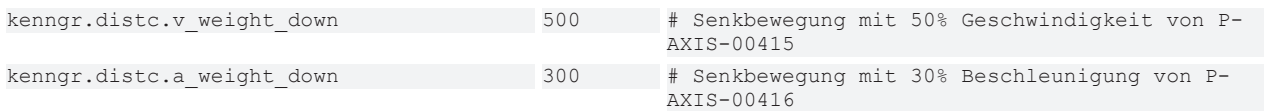

### <span id="page-45-0"></span>**7.5 Ändern der Parameter**

Die Parameter kenngr.distc.v\_max (P-AXIS-00415) und kenngr.distc.a\_max (P-AXIS-00416) für die Geschwindigkeit und Beschleunigung mit der die Abweichungen durch die Abstandsregelung korrigiert werden, können auch über ISG Objekte geändert werden.

Die dafür vorgesehenen Objekte sind in der Task GEO und lauten:

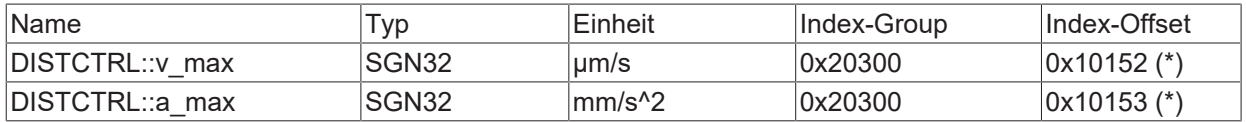

(\*) für die erste Achse, ansonsten + 0x10000 \* achs\_index (z.B. 0x30152 für die 3. Achse)

Zu beachten ist dabei, dass die neuen Werte aus Sicherheitsgründen nur bei den folgenden Transitionen in die internen Arbeitsdaten der Abstandregelung übernommen und wirksam werden:

- 1. vom Zustand INACTIVE nach ACTIVE oder
- 2. vom Zustand FREEZE nach ACTIVE

Die Parameter können direkt aus dem ISG Objekt-Browser geändert werden.

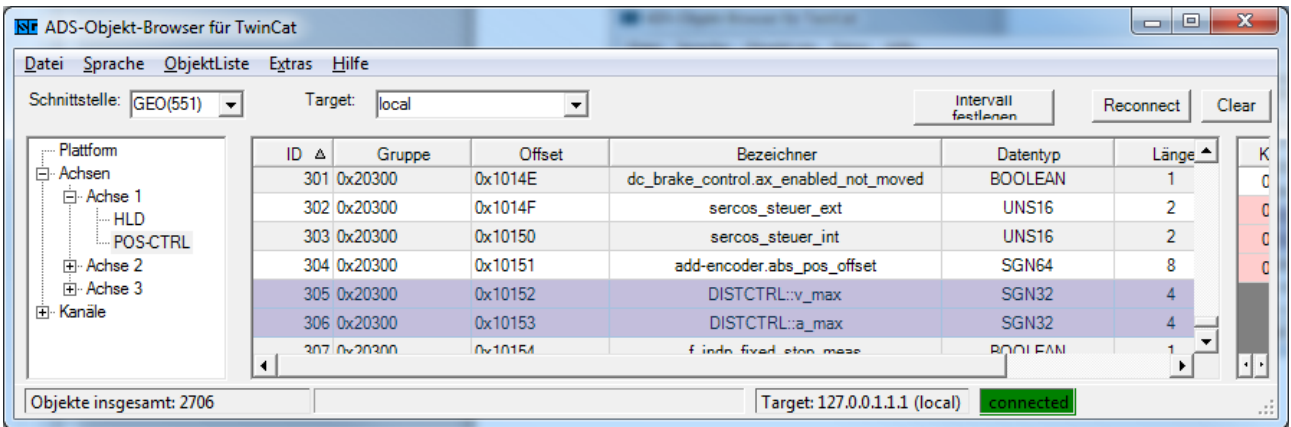

# <span id="page-46-0"></span>**8 Parameter**

### <span id="page-46-1"></span>**8.1 Übersicht**

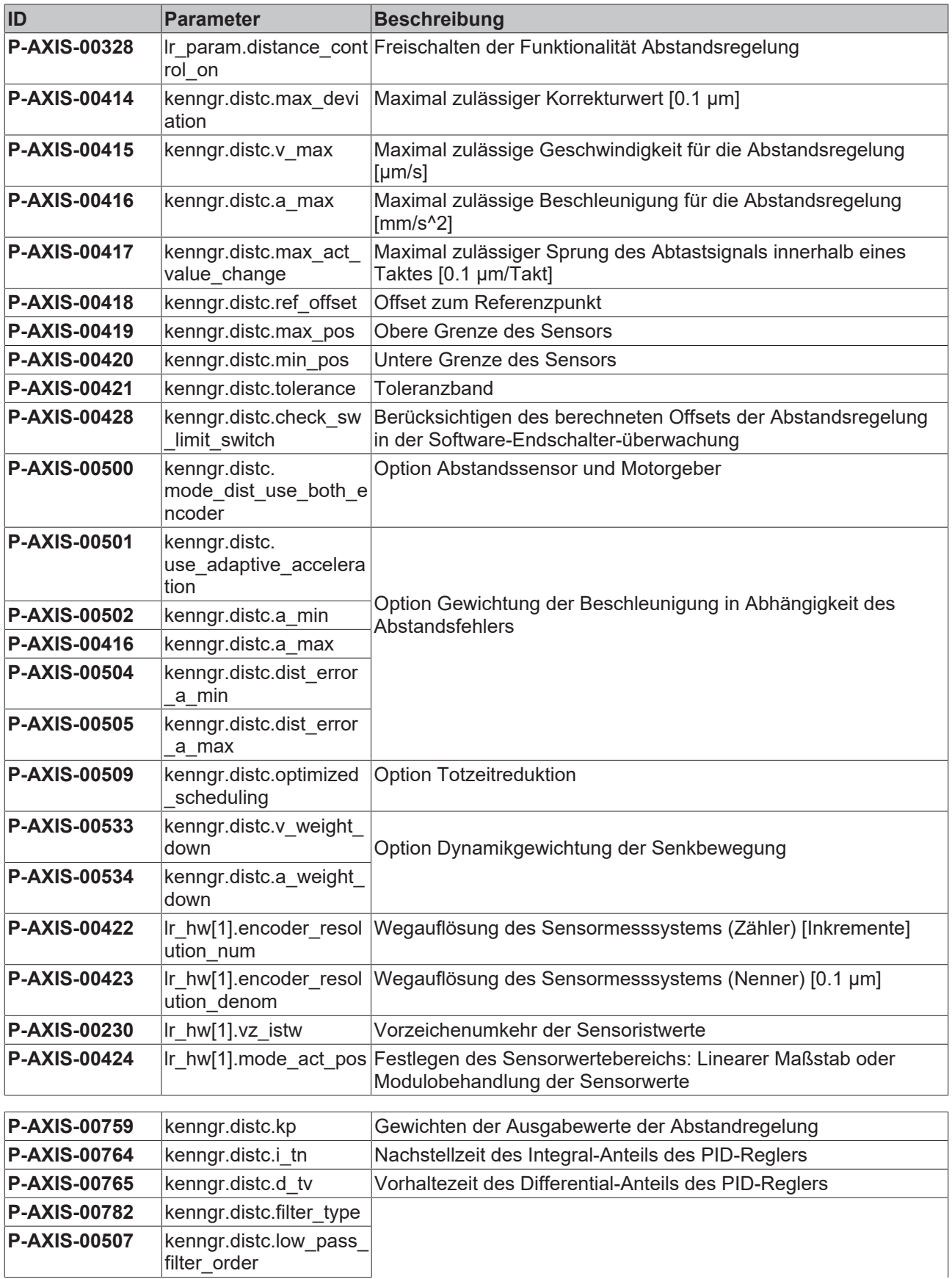

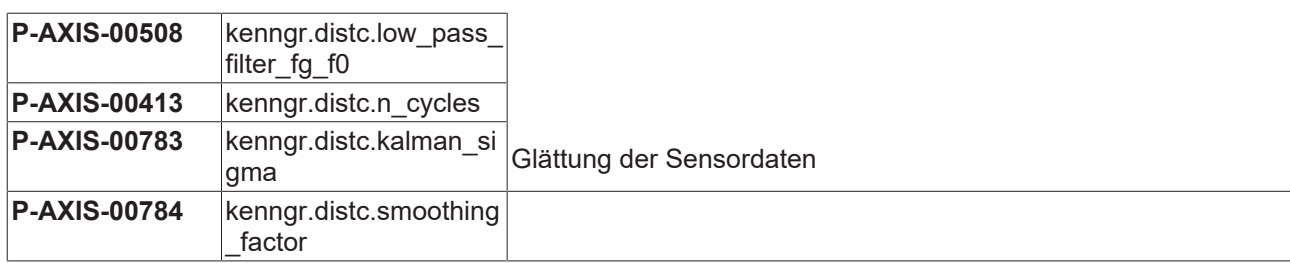

### <span id="page-47-0"></span>**8.2 Beschreibung**

<span id="page-47-2"></span>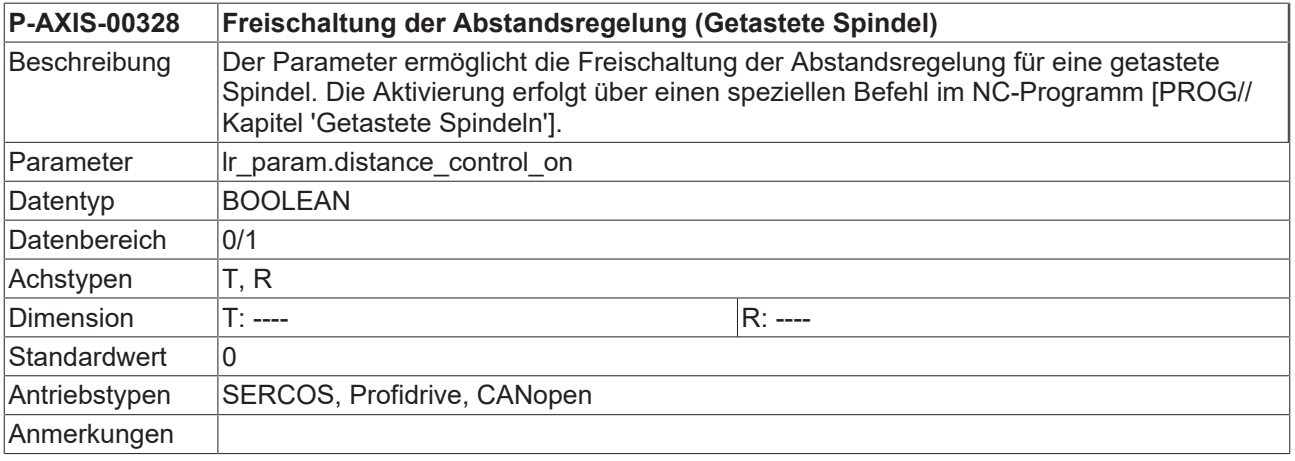

<span id="page-47-3"></span><span id="page-47-1"></span>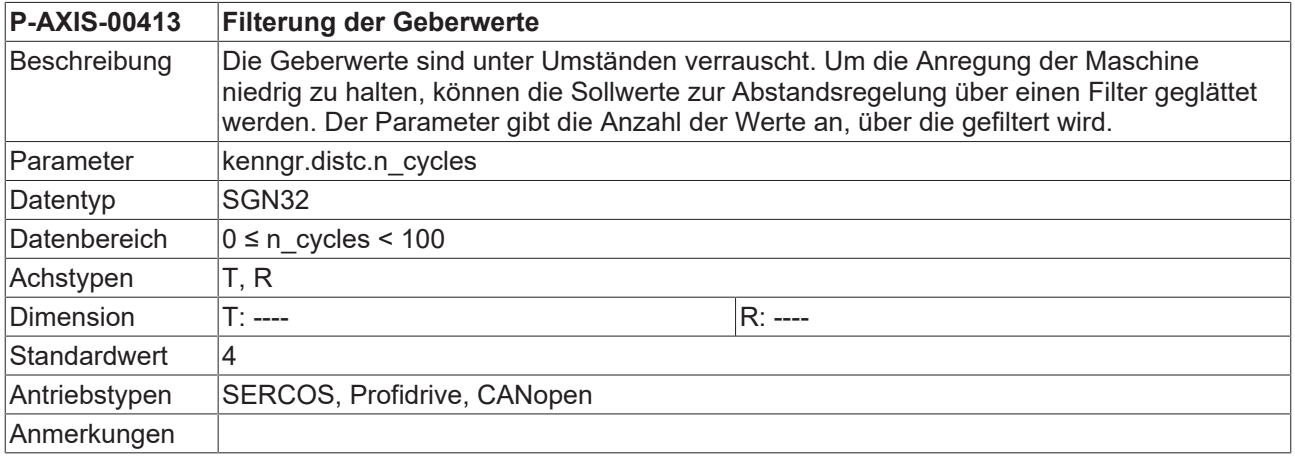

<span id="page-47-4"></span>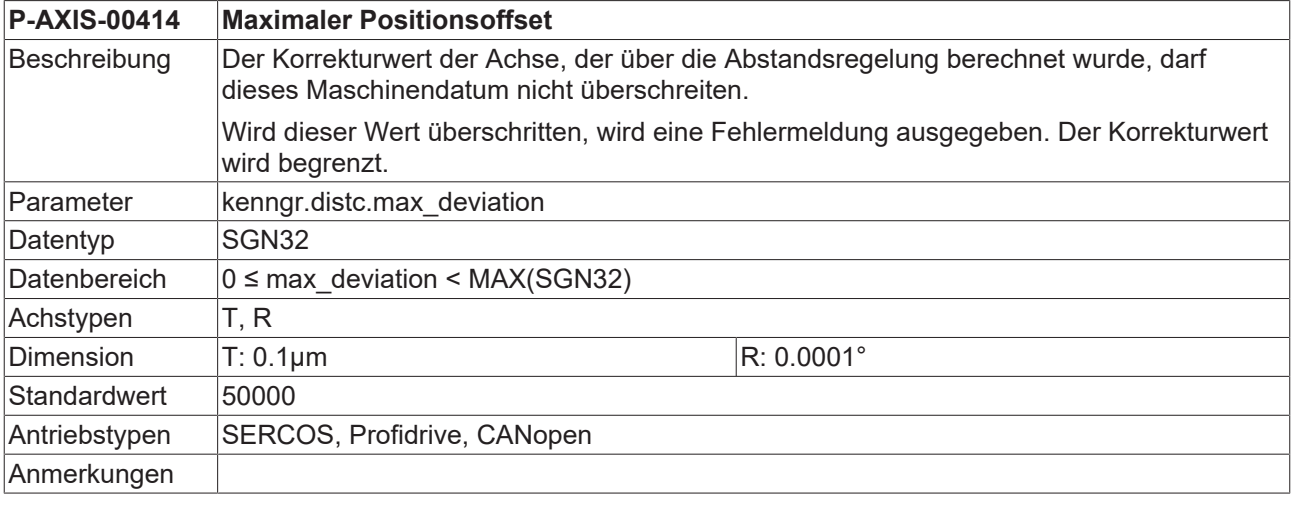

<span id="page-47-5"></span>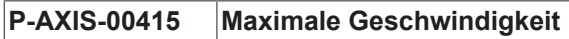

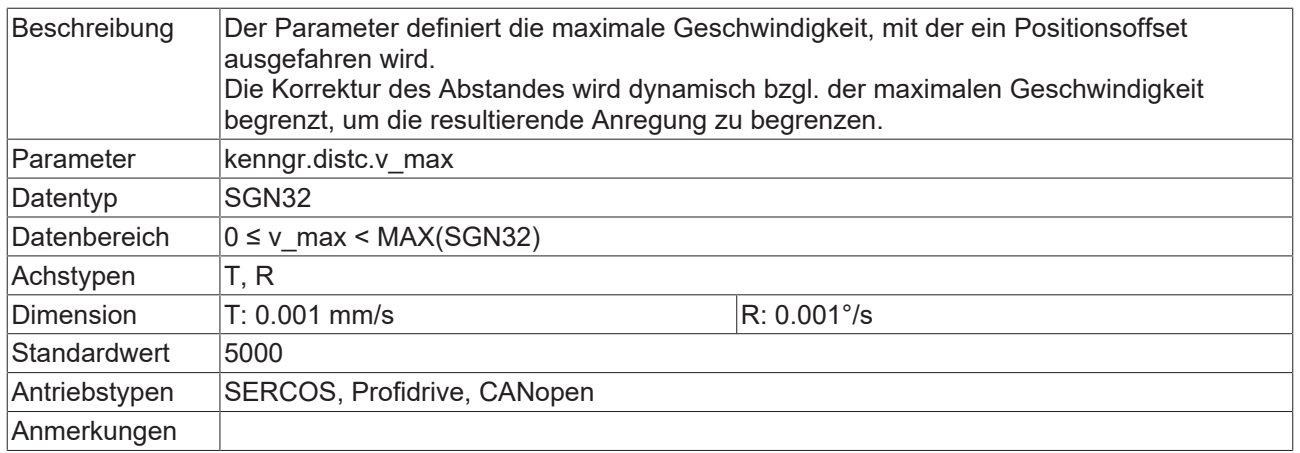

<span id="page-48-0"></span>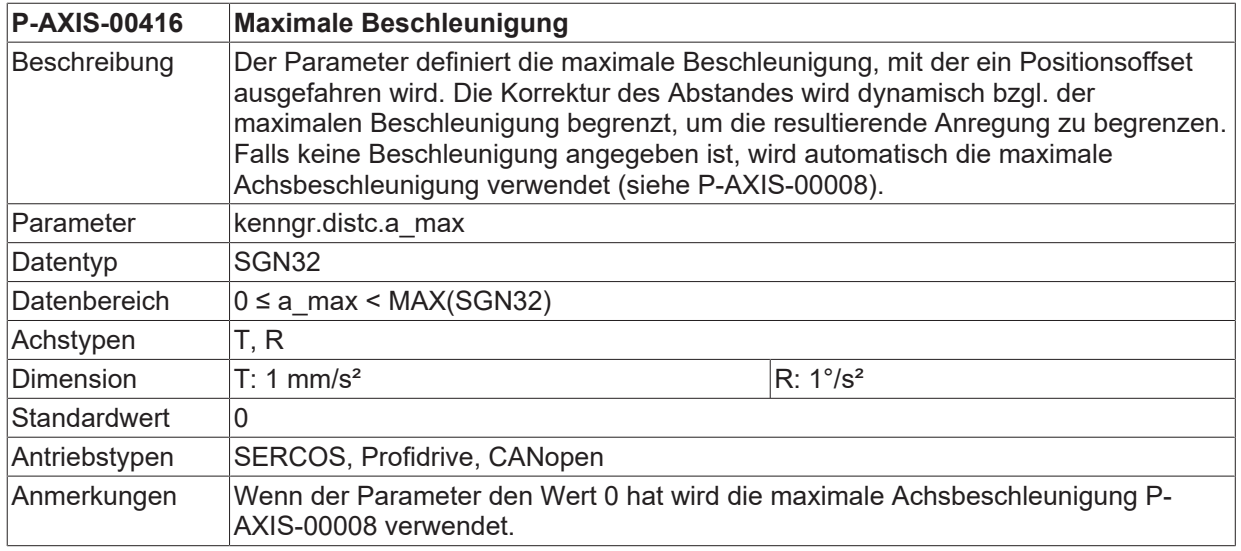

<span id="page-48-1"></span>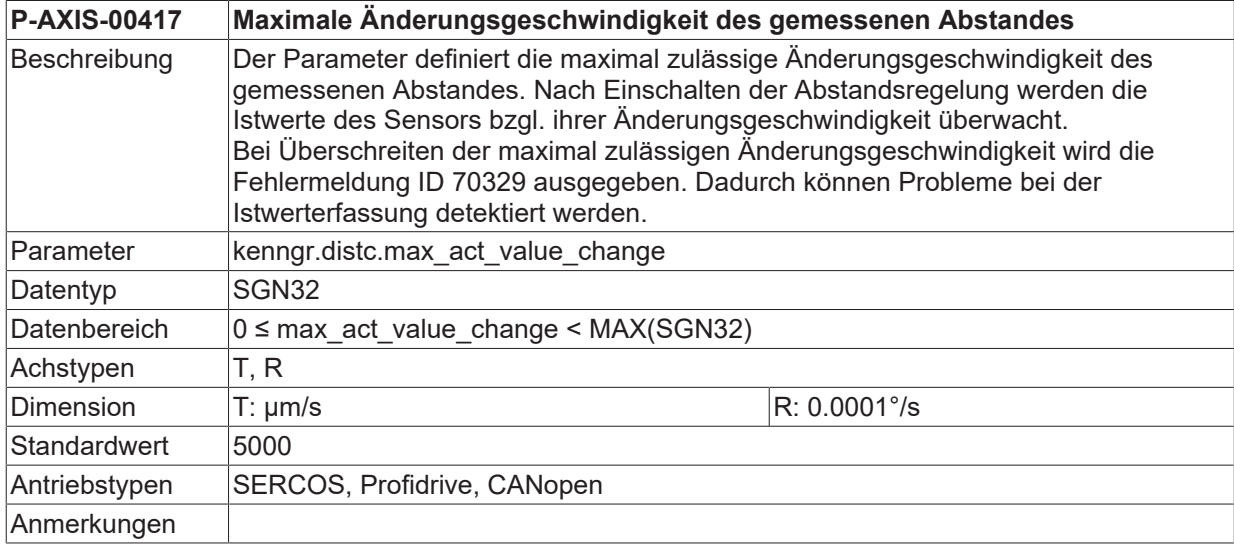

<span id="page-48-2"></span>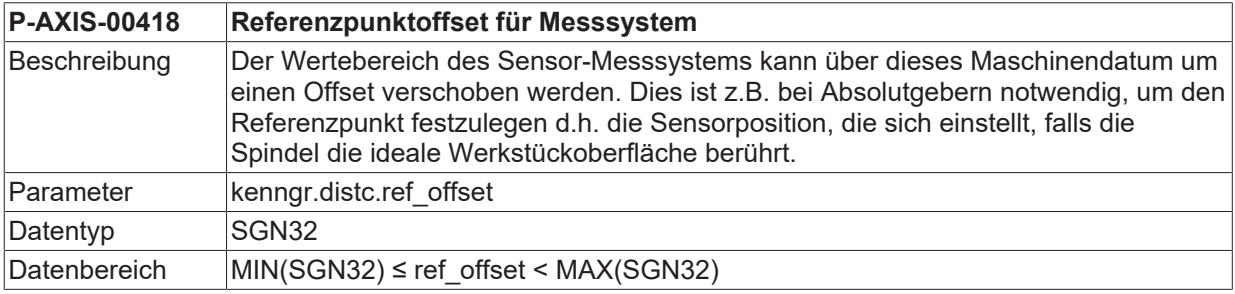

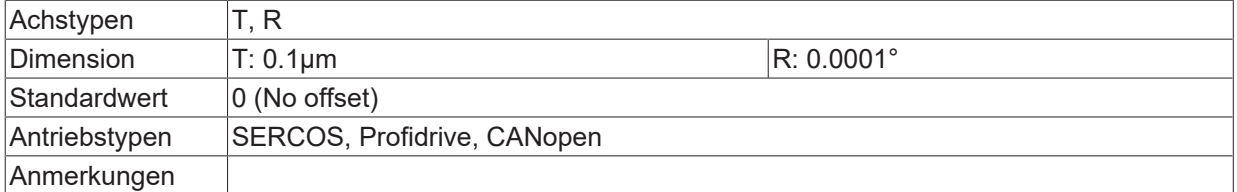

<span id="page-49-0"></span>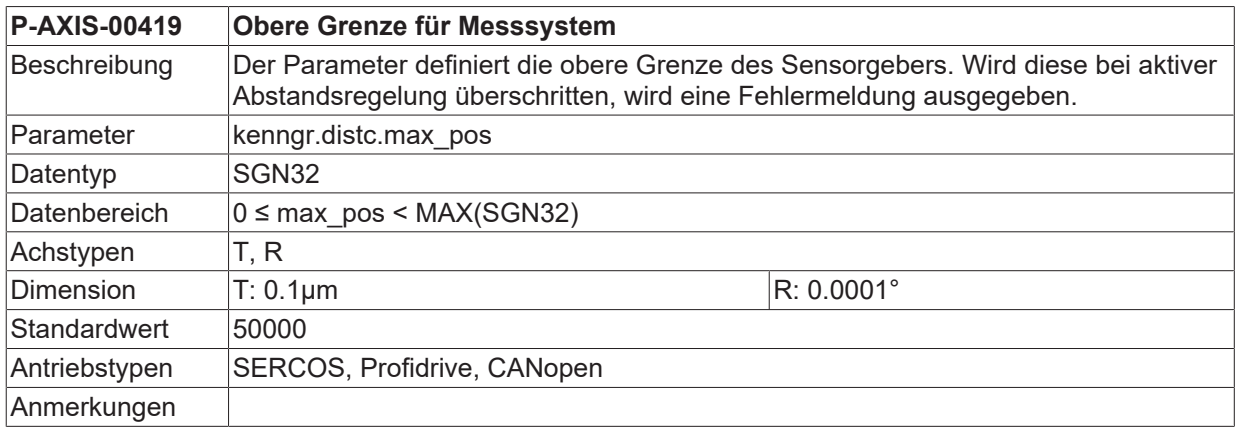

<span id="page-49-1"></span>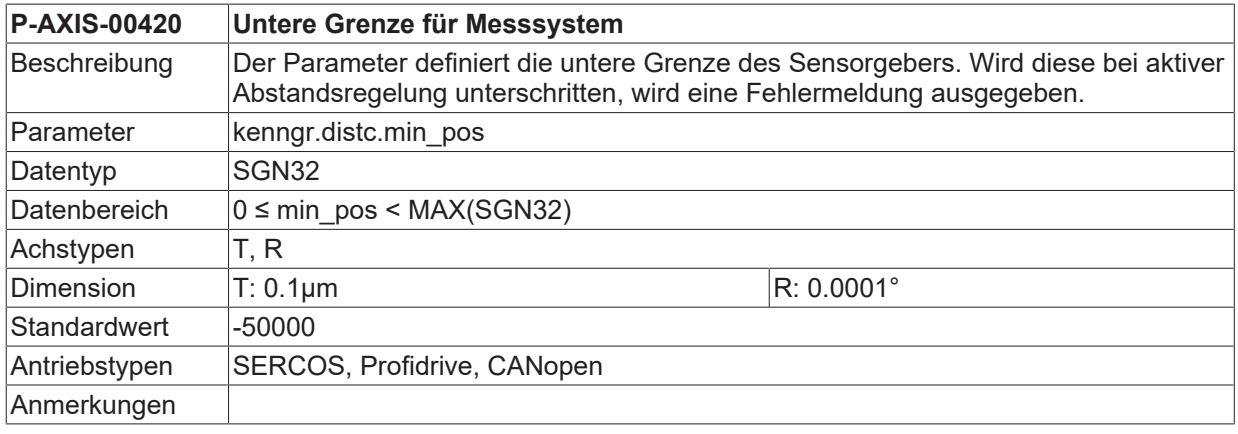

<span id="page-49-2"></span>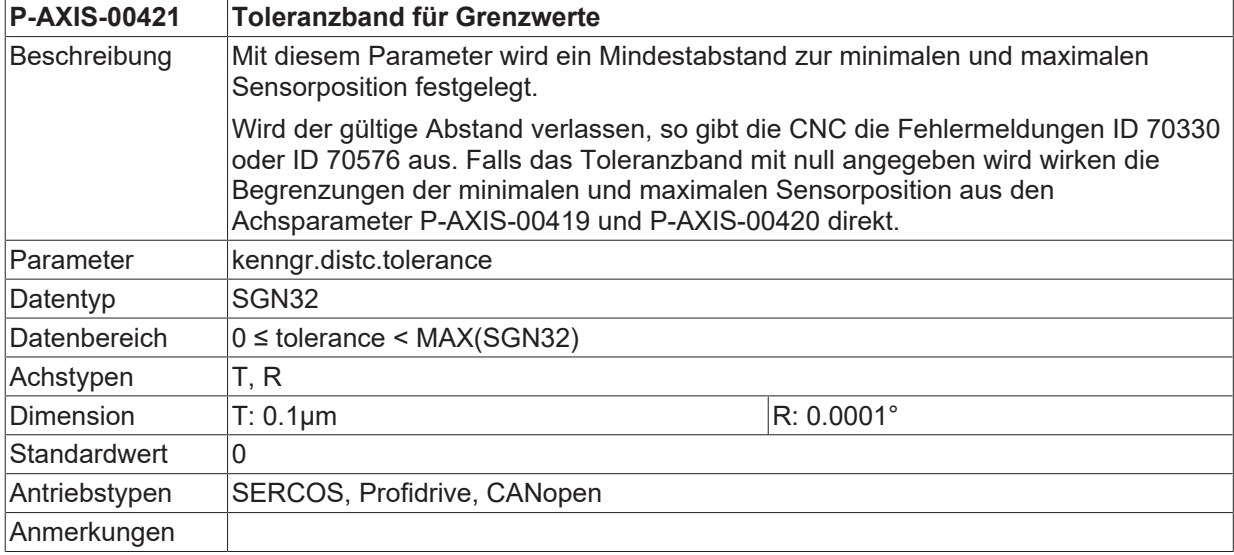

<span id="page-49-3"></span>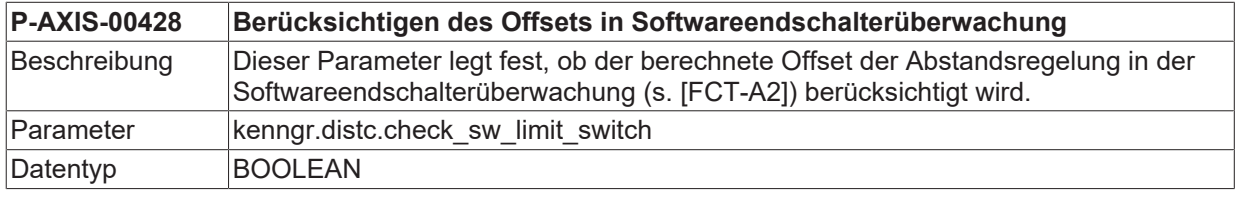

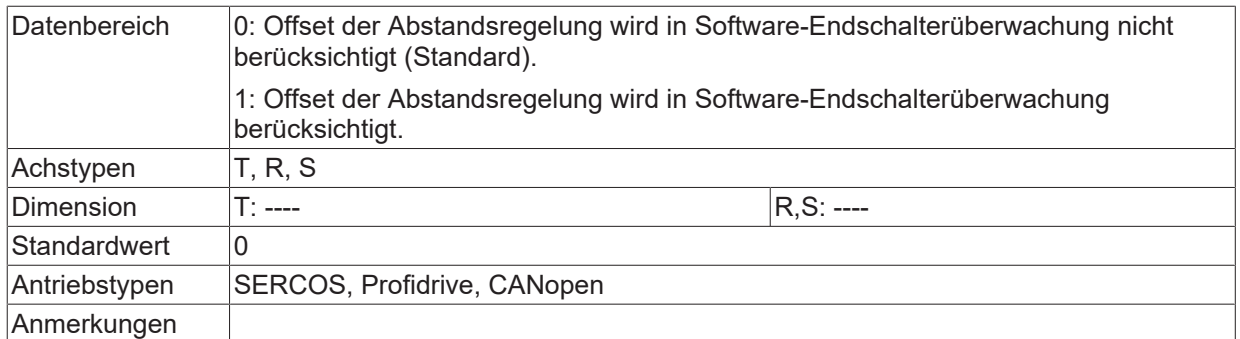

<span id="page-50-0"></span>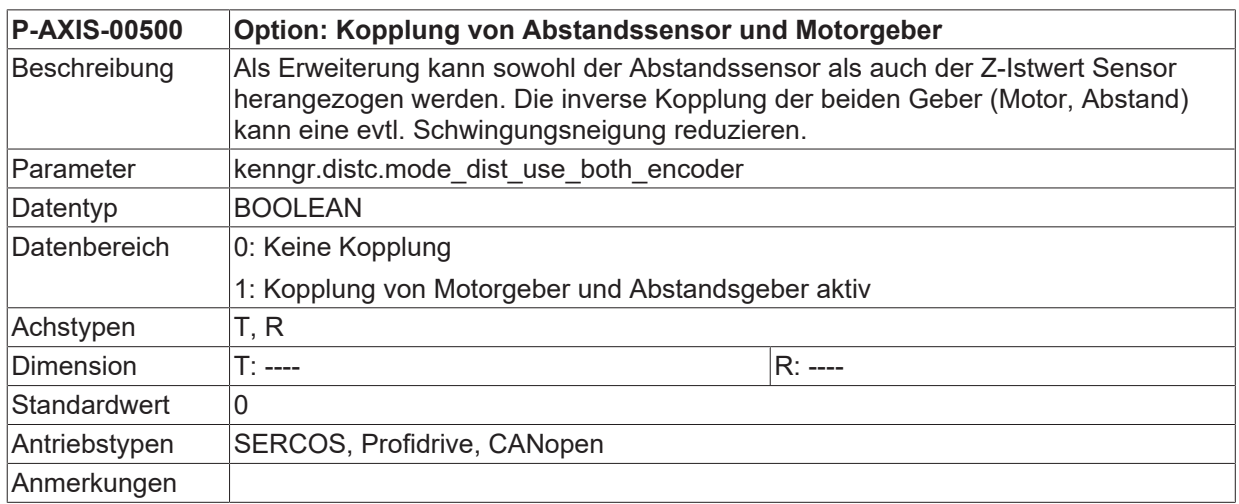

<span id="page-50-1"></span>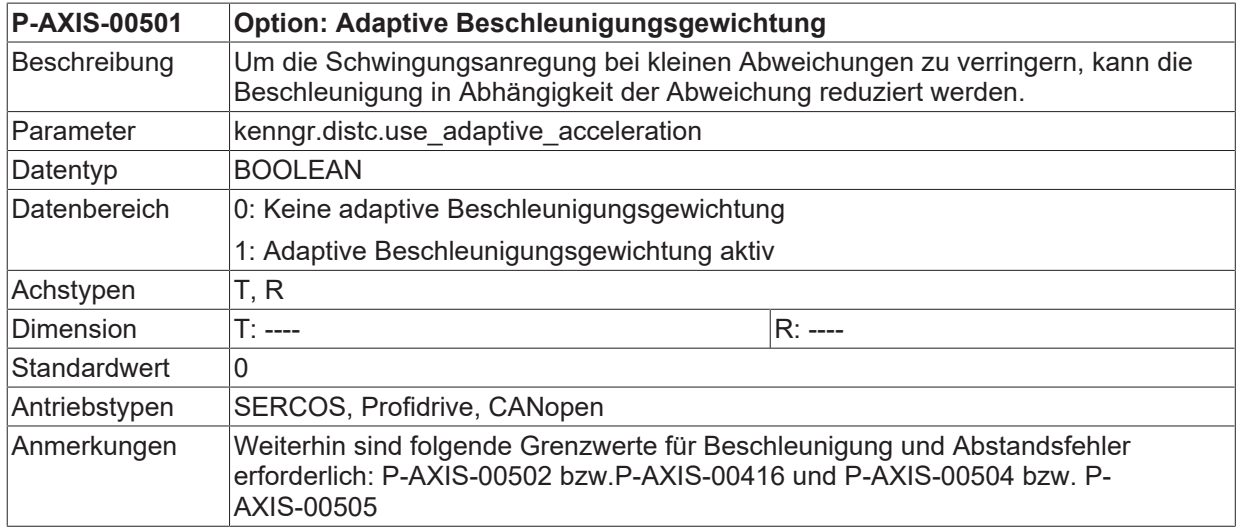

<span id="page-51-0"></span>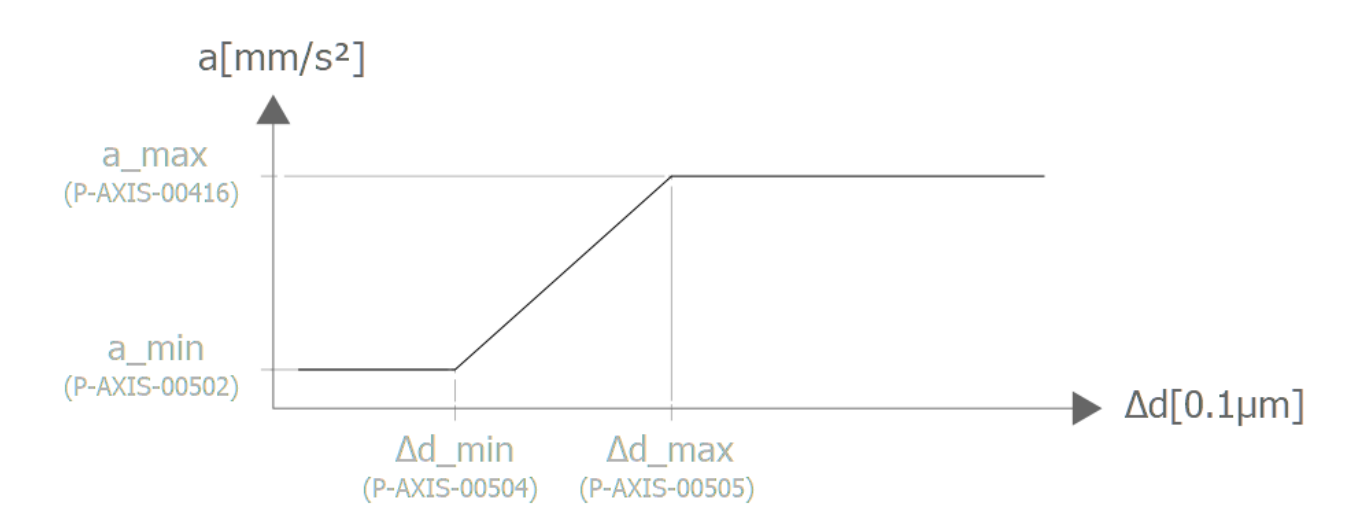

### Abb. 34: Ansicht Option Adaptive Beschleunigungsgewichtung

<span id="page-51-1"></span>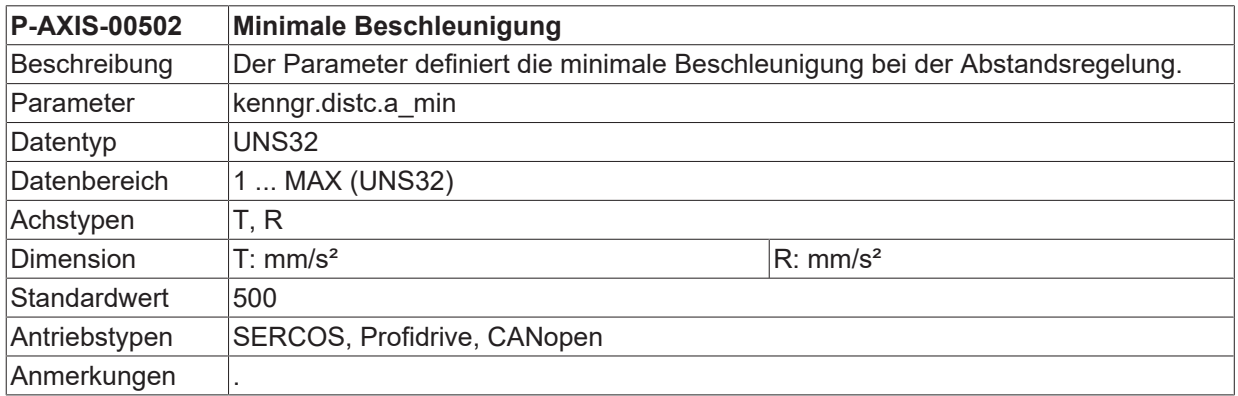

<span id="page-51-2"></span>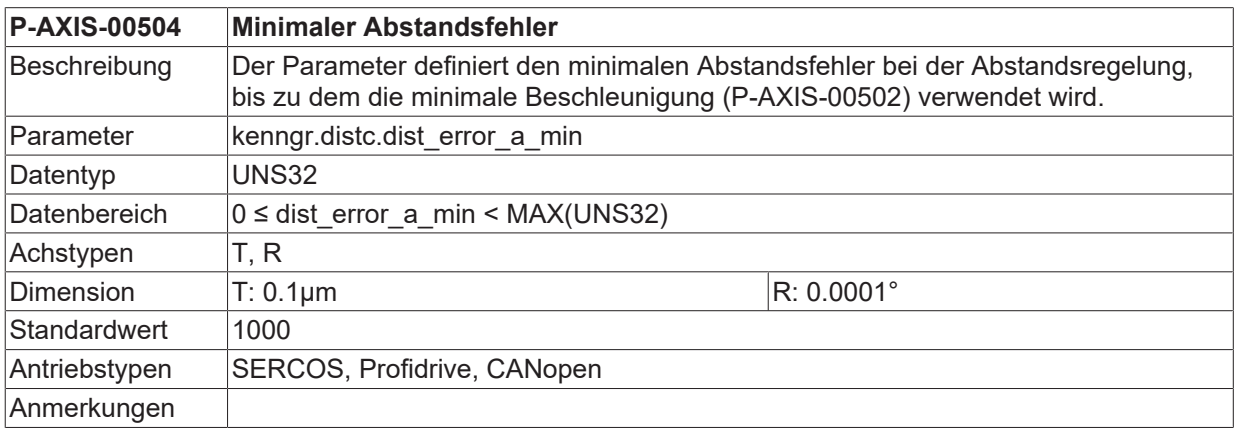

<span id="page-51-3"></span>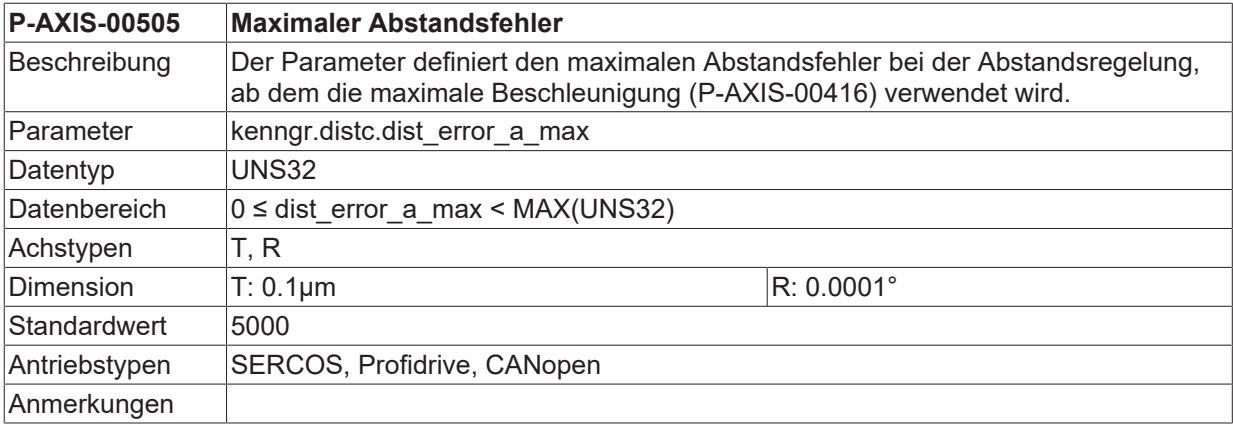

<span id="page-52-2"></span><span id="page-52-0"></span>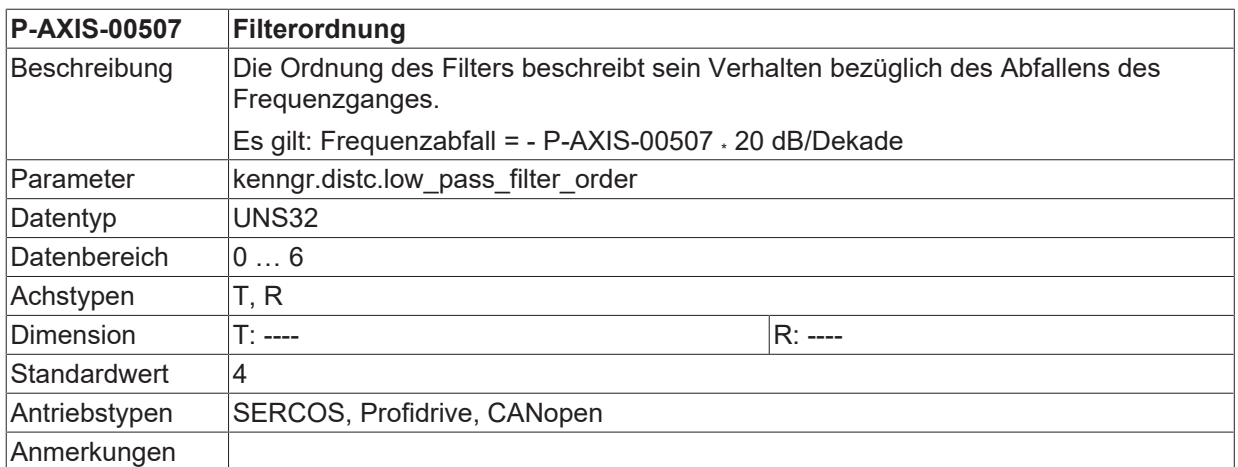

<span id="page-52-3"></span><span id="page-52-1"></span>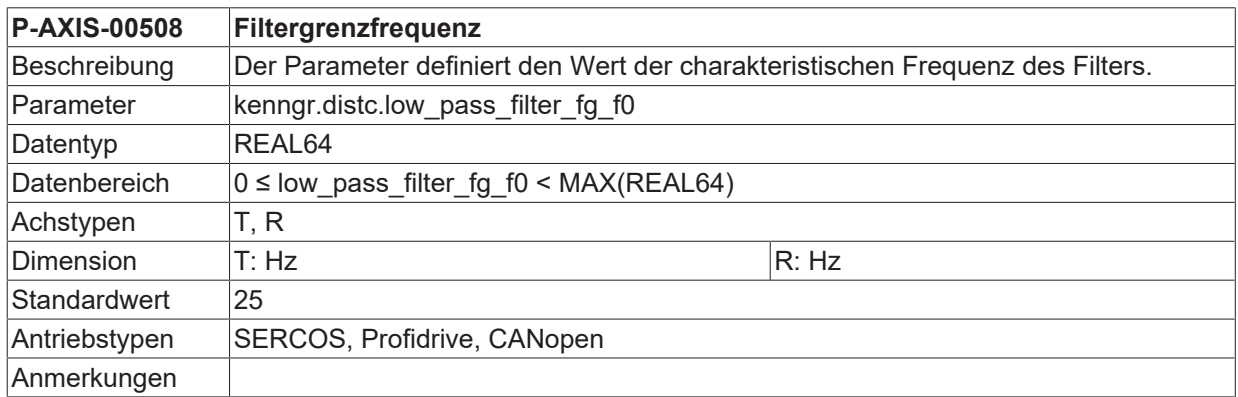

<span id="page-52-4"></span>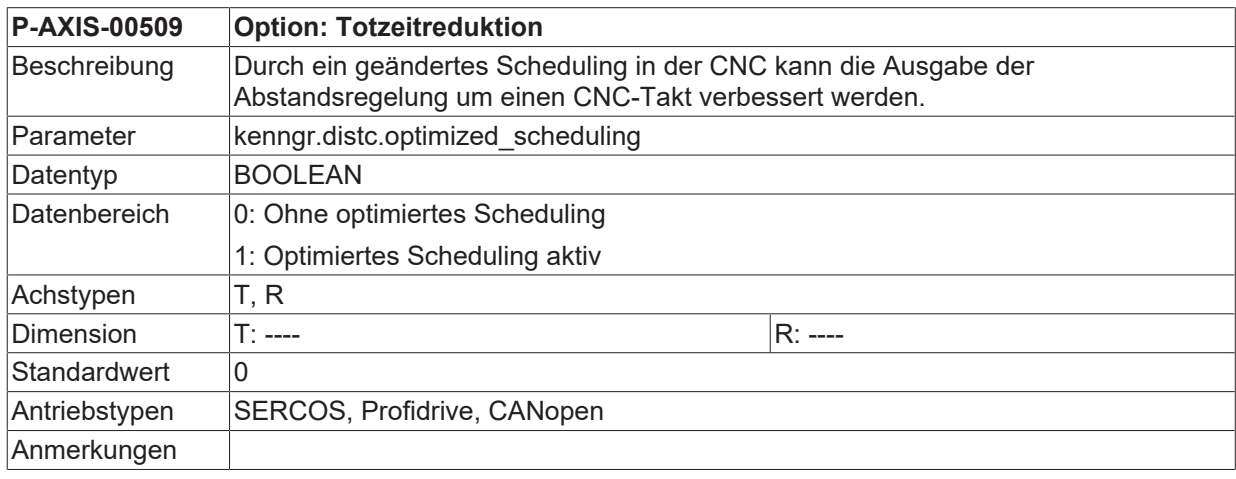

<span id="page-52-5"></span>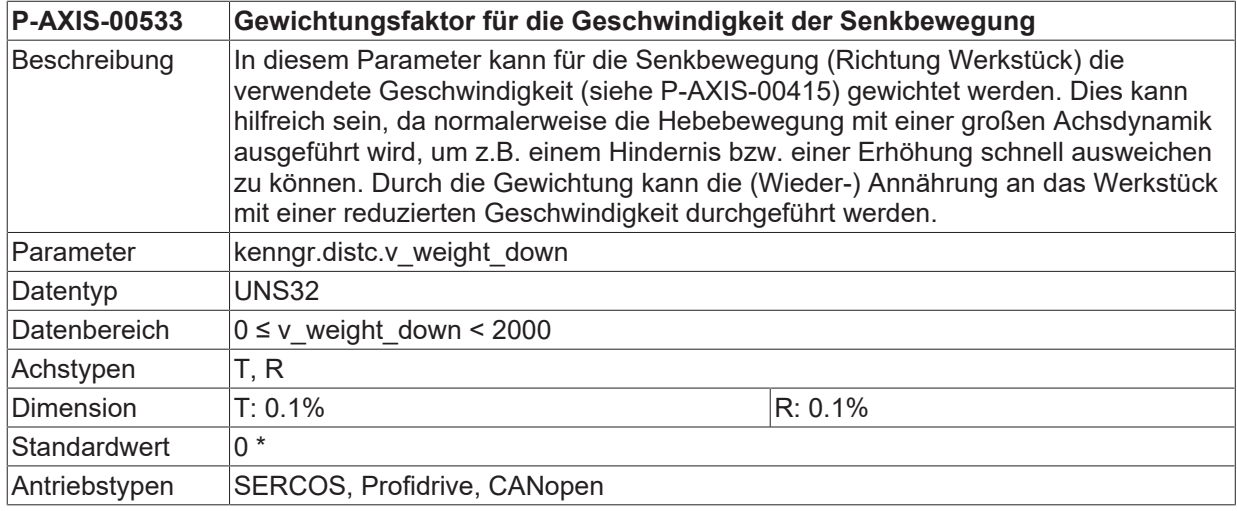

<span id="page-53-2"></span>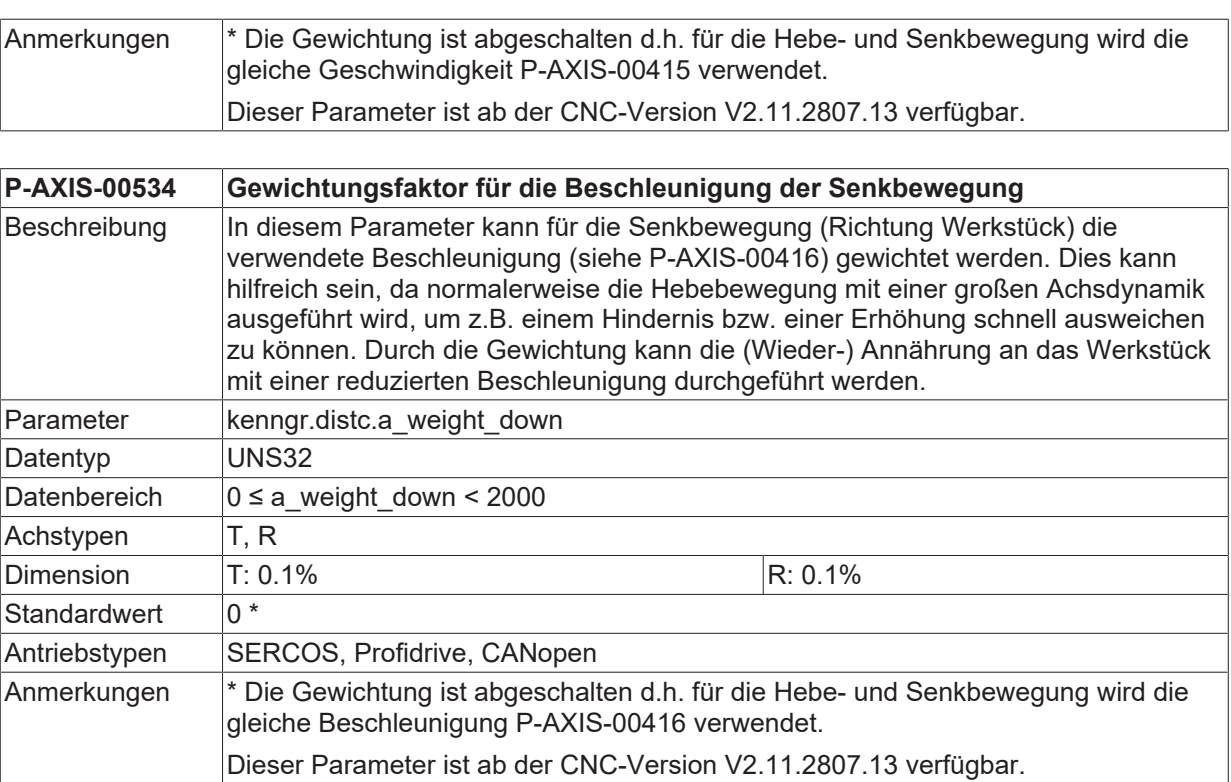

<span id="page-53-0"></span>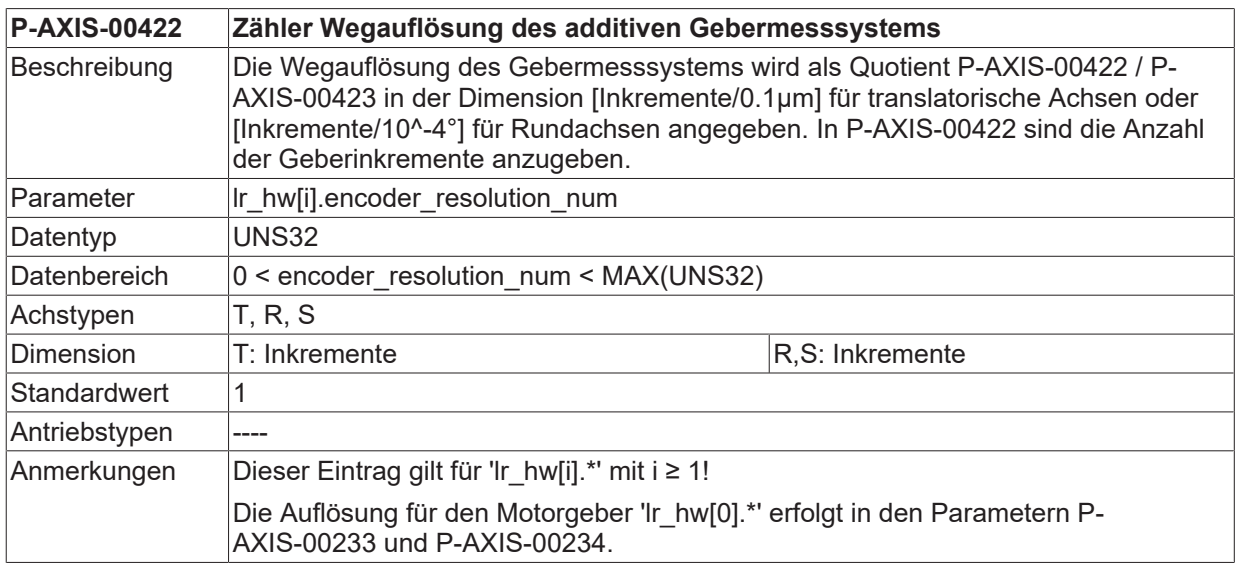

<span id="page-53-1"></span>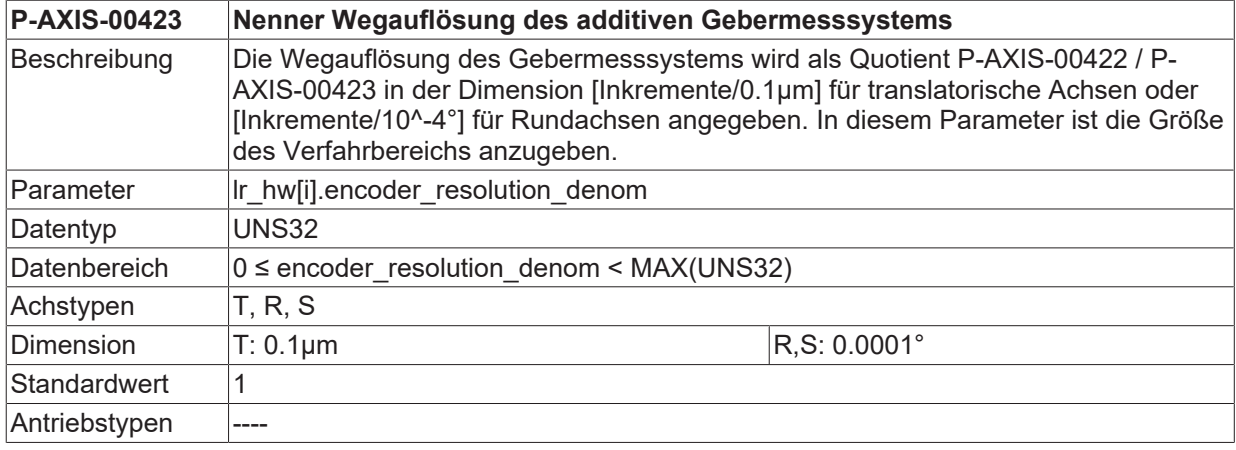

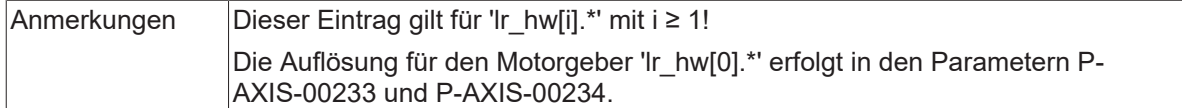

<span id="page-54-1"></span>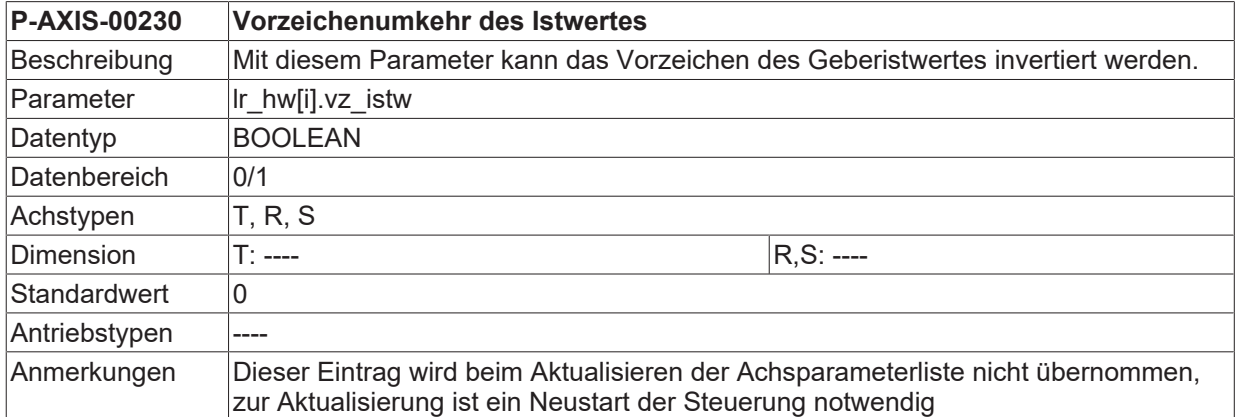

<span id="page-54-2"></span>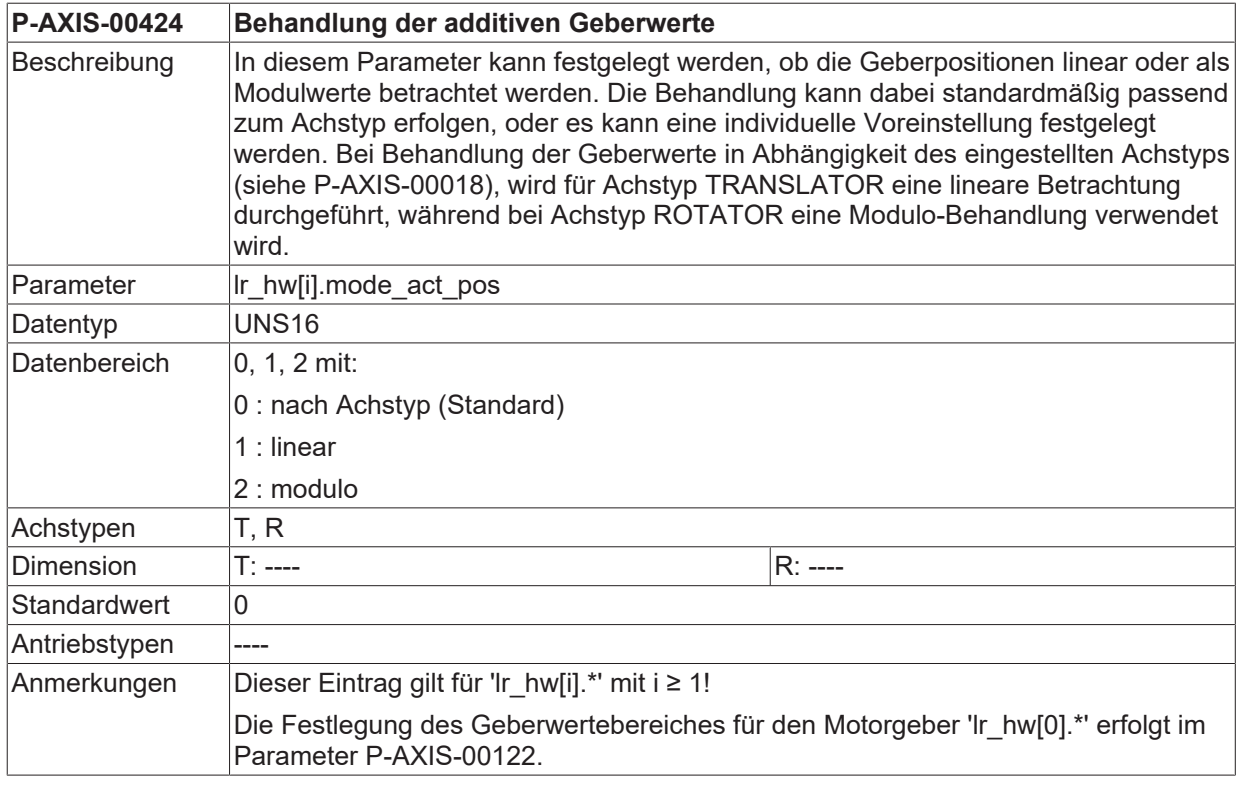

<span id="page-54-3"></span><span id="page-54-0"></span>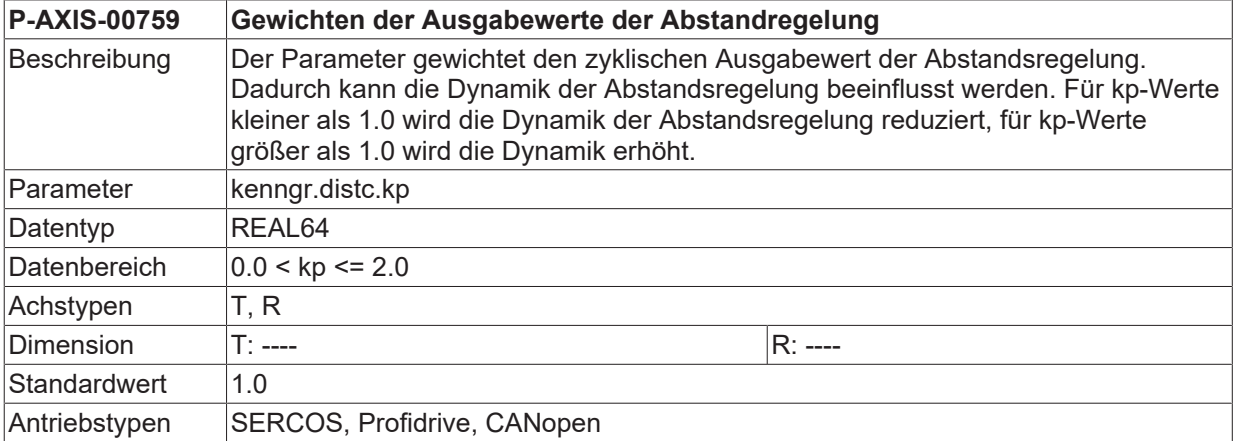

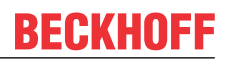

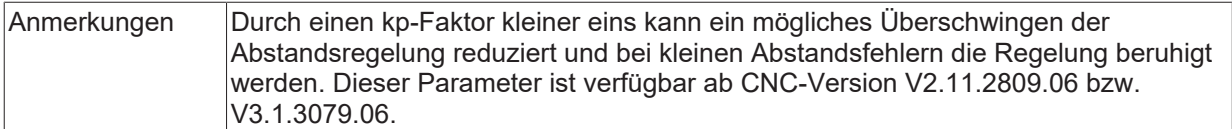

<span id="page-55-3"></span><span id="page-55-0"></span>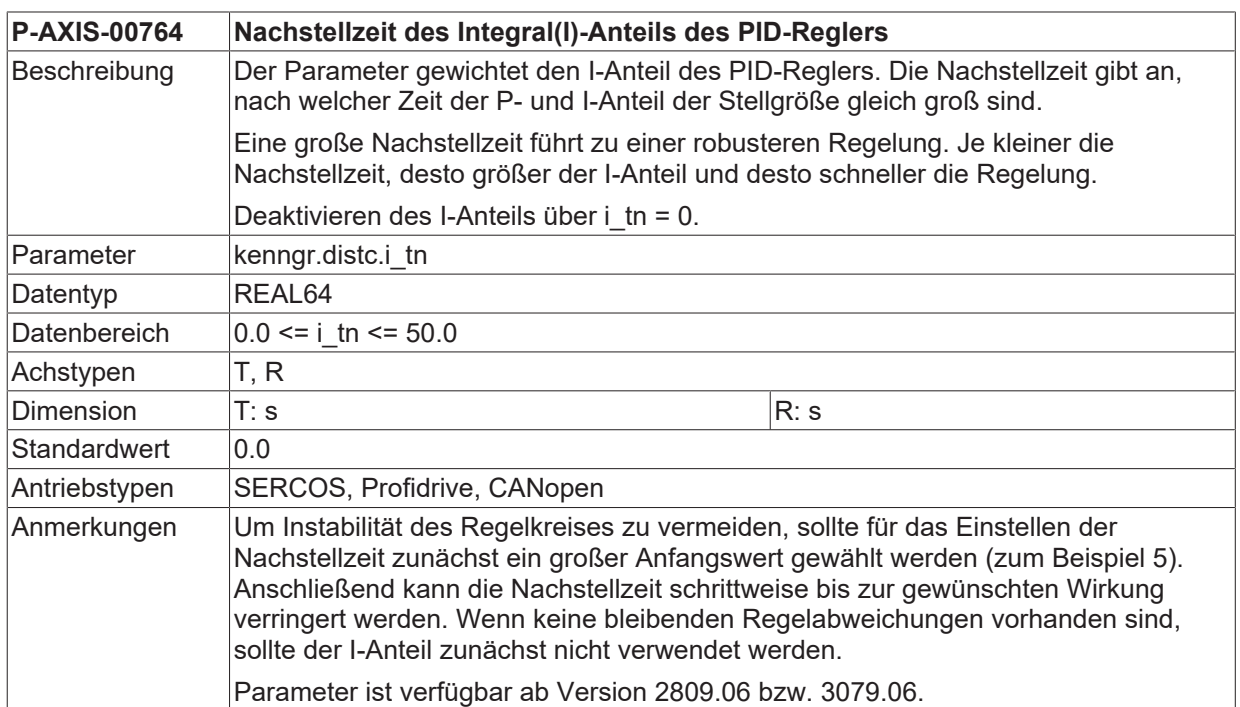

<span id="page-55-4"></span><span id="page-55-1"></span>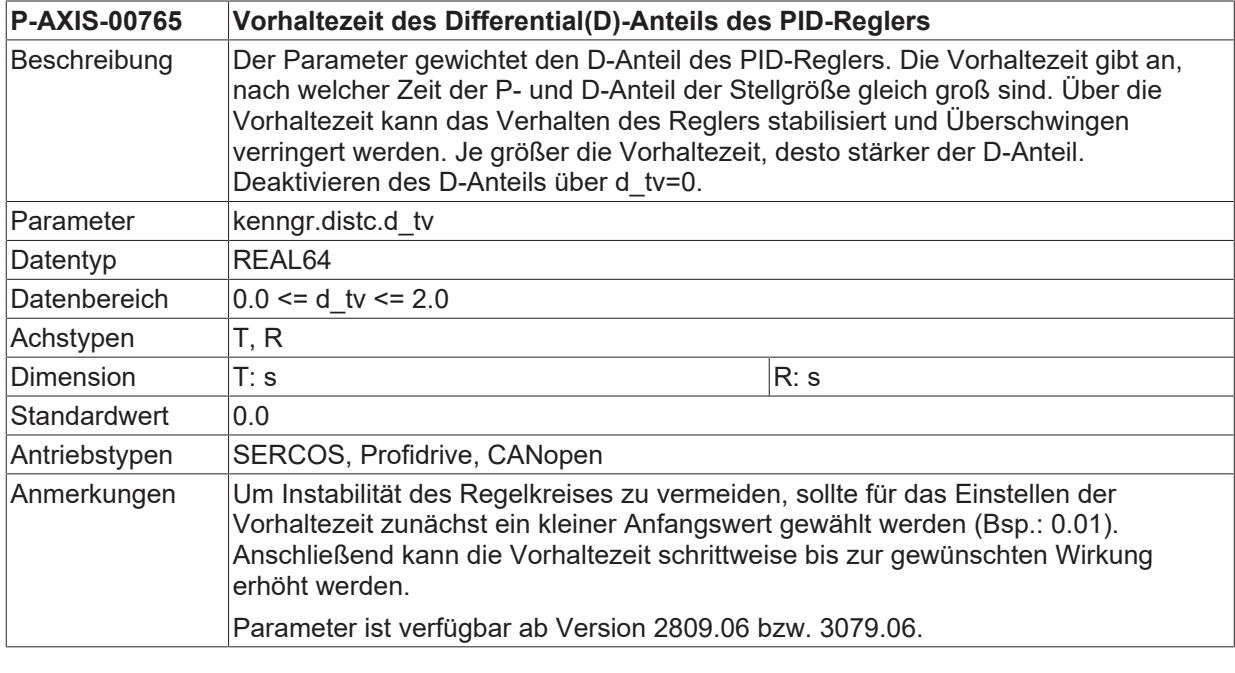

<span id="page-55-5"></span><span id="page-55-2"></span>**P-AXIS-00782 Filtertyp für die Glättung der Sensorwerte**

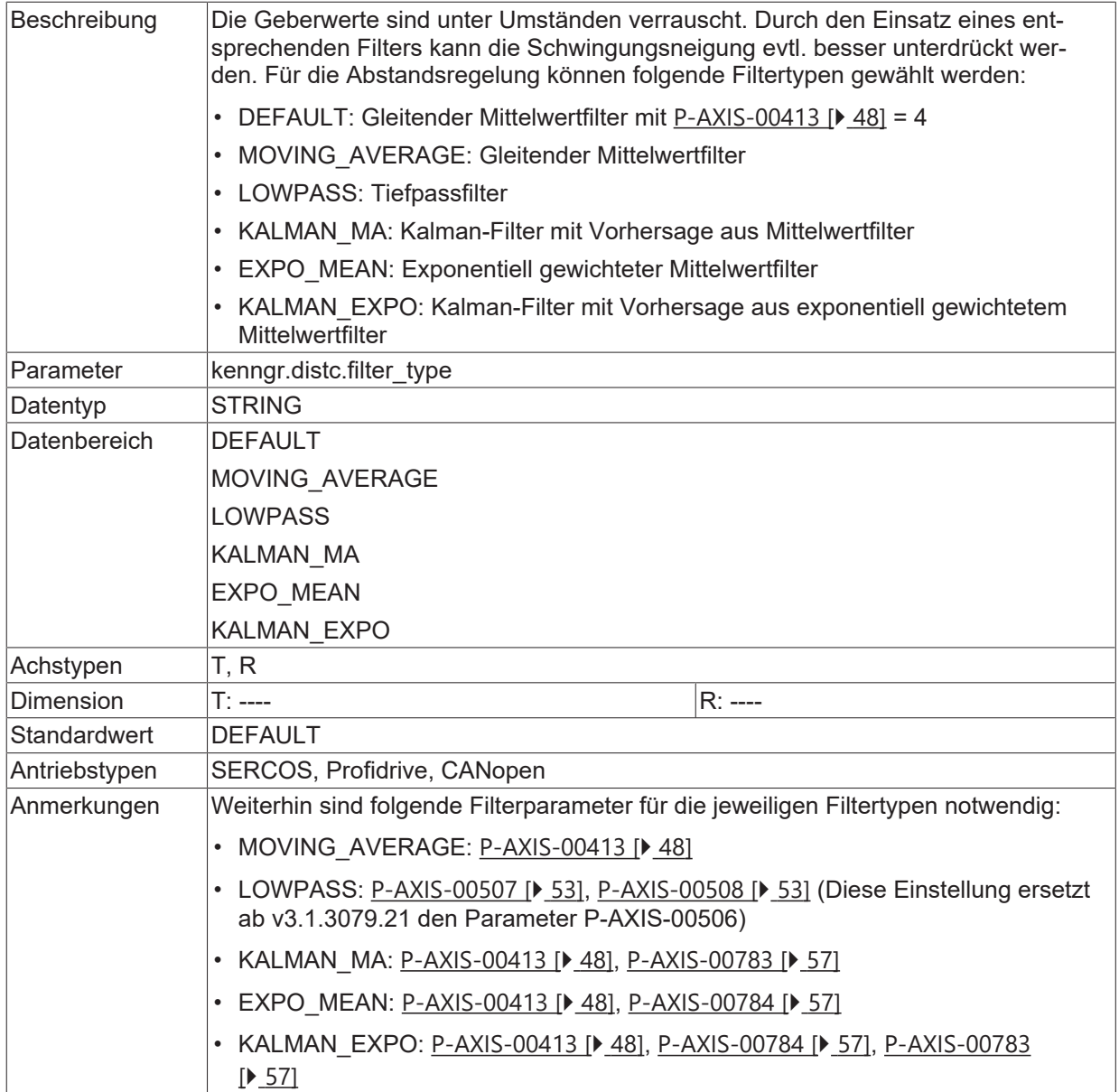

<span id="page-56-2"></span><span id="page-56-0"></span>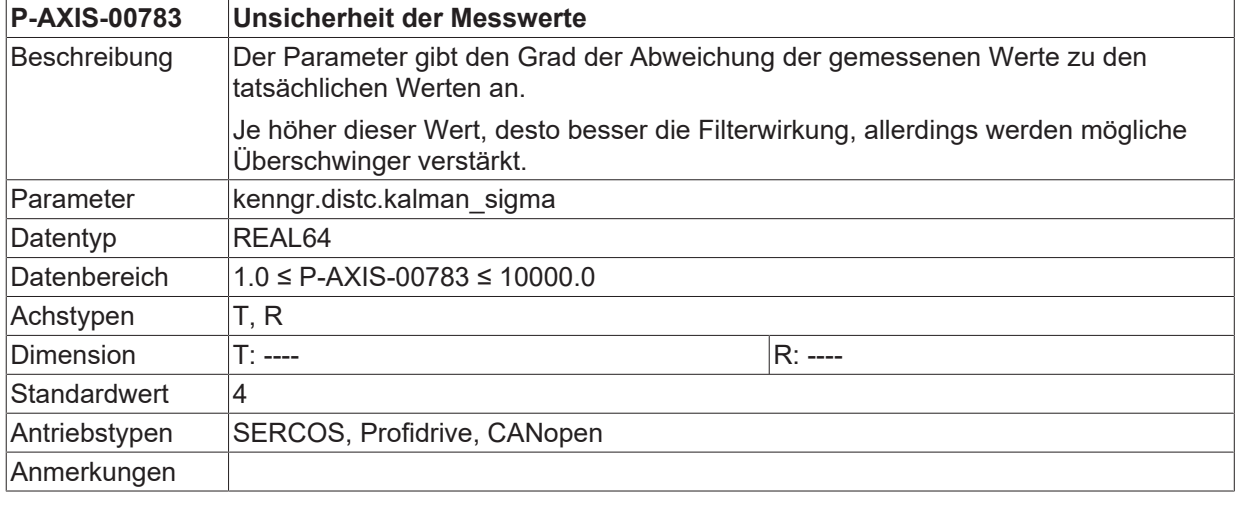

<span id="page-56-1"></span>**P-AXIS-00784 Glättungsfaktor**

<span id="page-56-3"></span>

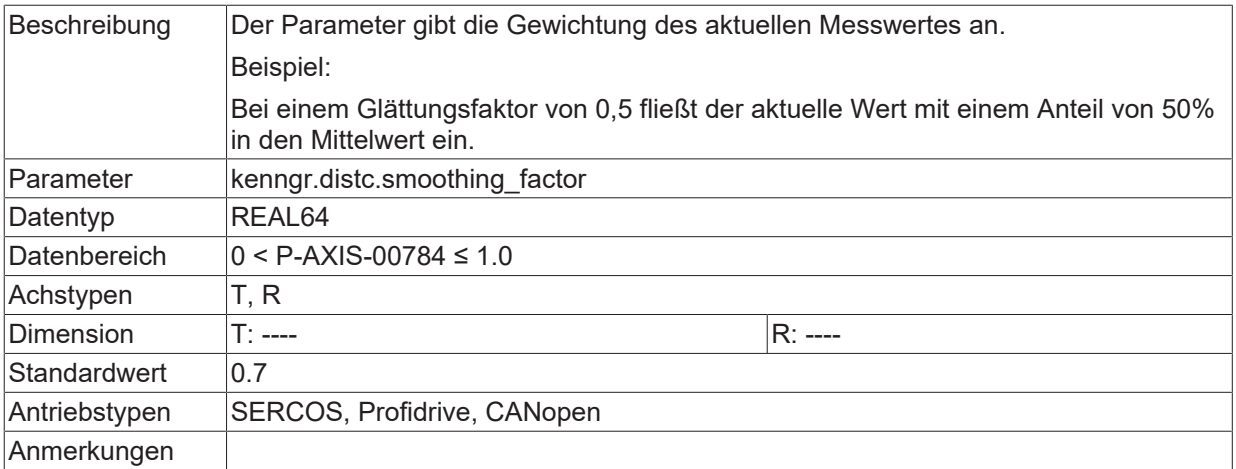

### <span id="page-58-0"></span>**8.3 Beispiel Abstandsachse**

### **Abstandsachse**

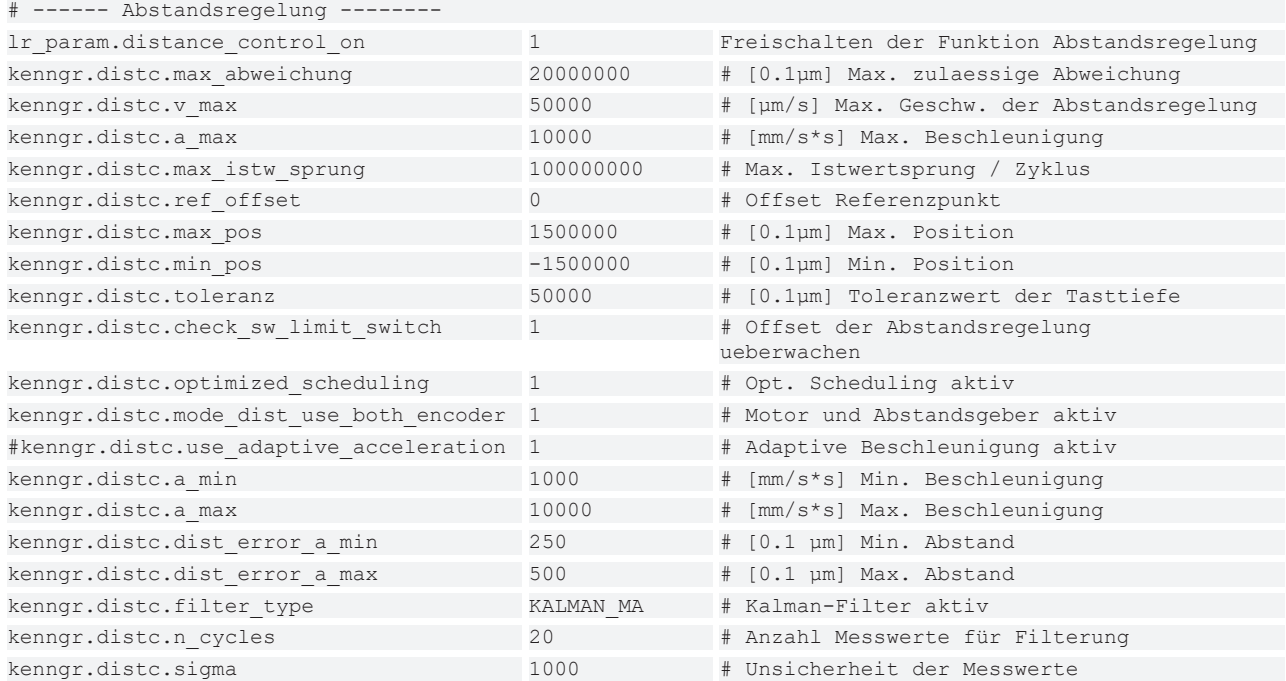

# <span id="page-59-1"></span><span id="page-59-0"></span>**9 SPS-Schnittstelle**

### **9.1 Zustände und Transitionen der Abstandsregelung**

### **Alternative Beauftragung über SPS-Schnittstelle**

Grundsätzliche Voraussetzung: Abstandsregelung für die Achse ist freigeschaltet (s. P-AXIS-00328).

Zusätzlich zum NC-Programm kann die Abstandsregelung auch über die SPS-Schnittstelle (s. [HLI// Abstandsregelung]) beauftragt werden, in dem über die Control-Unit DistanceControl die gewünschten Zustandstransitionen (z.B. Ein- oder Ausschalten) und Sollpositionen vorgegeben werden.

Der aktuelle Zustand der Abstandsregelung kann im Status der Control-Unit DistanceControl abgelesen werden. Zusätzlich sind im Status der Control-Unit auch die aktuelle Istposition der Werkstückoberfläche, der aktuelle Abstand, die aktive Quelle der Beauftragung (0=NC-Programm,1=SPS) und der gerade ausgegebene Positionsoffset enthalten.

#### **Erläuterung zur Abbildung:**

Die Abstandsregelung verfügt über 6 interne Zustände, die in folgender Abbildung zusammen mit den zulässigen Transitionen dargestellt sind. Transitionen, wie z.B. ein Übergang in den Fehlerzustand, erfolgen automatisch und können nicht kommandiert werden.

Ein Wechsel der Zustände "Active" und "Active constant Distance" ist nur über die Zustände "Freeze" oder "Inactive" erlaubt.

<span id="page-59-2"></span>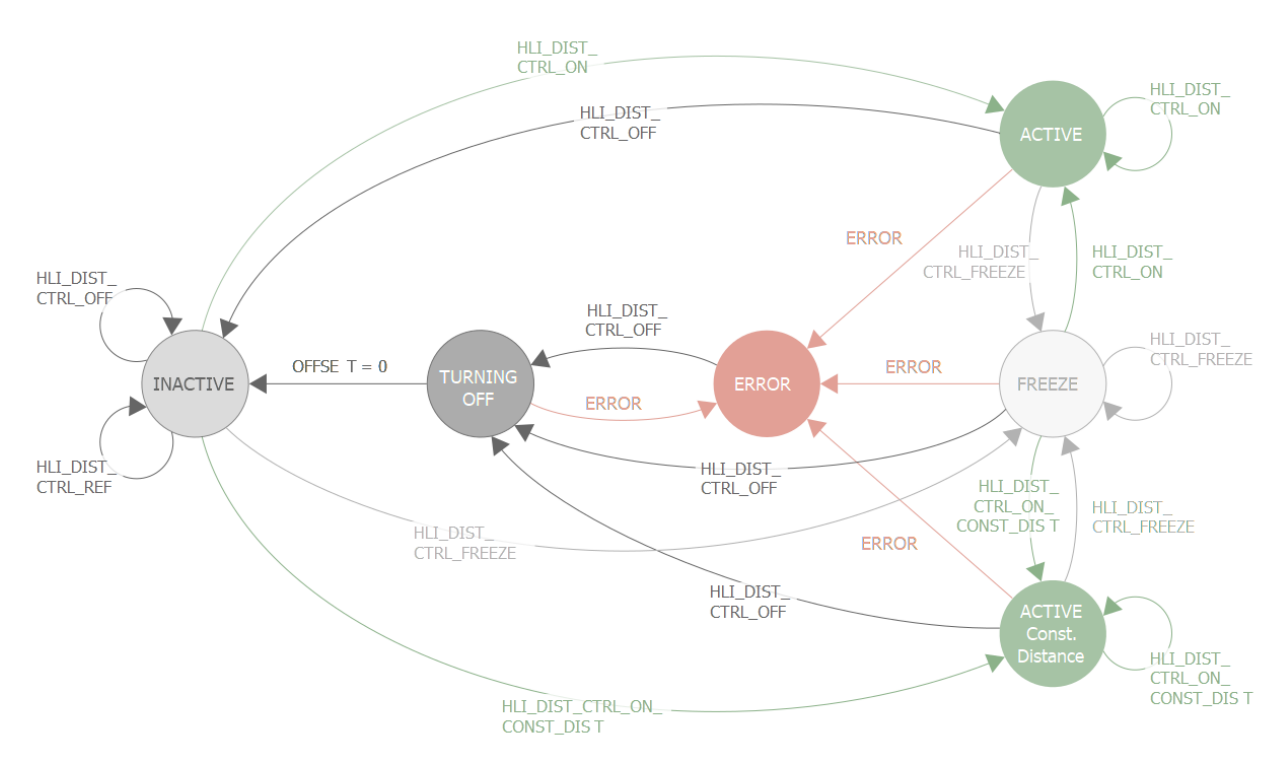

#### Abb. 35: Zustandsgraph und Transitionen der Abstandsregelung

<span id="page-59-3"></span>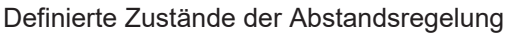

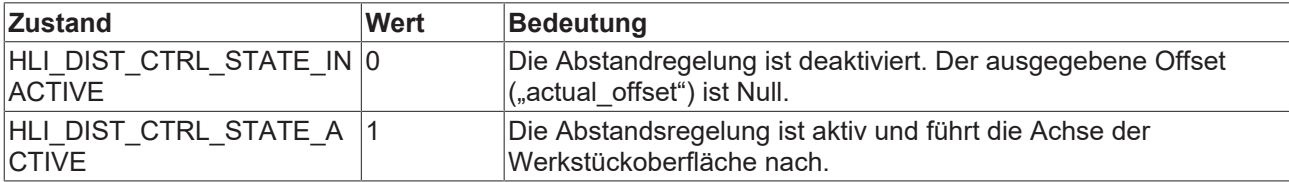

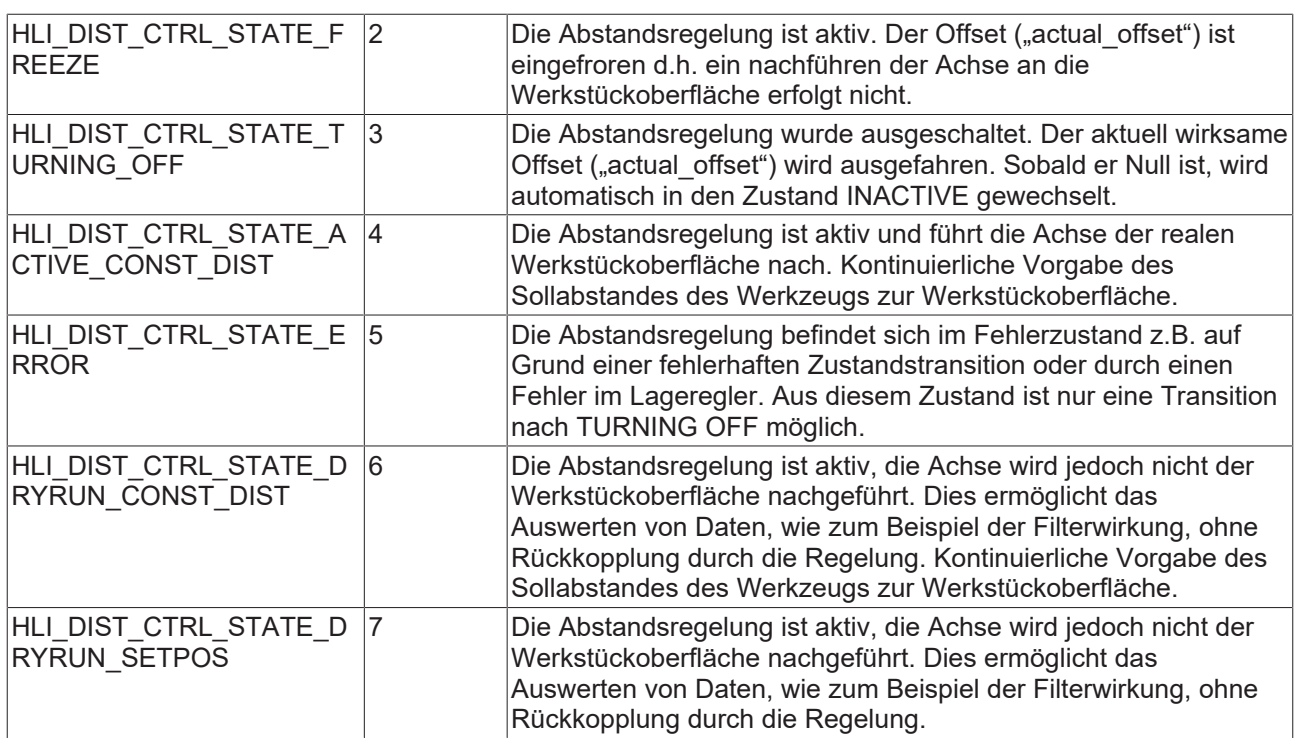

<span id="page-61-0"></span>Zulässige Transitionen zur Kommandierung der Abstandsregelung

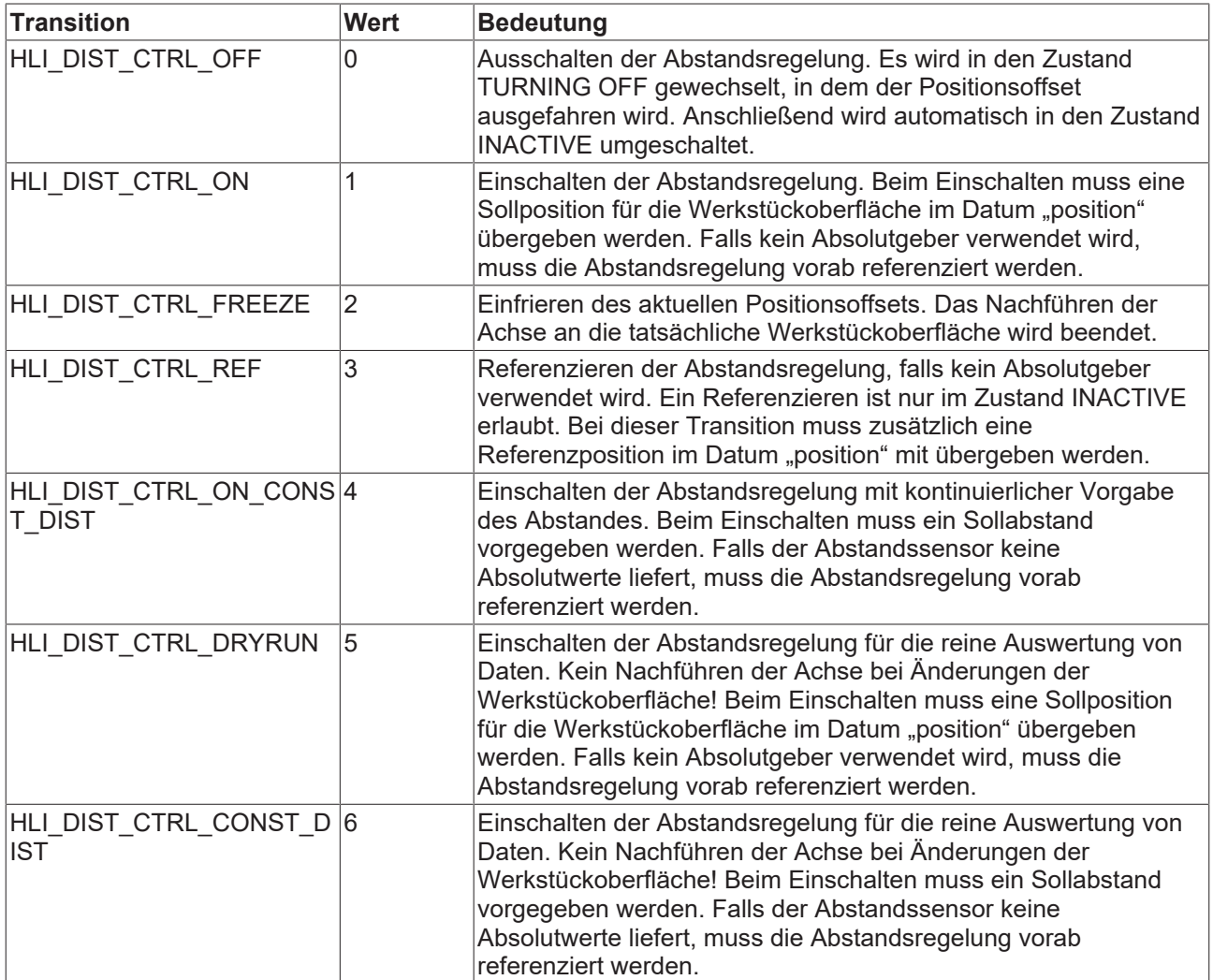

### <span id="page-62-0"></span>**9.2 Steuerkommandos für die Abstandsregelung**

<span id="page-62-1"></span>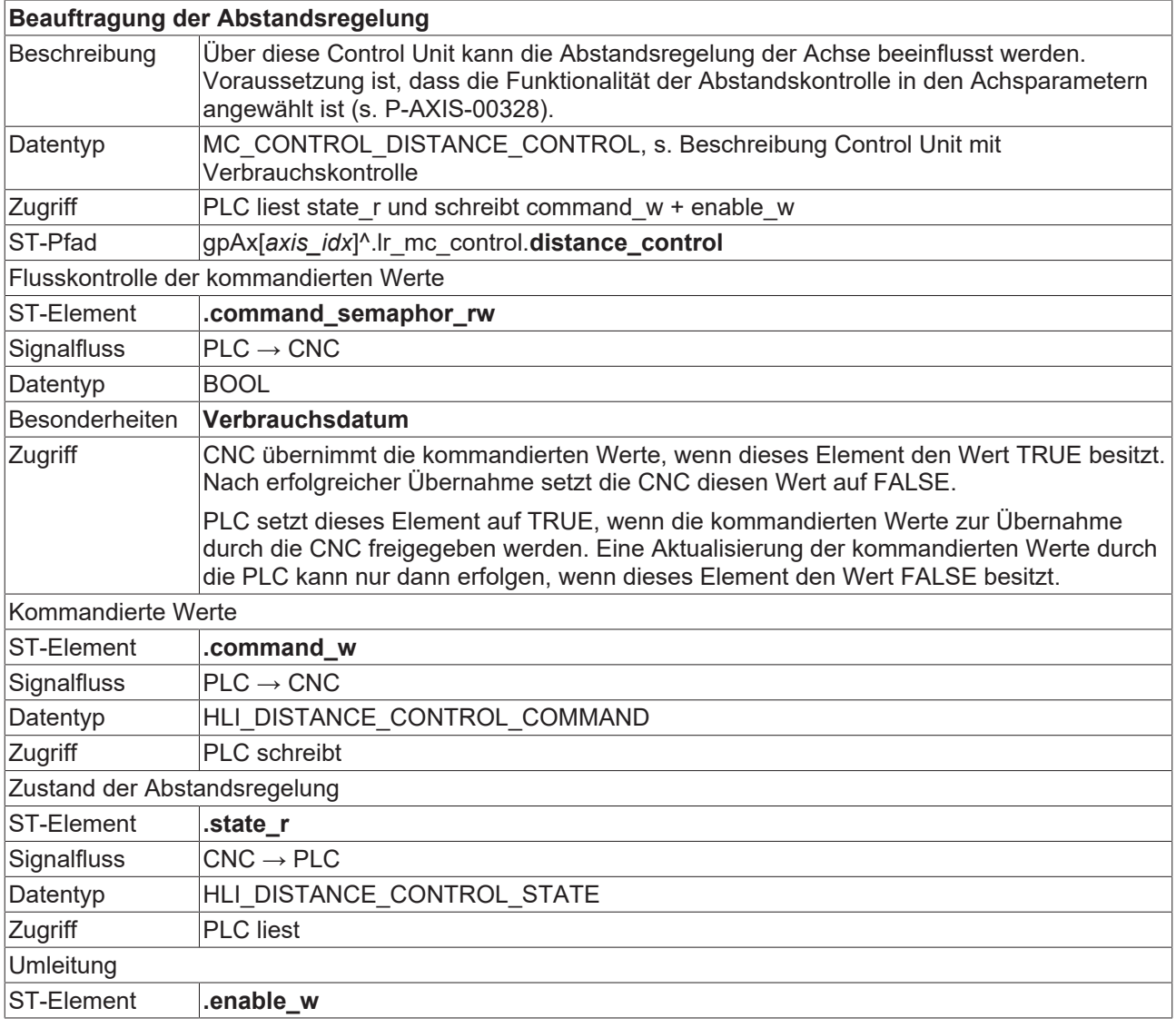

<span id="page-62-2"></span>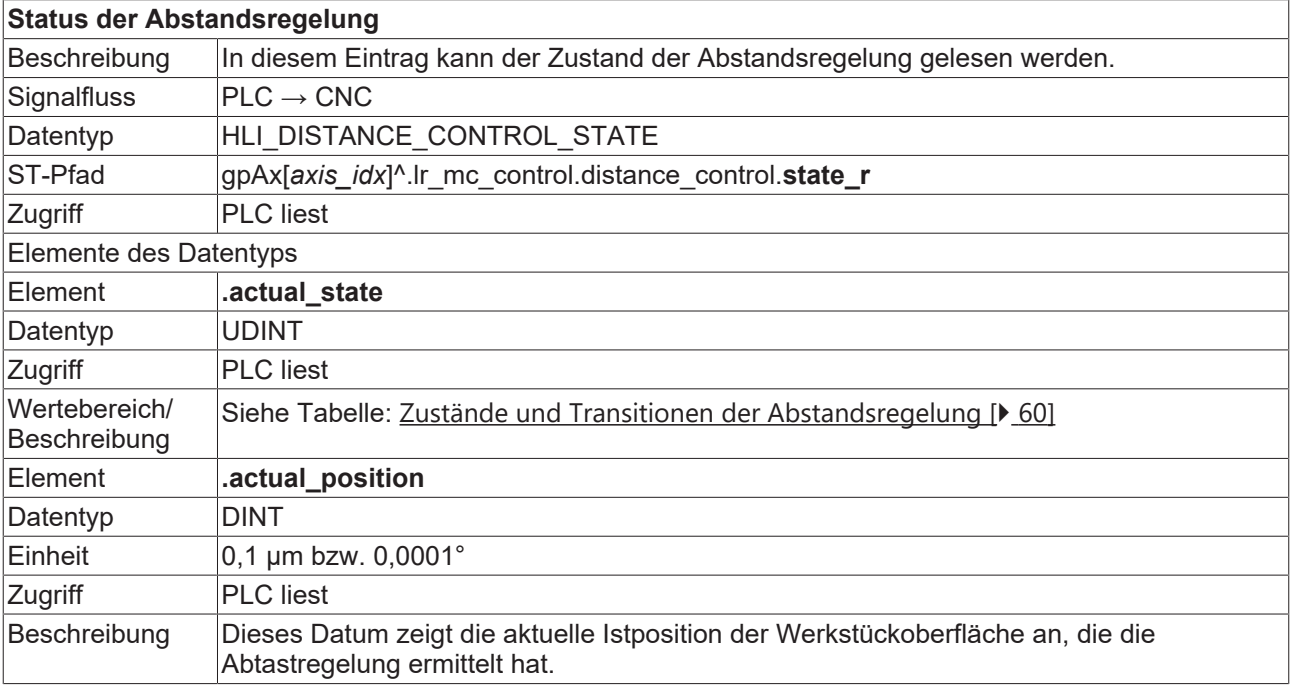

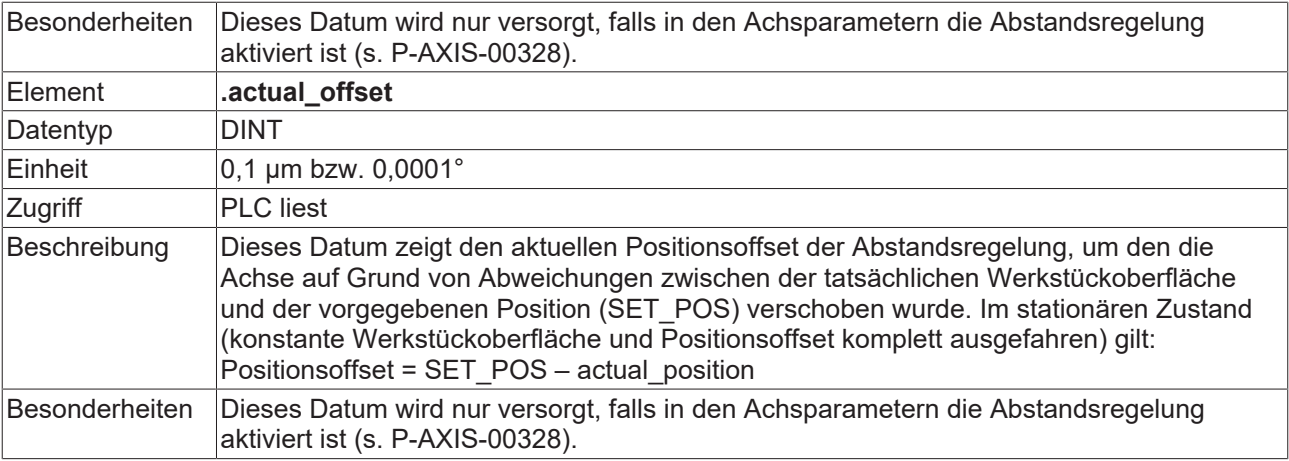

<span id="page-63-0"></span>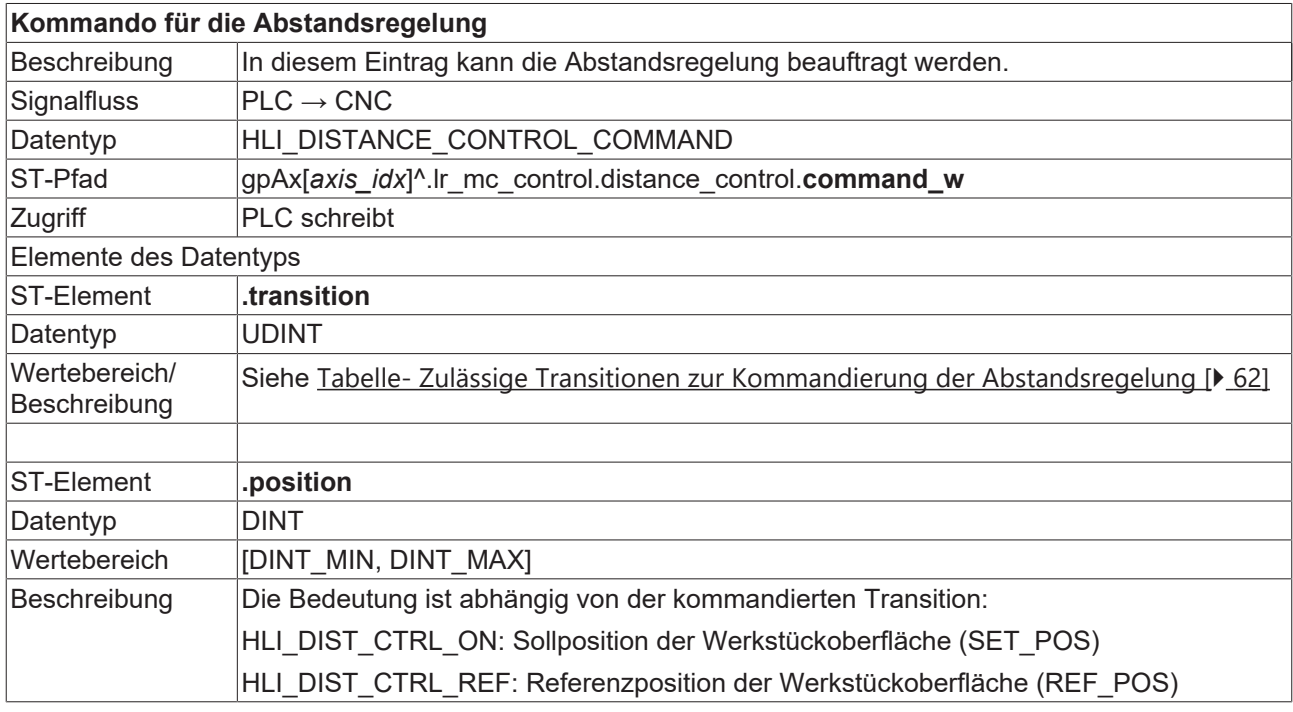

<span id="page-63-1"></span>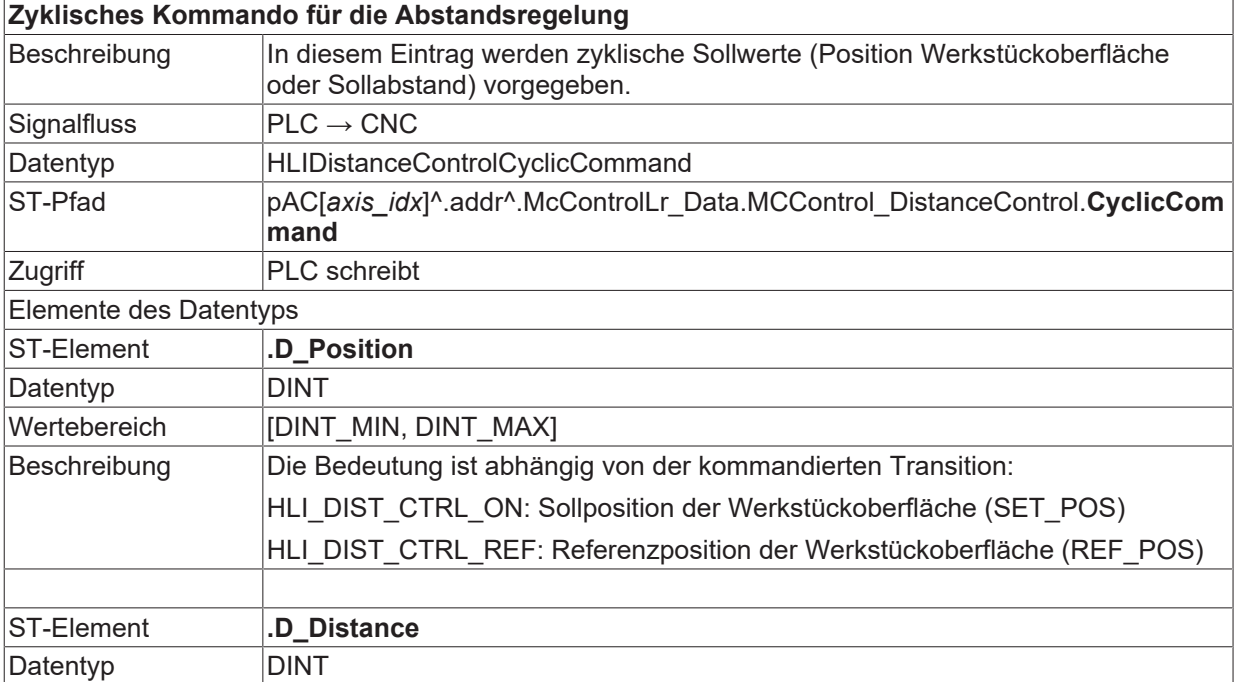

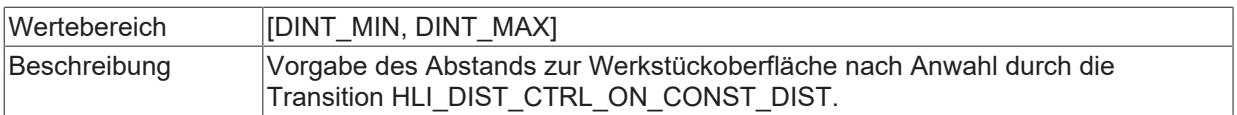

# <span id="page-65-0"></span>**10 Fehlermeldungen**

### **Bei aktiver Abstandsregelung können folgende Fehlermeldungen auftreten:**

- P-ERR-70329 Istwertsprung des Sensorsignales größer als Grenzwert P-ERR-70330 Sensor ganz ausgefahren P-ERR-70331 Tastabweichung zu groß P-ERR-70332 Abstandsregelung bei Programmende noch aktiv P-ERR-70333 Abstandsregelung für Achse aktiv, die abgegeben werden soll P-ERR-70334 Bei erneuter Anwahl Abwahl der Abstandsregelung noch nicht fertig P-ERR-70335 Anwahl Abstandsregelung ohne programmierte Position
- P-ERR-70336 Funktionalität steht nicht zur Verfügung

### <span id="page-66-0"></span>**11 Support und Service**

Beckhoff und seine weltweiten Partnerfirmen bieten einen umfassenden Support und Service, der eine schnelle und kompetente Unterstützung bei allen Fragen zu Beckhoff Produkten und Systemlösungen zur Verfügung stellt.

### **Downloadfinder**

Unser [Downloadfinder](https://www.beckhoff.com/de-de/support/downloadfinder/index-2.html) beinhaltet alle Dateien, die wir Ihnen zum Herunterladen anbieten. Sie finden dort Applikationsberichte, technische Dokumentationen, technische Zeichnungen, Konfigurationsdateien und vieles mehr.

Die Downloads sind in verschiedenen Formaten erhältlich.

#### **Beckhoff Niederlassungen und Vertretungen**

Wenden Sie sich bitte an Ihre Beckhoff Niederlassung oder Ihre Vertretung für den [lokalen Support und](https://www.beckhoff.de/support) [Service](https://www.beckhoff.de/support) zu Beckhoff Produkten!

Die Adressen der weltweiten Beckhoff Niederlassungen und Vertretungen entnehmen Sie bitte unserer Internetseite: [www.beckhoff.com](https://www.beckhoff.com/)

Dort finden Sie auch weitere Dokumentationen zu Beckhoff Komponenten.

#### **Beckhoff Support**

Der Support bietet Ihnen einen umfangreichen technischen Support, der Sie nicht nur bei dem Einsatz einzelner Beckhoff Produkte, sondern auch bei weiteren umfassenden Dienstleistungen unterstützt:

- Support
- Planung, Programmierung und Inbetriebnahme komplexer Automatisierungssysteme
- umfangreiches Schulungsprogramm für Beckhoff Systemkomponenten

Hotline: +49 5246 963-157 E-Mail: support@beckhoff.com

#### **Beckhoff Service**

Das Beckhoff Service-Center unterstützt Sie rund um den After-Sales-Service:

- Vor-Ort-Service
- Reparaturservice
- Ersatzteilservice
- Hotline-Service

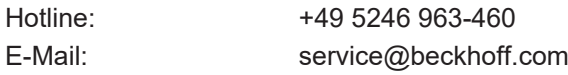

#### **Beckhoff Unternehmenszentrale**

Beckhoff Automation GmbH & Co. KG

Hülshorstweg 20 33415 Verl Deutschland

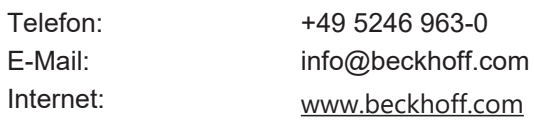

# <span id="page-67-0"></span>**Stichwortverzeichnis**

### **A**

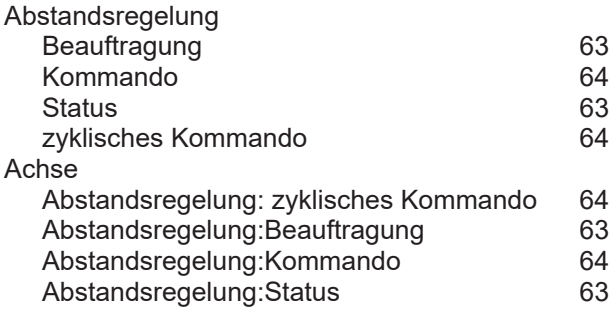

### **P**

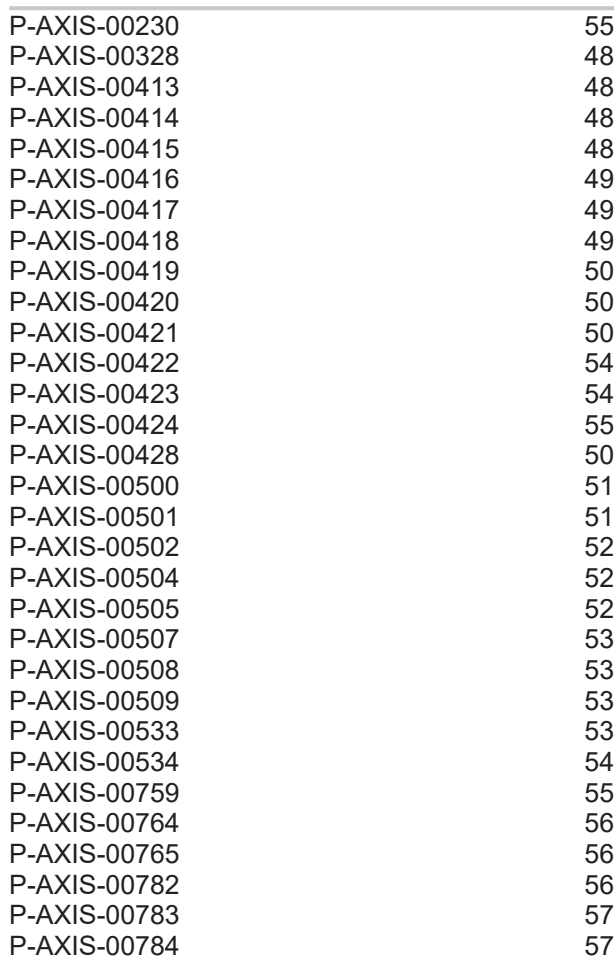

Mehr Informationen: [www.beckhoff.de/TF5200](https://www.beckhoff.de/TF5200)

Beckhoff Automation GmbH & Co. KG Hülshorstweg 20 33415 Verl **Deutschland** Telefon: +49 5246 9630 [info@beckhoff.com](mailto:info@beckhoff.de?subject=TF5200) [www.beckhoff.com](https://www.beckhoff.com)

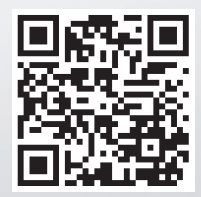